# Modicon TM3 (SoMachine Basic) Configuration des modules d'extension Guide de programmation

**Schneider** 

03/2018

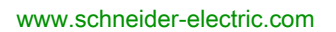

Le présent document comprend des descriptions générales et/ou des caractéristiques techniques des produits mentionnés. Il ne peut pas être utilisé pour définir ou déterminer l'adéquation ou la fiabilité de ces produits pour des applications utilisateur spécifiques. Il incombe à chaque utilisateur ou intégrateur de réaliser l'analyse de risques complète et appropriée, l'évaluation et le test des produits pour ce qui est de l'application à utiliser et de l'exécution de cette application. Ni la société Schneider Electric ni aucune de ses sociétés affiliées ou filiales ne peuvent être tenues pour responsables de la mauvaise utilisation des informations contenues dans le présent document. Si vous avez des suggestions, des améliorations ou des corrections à apporter à cette publication, veuillez nous en informer.

Vous acceptez de ne pas reproduire, excepté pour votre propre usage à titre non commercial, tout ou partie de ce document et sur quelque support que ce soit sans l'accord écrit de Schneider Electric. Vous acceptez également de ne pas créer de liens hypertextes vers ce document ou son contenu. Schneider Electric ne concède aucun droit ni licence pour l'utilisation personnelle et non commerciale du document ou de son contenu, sinon une licence non exclusive pour une consultation « en l'état », à vos propres risques. Tous les autres droits sont réservés.

Toutes les réglementations locales, régionales et nationales pertinentes doivent être respectées lors de l'installation et de l'utilisation de ce produit. Pour des raisons de sécurité et afin de garantir la conformité aux données système documentées, seul le fabricant est habilité à effectuer des réparations sur les composants.

Lorsque des équipements sont utilisés pour des applications présentant des exigences techniques de sécurité, suivez les instructions appropriées.

La non-utilisation du logiciel Schneider Electric ou d'un logiciel approuvé avec nos produits matériels peut entraîner des blessures, des dommages ou un fonctionnement incorrect.

Le non-respect de cette consigne peut entraîner des lésions corporelles ou des dommages matériels.

© 2018 Schneider Electric. Tous droits réservés.

# Table des matières

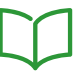

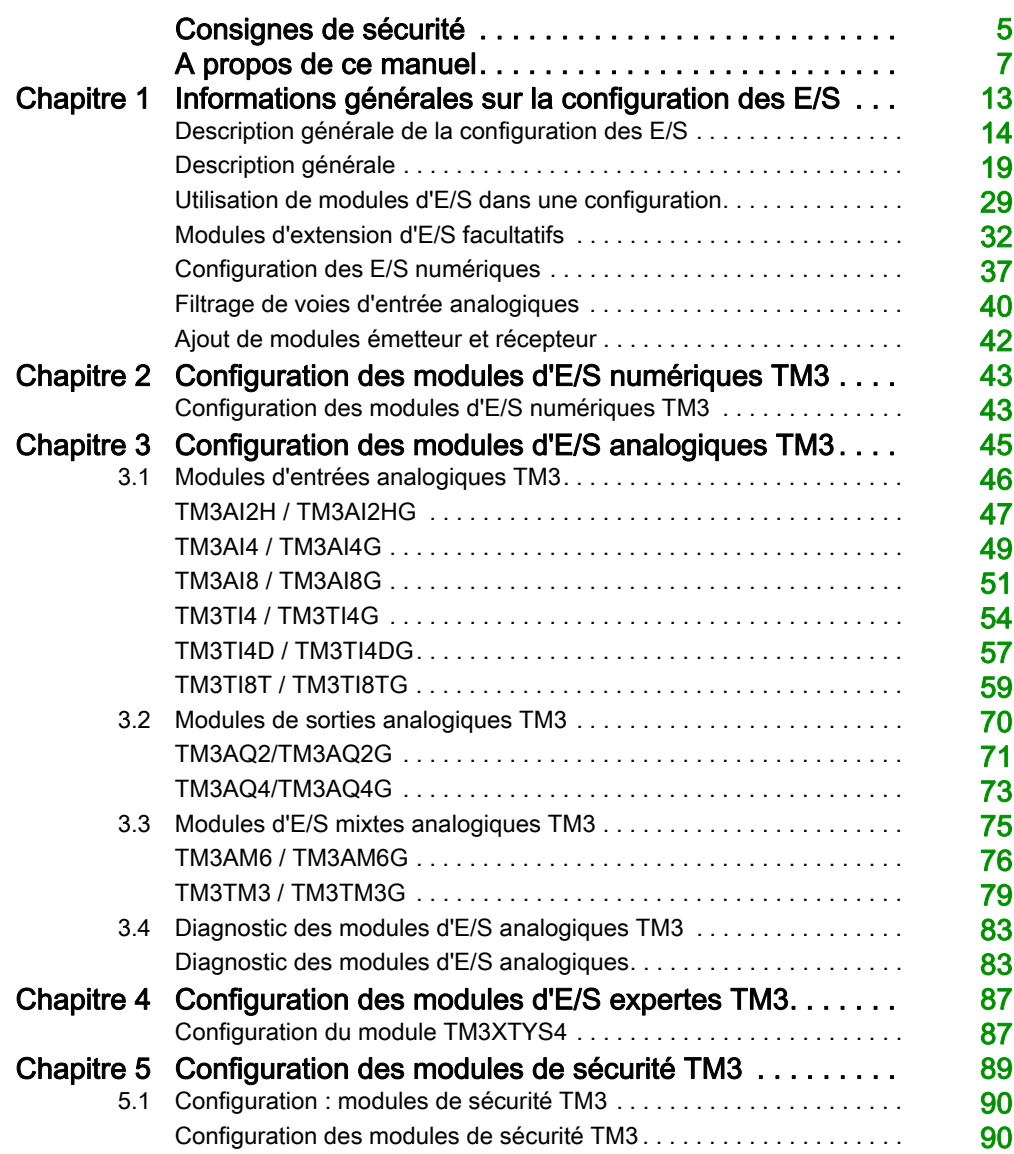

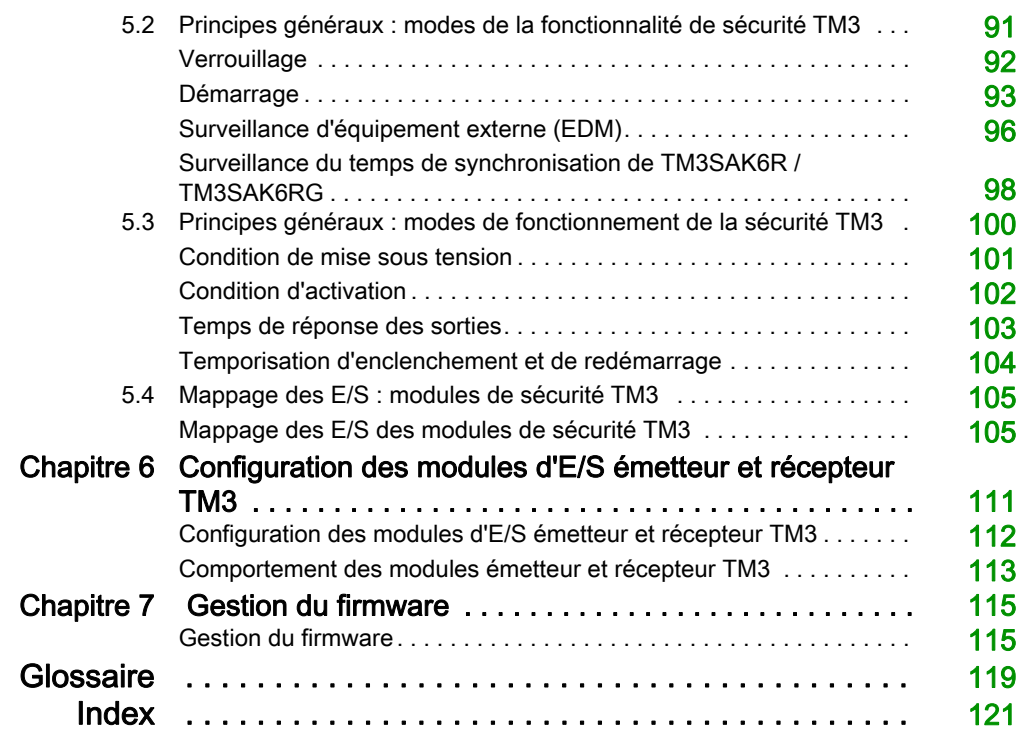

# <span id="page-4-0"></span>Consignes de sécurité

### Informations importantes

#### AVIS

Lisez attentivement ces instructions et examinez le matériel pour vous familiariser avec l'appareil avant de tenter de l'installer, de le faire fonctionner, de le réparer ou d'assurer sa maintenance. Les messages spéciaux suivants que vous trouverez dans cette documentation ou sur l'appareil ont pour but de vous mettre en garde contre des risques potentiels ou d'attirer votre attention sur des informations qui clarifient ou simplifient une procédure.

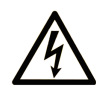

La présence de ce symbole sur une étiquette "Danger" ou "Avertissement" signale un risque d'électrocution qui provoquera des blessures physiques en cas de non-respect des consignes de sécurité.

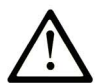

Ce symbole est le symbole d'alerte de sécurité. Il vous avertit d'un risque de blessures corporelles. Respectez scrupuleusement les consignes de sécurité associées à ce symbole pour éviter de vous blesser ou de mettre votre vie en danger.

# **A DANGER**

DANGER signale un risque qui, en cas de non-respect des consignes de sécurité, provoque la mort ou des blessures graves.

### A AVERTISSEMENT

AVERTISSEMENT signale un risque qui, en cas de non-respect des consignes de sécurité, peut provoquer la mort ou des blessures graves.

### **ATTENTION**

ATTENTION signale un risque qui, en cas de non-respect des consignes de sécurité, peut provoquer des blessures légères ou moyennement graves.

### **AVIS**

AVIS indique des pratiques n'entraînant pas de risques corporels.

#### REMARQUE IMPORTANTE

L'installation, l'utilisation, la réparation et la maintenance des équipements électriques doivent être assurées par du personnel qualifié uniquement. Schneider Electric décline toute responsabilité quant aux conséquences de l'utilisation de ce matériel.

Une personne qualifiée est une personne disposant de compétences et de connaissances dans le domaine de la construction, du fonctionnement et de l'installation des équipements électriques, et ayant suivi une formation en sécurité leur permettant d'identifier et d'éviter les risques encourus.

# <span id="page-6-0"></span>A propos de ce manuel

### Présentation

#### Objectif du document

Ce document décrit la configuration des modules d'extension TM3 pour SoMachine Basic. Pour plus d'informations, consultez les documents séparés fournis dans l'aide en ligne de SoMachine Basic.

#### Champ d'application

Ce document a été actualisé pour la version de SoMachine Basic V1.6 SP1.

#### Document(s) à consulter

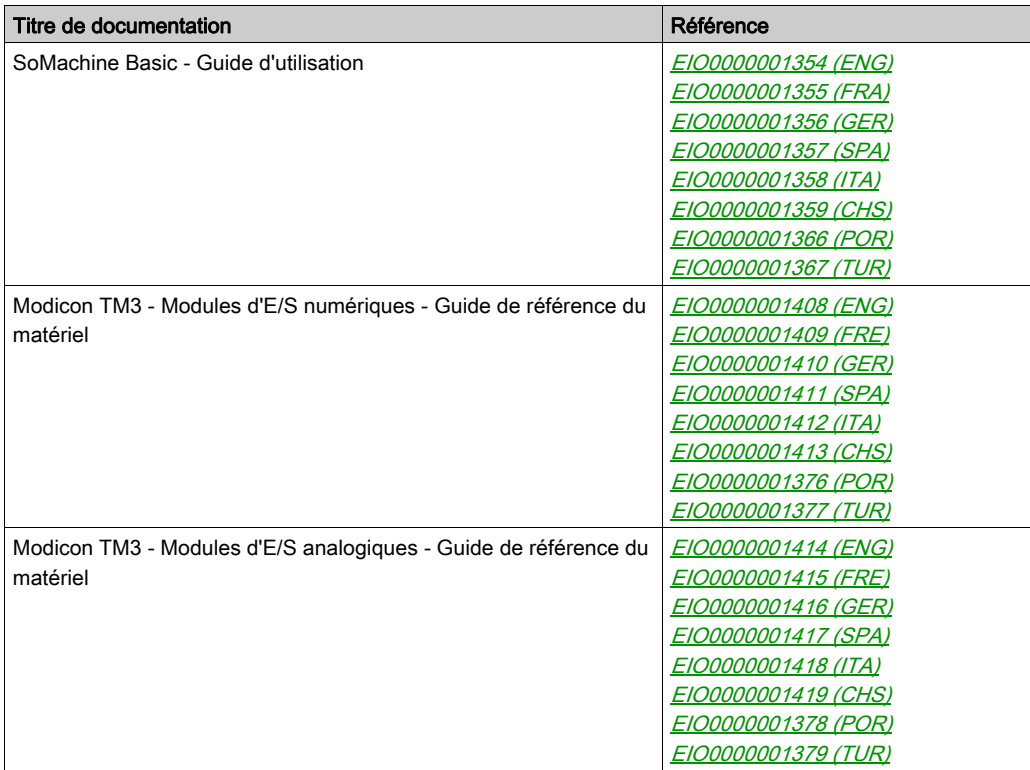

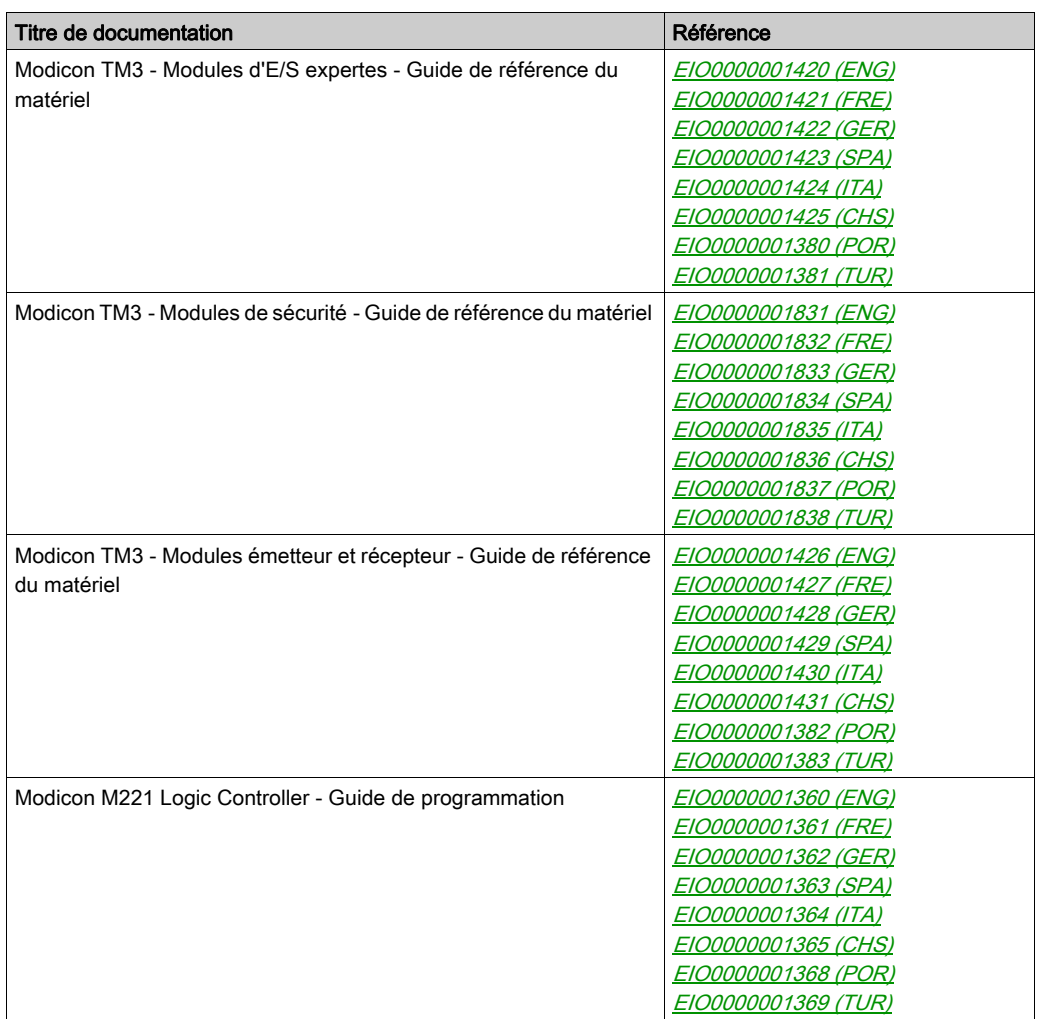

Vous pouvez télécharger ces publications et autres informations techniques depuis notre site web à l'adresse : https://www.schneider-electric.com/en/download

#### Information spécifique au produit

# A AVERTISSEMENT

#### PERTE DE CONTROLE

- Le concepteur d'un système de commande doit envisager les modes de défaillance possibles des chemins de commande et, pour certaines fonctions de commande critiques, prévoir un moyen d'atteindre un état sécurisé en cas de défaillance d'un chemin, et après cette défaillance. Par exemple, l'arrêt d'urgence, l'arrêt en cas de surcourse, la coupure de courant et le redémarrage sont des fonctions de commande cruciales.
- Des canaux de commande séparés ou redondants doivent être prévus pour les fonctions de commande critiques.
- Les chemins de commande système peuvent inclure les liaisons de communication. Soyez particulièrement attentif aux implications des retards de transmission imprévus ou des pannes de liaison.
- Respectez toutes les réglementations de prévention des accidents ainsi que les consignes de sécurité locales.<sup>1</sup>
- Chaque implémentation de cet équipement doit être testée individuellement et entièrement pour s'assurer du fonctionnement correct avant la mise en service.

Le non-respect de ces instructions peut provoquer la mort, des blessures graves ou des dommages matériels.

 $1$  Pour plus d'informations, consultez le document NEMA ICS 1.1 (dernière édition), « Safety Guidelines for the Application, Installation, and Maintenance of Solid State Control » (Directives de sécurité pour l'application, l'installation et la maintenance de commande statique) et le document NEMA ICS 7.1 (dernière édition), « Safety Standards for Construction and Guide for Selection, Installation, and Operation of Adjustable-Speed Drive Systems » (Normes de sécurité relatives à la construction et manuel de sélection, installation et opération de variateurs de vitesse) ou son équivalent en vigueur dans votre pays.

### $\boldsymbol\Lambda$  AVERTISSEMENT

#### FONCTIONNEMENT IMPREVU DE L'EQUIPEMENT

- N'utiliser que le logiciel approuvé par Schneider Electric pour faire fonctionner cet équipement.
- Mettez à jour votre programme d'application chaque fois que vous modifiez la configuration matérielle physique.

Le non-respect de ces instructions peut provoquer la mort, des blessures graves ou des dommages matériels.

#### Terminologie utilisée dans les normes

Les termes techniques, la terminologie, les symboles et les descriptions correspondantes employés dans ce manuel ou figurant dans ou sur les produits proviennent généralement des normes internationales.

Dans les domaines des systèmes de sécurité fonctionnelle, des variateurs et de l'automatisme en général, les termes employés sont sécurité, fonction de sécurité, état sécurisé, défaut, réinitialisation du défaut, dysfonctionnement, panne, erreur, message d'erreur, dangereux, etc.

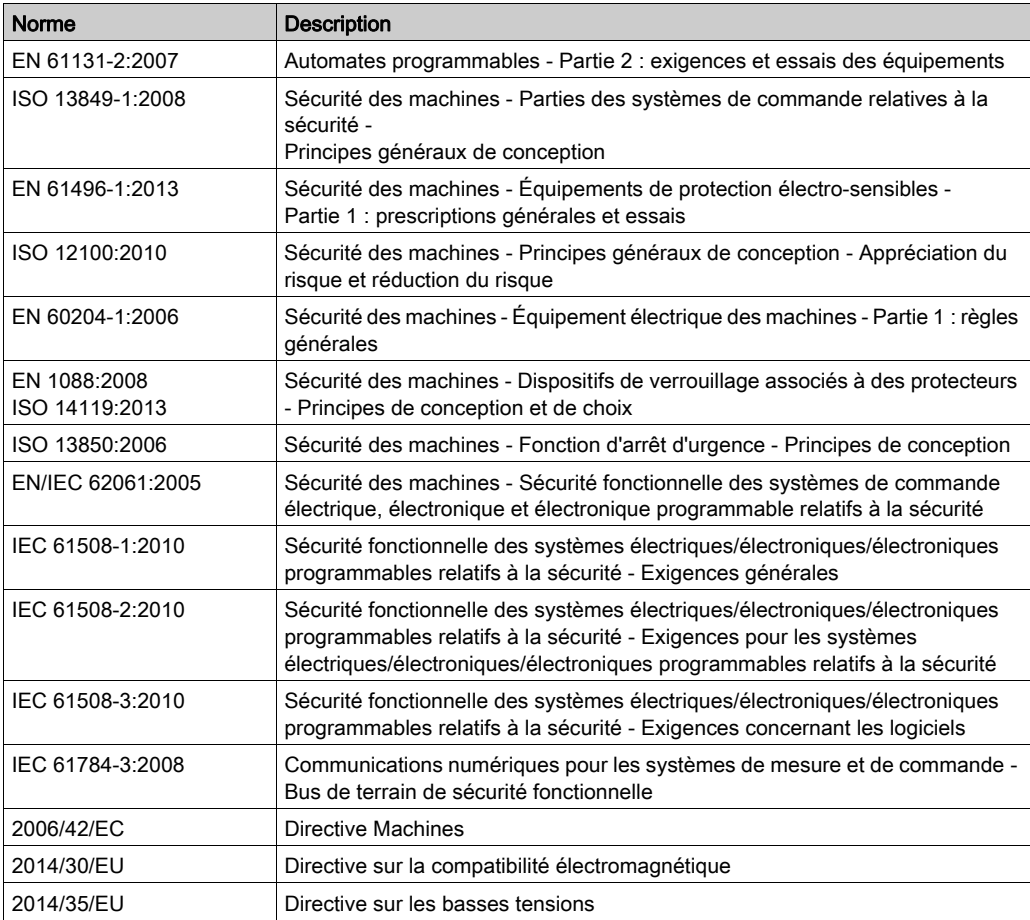

Entre autres, les normes concernées sont les suivantes :

De plus, des termes peuvent être utilisés dans le présent document car ils proviennent d'autres normes telles que :

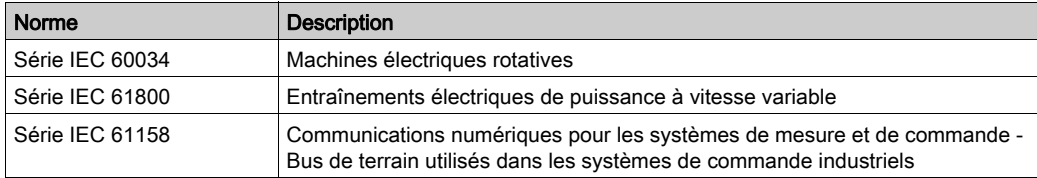

Enfin, le terme zone de fonctionnement utilisé dans le contexte de la description de dangers spécifiques a la même signification que les termes *zone dangereuse* ou *zone de danger* employés dans la directive Machines (2006/42/EC) et la norme ISO 12100:2010.

NOTE : Les normes susmentionnées peuvent s'appliquer ou pas aux produits cités dans la présente documentation. Pour plus d'informations sur chacune des normes applicables aux produits décrits dans le présent document, consultez les tableaux de caractéristiques de ces références de produit.

### <span id="page-12-0"></span>**Chapitre 1** Informations générales sur la configuration des E/S

#### Introduction

Ce chapitre fournit des informations générales permettant de configurer des modules d'extension TM3 pour SoMachine Basic.

#### Contenu de ce chapitre

Ce chapitre contient les sujets suivants :

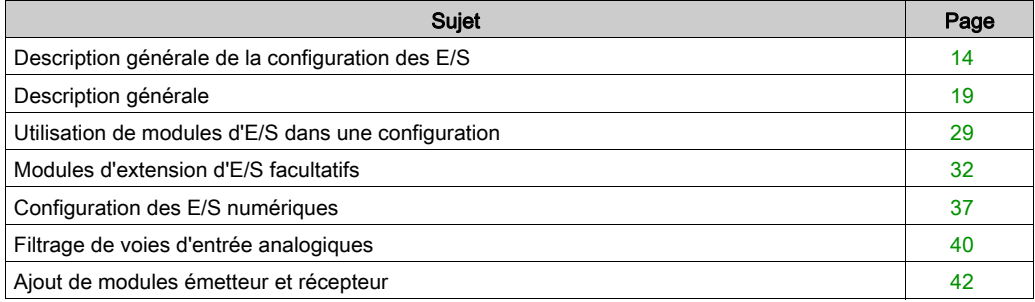

### <span id="page-13-1"></span><span id="page-13-0"></span>Description générale de la configuration des E/S

#### **Introduction**

Il est possible d'ajouter des modules d'extension d'E/S au M221 Logic Controller pour rajouter des entrées et des sorties numériques et analogiques dans le projet, en plus de celles déjà intégrées au Logic Controller.

Vous pouvez ajouter des modules d'extension d'E/S TM3 ou TM2 au Logic Controller, et augmenter le nombre d'E/S avec des modules émetteur et récepteur TM3 afin de créer des configurations d'E/S distantes. Des règles particulières s'appliquent aux extensions d'E/S locales et distantes, ainsi qu'aux configurations combinant des modules d'extension d'E/S TM2 et TM3 (reportez-vous à la section Configuration matérielle maximale).

Le bus d'extension d'E/S du M221 Logic Controller est créé lorsque vous reliez les modules d'extension d'E/S au Logic Controller. Considérés comme des équipements externes dans l'architecture du Logic Controller, ces modules sont traités différemment par rapport aux E/S intégrées du contrôleur.

#### Erreurs de bus d'extension d'E/S

Si le Logic Controller ne parvient pas à communiquer avec un ou plusieurs modules d'extension d'E/S présents dans la configuration du programme et si ces modules ne sont pas configurés comme facultatifs [\(voir](#page-31-1) section Modules d'extension d'E/S facultatifs *(voir page 32)*), le contrôleur détecte une erreur de bus d'extension d'E/S. La communication peut échouer pour diverses raisons au démarrage du Logic Controller ou en cours d'exécution. Voici quelques-unes des causes possibles de l'échec de communication sur le bus d'extension d'E/S : déconnexion ou absence physique de modules d'E/S, rayonnement électromagnétique supérieur aux caractéristiques environnementales publiées, ou modules inutilisables pour une autre raison.

En cas de détection d'une erreur de bus d'extension d'E/S en cours d'exécution, les mots système %SW118 et %SW120 contiennent les informations de diagnostic et le voyant rouge ERR clignote.

#### Traitement actif des erreurs de bus d'extension d'E/S

Le bit système %S106 est réglé sur 0 par défaut pour spécifier l'utilisation du traitement actif des erreurs d'E/S. L'application peut régler ce bit sur 1 pour utiliser le traitement passif des erreurs d'E/S.

Par défaut, lorsque le Logic Controller détecte un module TM3 en état d'erreur de communication de bus, il place le bus dans un état « désactivé » où les sorties du module d'extension TM3, l'image d'entrée et l'image de sortie sont réglées sur 0. Un module d'extension TM3 est considéré comme en état d'erreur de communication de bus, lorsqu'un échange d'E/S avec le module d'extension a échoué pendant au moins deux cycles consécutifs de tâches de bus. Lorsqu'une erreur de communication de bus survient, le bit n de %SW120 est réglé sur 1, où n est le numéro du module d'extension et le bit 14 de %SW118 est réglé sur 0.

Le fonctionnement normal du bus d'extension d'E/S ne peut être restauré qu'après avoir éliminé la source de l'erreur et effectué l'une des opérations suivantes :

- Mise hors tension, puis mise sous tension
- Téléchargement d'une nouvelle application
- Requête d'application via un front montant sur le  $\$$ S107
- Avec SoMachine Basic en sélectionnant la commande **Initialiser contrôleur**

#### Traitement passif des erreurs de bus d'extension d'E/S

L'application peut mettre le bit système %S106 à 1 pour utiliser le traitement passif des erreurs d'E/S. Ce traitement des erreurs est fourni pour assurer la compatibilité avec les précédentes versions de firmware et des contrôleurs antérieurs remplacés par M221 Logic Controller.

Lorsque le traitement passif des erreurs d'E/S est utilisé, le contrôleur tente de continuer les échanges de bus de données avec les modules pendant les erreurs de communication de bus. Tant que l'erreur de bus d'extension n'est pas corrigée, le contrôleur tente de rétablir la communication sur le bus avec les modules concernés. La procédure varie selon le type de module d'extension d'E/S (TM3 ou TM2) :

- Pour les modules d'extension d'E/S TM3, les valeurs des voies d'E/S sont conservées (option Conserver les valeurs) pendant environ 10 secondes, le temps que le contrôleur rétablisse la communication. En cas d'échec du rétablissement de la communication dans cette période, les sorties des modules d'extension d'E/S TM3 affectés sont réglées sur 0.
- Pour les modules d'extension d'E/S TM2, les valeurs des voies d'E/S sont conservées sans limite de temps. Autrement dit, l'option **Conserver les valeurs** est activée pour les sorties des modules d'extension d'E/S TM2 jusqu'au redémarrage du système du Logic Controller ou jusqu'à l'émission d'une commande **Initialiser contrôleur** via SoMachine Basic.

Quoi qu'il en soit, pendant qu'il tente de rétablir la communication avec les modules d'extension d'E/S, le Logic Controller continue de résoudre la logique et les E/S intégrées restent gérées par l'application. Lorsque la communication est enfin rétablie, l'application reprend la main sur les modules d'extension d'E/S. En cas d'échec du rétablissement de la communication, vous devez trouver une solution au problème, puis redémarrer le système du Logic Controller ou exécuter une commande Initialiser contrôleur via SoMachine Basic.

La valeur de l'image d'entrée des modules d'extension d'E/S non communicants est conservée et la valeur de l'image de sortie est définie par l'application.

De plus, si le ou les modules d'E/S concernés perturbent la communication avec des modules opérationnels, ces derniers sont également considérés comme en erreur et leur bit correspondant dans %SW120 est réglé sur 1. Toutefois, avec les échanges de données en cours qui caractérisent le traitement passif des erreurs de bus d'extension d'E/S, les modules non affectés appliquent les données envoyées mais n'appliquent pas les valeurs de repli pour le module inopérationnel.

Par conséquent, vous devez surveiller dans votre application l'état du bus et l'état d'erreur du ou des modules sur le bus, et prendre l'action appropriée, compte tenu de votre application.

# A AVERTISSEMENT

#### FONCTIONNEMENT IMPREVU DE L'ÉQUIPEMENT

- Intégrez dans l'évaluation des risques l'éventualité d'un problème de communication entre l'automate et des modules d'extension d'E/S.
- Si l'option « Conserver les valeurs » activée lors d'une erreur de bus d'extension d'E/S est incompatible avec votre application, contrôlez cette dernière d'une autre manière dans ce type de situation.
- Surveillez l'état du bus d'extension d'E/S à l'aide des mots système dédiés et prenez les mesures nécessaires en fonction de l'évaluation des risques.

#### Le non-respect de ces instructions peut provoquer la mort, des blessures graves ou des dommages matériels.

Pour plus d'informations sur les actions exécutées lors du démarrage du Logic Controller suite à la détection d'une erreur de bus d'extension d'E/S, consultez la section Modules d'extension d'E/S facultatifs [\(voir](#page-31-1) page 32).

#### Redémarrage du bus d'extension d'E/S

Lorsque le traitement actif des erreurs d'E/S est activé, c'est-à-dire que les sorties TM3 sont réglées sur 0 lorsqu'une erreur de communication de bus est détectée, l'application peut demander le redémarrage du bus d'extension d'E/S pendant l'exécution du Logic Controller (sans nécessiter de redémarrage à froid, de redémarrage à chaud, de mise hors tension suivie d'une remise sous tension, ou de téléchargement d'une application).

Le bit système %S107 permet de demander des redémarrages du bus d'extension d'E/S. La valeur par défaut de ce bit est 0. L'application peut mettre %S107 à 1 pour demander un redémarrage du bus d'extension d'E/S. En cas de détection d'un front montant de ce bit, le Logic Controller reconfigure et redémarre le bus d'extension d'E/S si toutes les conditions suivantes sont remplies :

- %S106 est réglé sur 0 (autrement dit, l'activité du bus d'extension d'E/S est arrêtée).
- Le bit 14 de %SW118 est réglé sur 0 (le bus d'extension d'E/S est en erreur).
- Au moins un bit de %SW120 est réglé sur 1 (au moins un module d'extension est en état d'erreur de communication de bus).

Si %S107 est réglé sur 1 et que l'une des conditions ci-dessus n'est pas remplie, le Logic Controller n'effectue aucune action.

#### Adéquation entre les configurations matérielle et logicielle

Les E/S qui peuvent être intégrées dans votre contrôleur sont indépendantes de celles que vous avez éventuellement ajoutées sous la forme d'extension d'E/S. Il est important que la configuration des E/S logiques de votre programme corresponde à celle des E/S physiques de votre installation. Si vous ajoutez ou supprimez une E/S physique dans le bus d'extension d'E/S ou (en fonction de la référence du contrôleur) dans le contrôleur (sous la forme de cartouches), il est impératif de mettre à jour la configuration de votre application. Cette règle s'applique également aux équipements de bus de terrain susceptibles d'exister dans votre installation. Sinon, le bus d'extension ou le bus de terrain risque de ne plus fonctionner, contrairement aux E/S intégrées susceptibles d'être présentes dans votre contrôleur.

# A AVERTISSEMENT

#### FONCTIONNEMENT IMPREVU DE L'EQUIPEMENT

Mettez à jour la configuration de votre programme chaque fois que vous ajoutez ou supprimez une extension d'E/S (tous types confondus) sur le bus d'E/S, ou que vous ajoutez ou supprimez un équipement sur votre bus de terrain.

Le non-respect de ces instructions peut provoquer la mort, des blessures graves ou des dommages matériels.

#### Présentation de la fonctionnalité Module facultatif pour les modules d'extension d'E/S

Vous avez la possibilité de marquer les modules d'extension d'E/S comme facultatifs dans la configuration. La fonctionnalité Module facultatif permet de définir des modules qui ne sont pas raccordés physiquement au Logic Controller et offre, de ce fait, plus de flexibilité pour la configuration. Etant donné qu'une application peut prendre en charge plusieurs configurations physiques de modules d'extension d'E/S, vous bénéficiez d'une évolutivité accrue, sans pour autant devoir gérer plusieurs fichiers d'application.

Gardez à l'esprit les conséquences et incidences induites par le fait de marquer les modules d'E/S comme facultatifs dans l'application, à la fois lorsque ces modules sont physiquement absents et présents alors que la machine fonctionne ou que le processus est exécuté. Veillez à en tenir compte dans votre analyse des risques.

### A AVERTISSEMENT

#### FONCTIONNEMENT IMPREVU DE L'EQUIPEMENT

Ajoutez dans l'analyse des risques chaque variation de configuration des E/S obtenue en marquant les modules d'extension d'E/S comme facultatifs, en particulier lorsque ce marquage concerne les modules de sécurité TM3 (TM3S, etc.), et déterminez si chacune des variantes est acceptable pour votre application.

Le non-respect de ces instructions peut provoquer la mort, des blessures graves ou des dommages matériels.

NOTE : Pour plus d'informations sur cette fonctionnalité, reportez-vous à la section Modules d'extension d'E/S facultatifs [\(voir](#page-31-1) page 32).

### <span id="page-18-1"></span><span id="page-18-0"></span>Description générale

#### Introduction

La gamme des modules d'extension TM3 regroupe :

- des modules numériques, classés comme suit :
	- o modules d'entrées [\(voir](#page-18-2) page 19)
	- o modules de sorties [\(voir](#page-19-0) page 20)
	- o modules d'E/S mixtes [\(voir](#page-21-0) page 22)
- des modules analogiques, classés comme suit :
	- o modules d'entrées [\(voir](#page-22-0) page 23)
	- $\circ$  modules de sorties *(voir page 24)*
	- o modules d'E/S mixtes [\(voir](#page-24-0) page 25)
- $\bullet$  modules experts *(voir page 26)*
- modules de sécurité [\(voir](#page-25-1) page 26)
- modules récepteur et émetteur [\(voir](#page-27-0) page 28)

#### <span id="page-18-2"></span>Modules d'entrées numériques TM3

Le tableau suivant répertorie les modules d'extension d'entrées numériques TM3, avec le type de voie, la tension nominale, le courant nominal et le type de bornier correspondants. Pour plus d'informations sur la configuration de ces modules, reportez-vous à la section Configuration des modules d'E/S numériques TM3 [\(voir](#page-42-0) page 43).

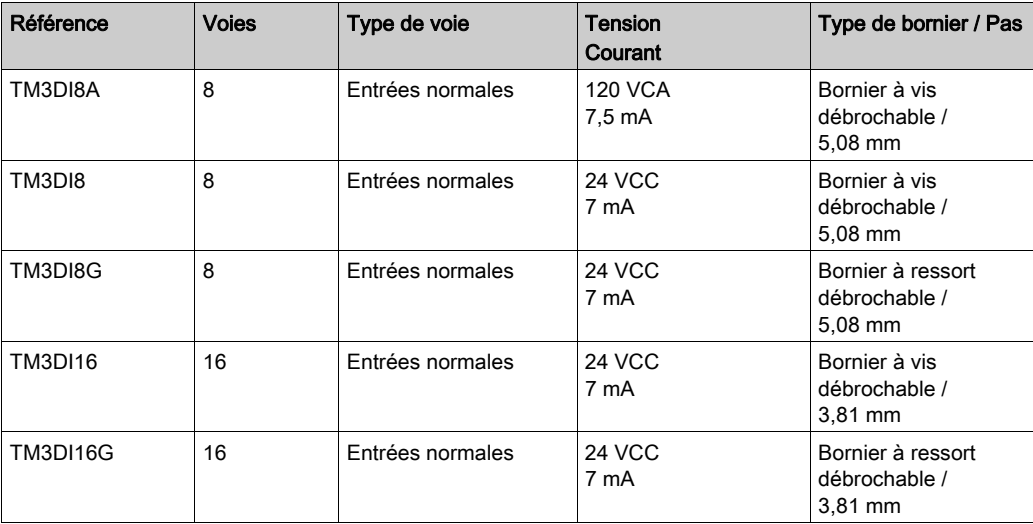

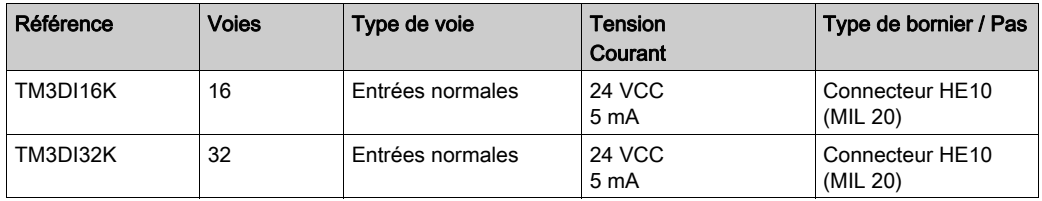

#### <span id="page-19-0"></span>Modules de sorties numériques TM3

Le tableau suivant répertorie les modules de sorties numériques TM3, avec le type de voie, la tension nominale, le courant nominal et le type de bornier correspondants. Pour plus d'informations sur la configuration de ces modules, reportez-vous à la section Configuration des modules d'E/S numériques TM3 [\(voir](#page-42-0) page 43).

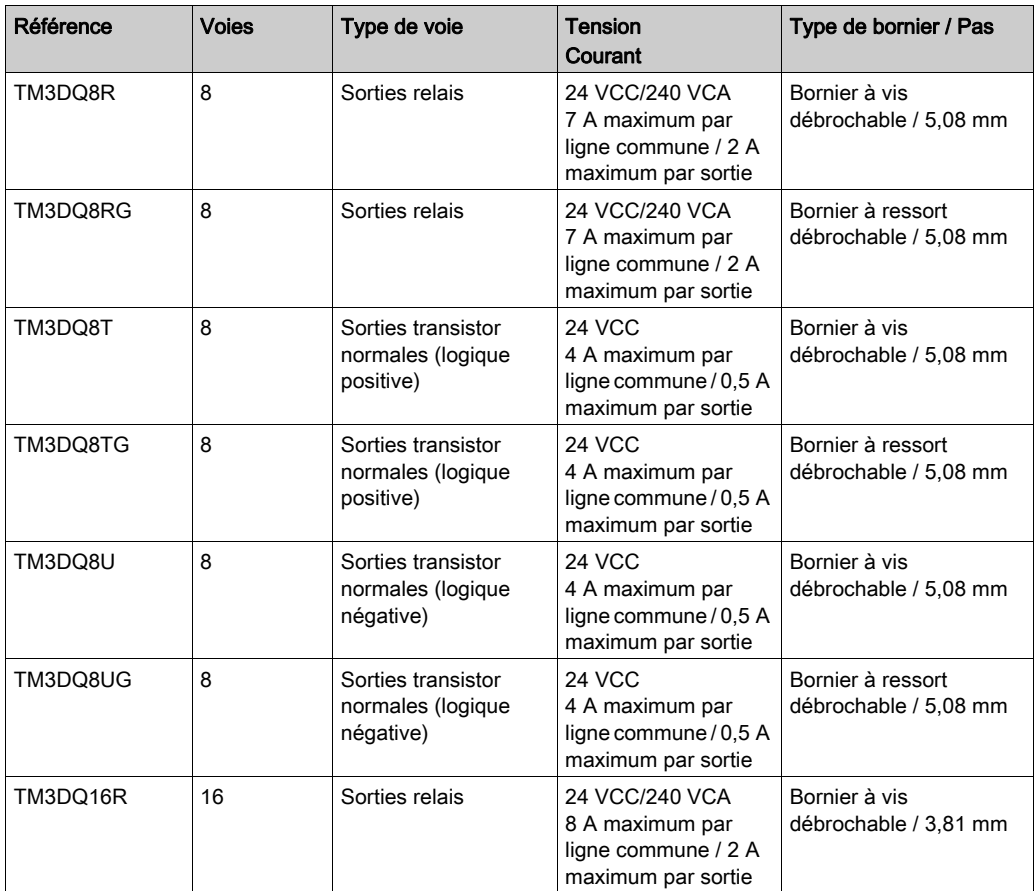

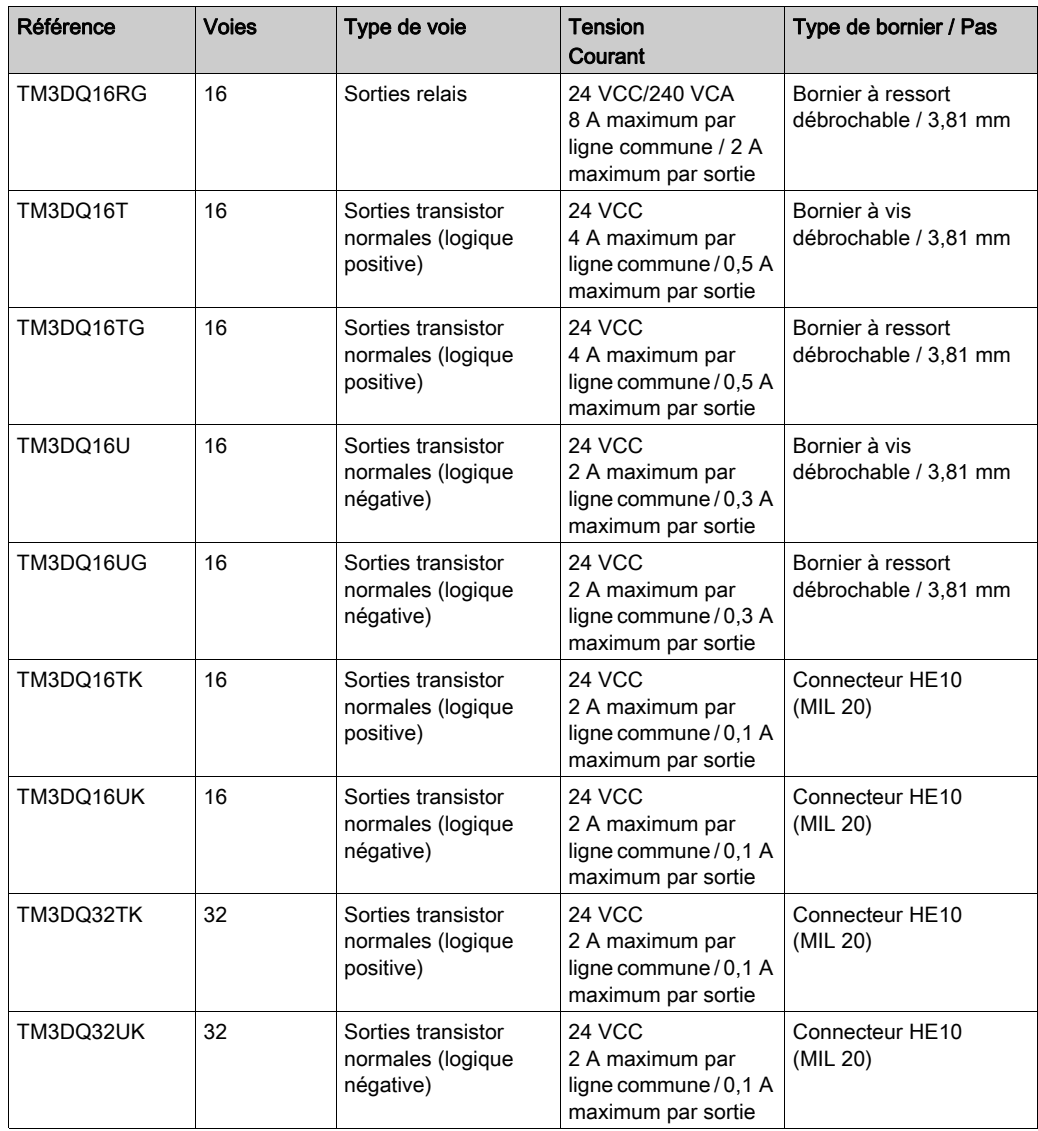

#### <span id="page-21-0"></span>Modules d'E/S mixtes numériques TM3

Le tableau suivant répertorie les modules de sorties mixtesTM3 , avec le type de voie, la tension nominale, le courant nominal et le type de bornier correspondants. Pour plus d'informations sur la configuration de ces modules, reportez-vous à la section Configuration des modules d'E/S numériques TM3 [\(voir](#page-42-0) page 43).

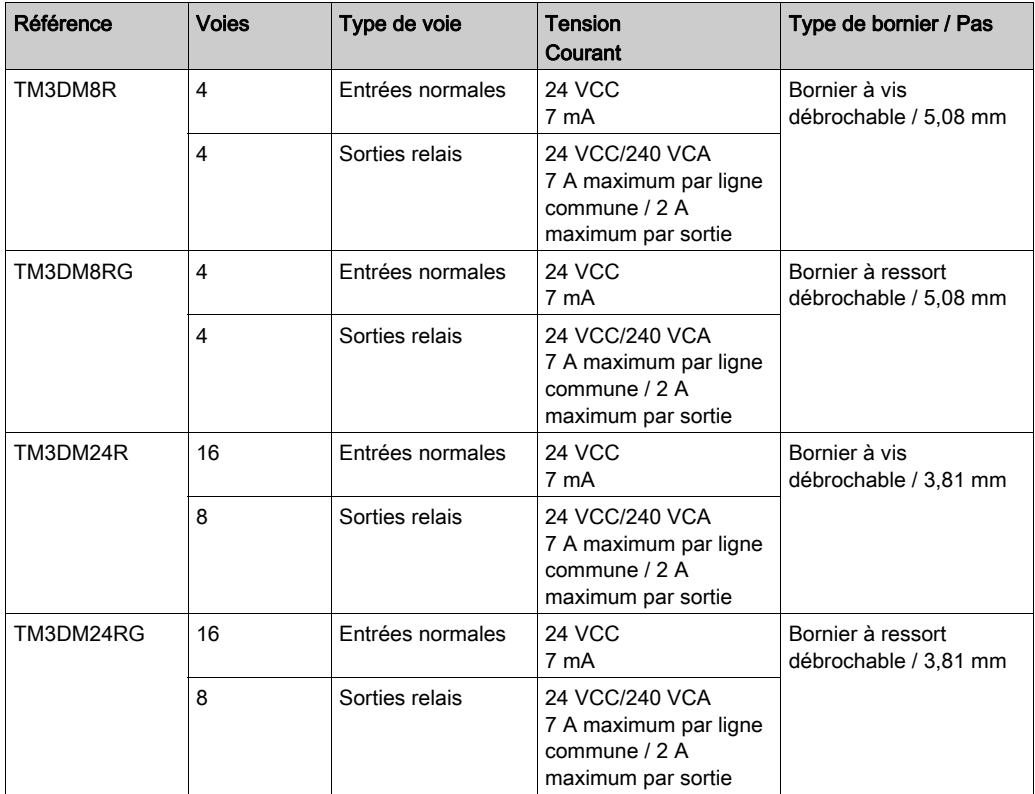

#### <span id="page-22-0"></span>Modules d'entrées analogiques TM3

Le tableau suivant répertorie les modules d'extension d'entrées analogiques TM3, avec le type de voie, la tension nominale, l'intensité nominale et le type de bornier correspondants. Pour plus d'informations sur la configuration de ces modules, reportez-vous à la section Configuration des modules d'entrées analogiques TM3 [\(voir](#page-45-0) page 46).

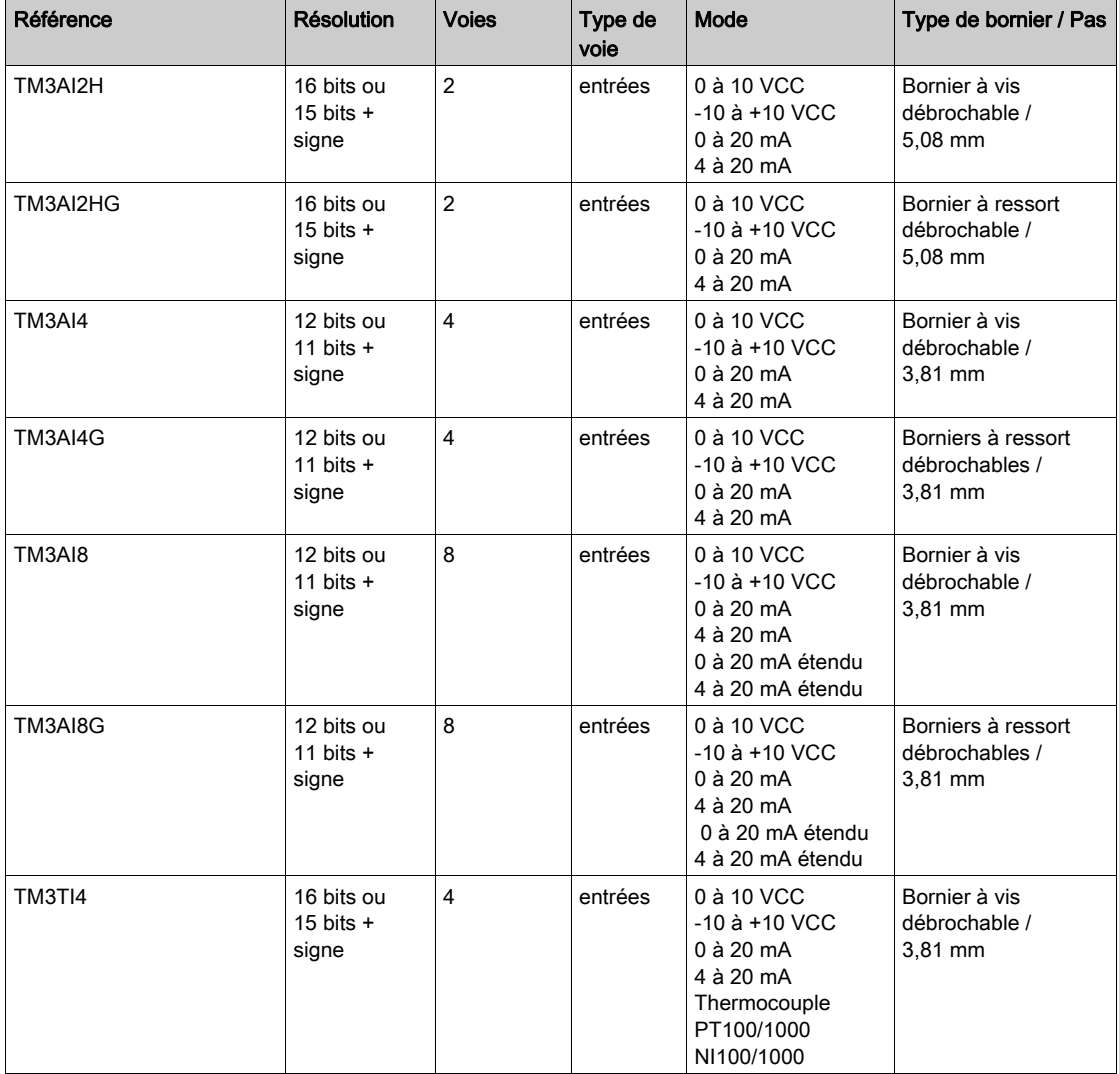

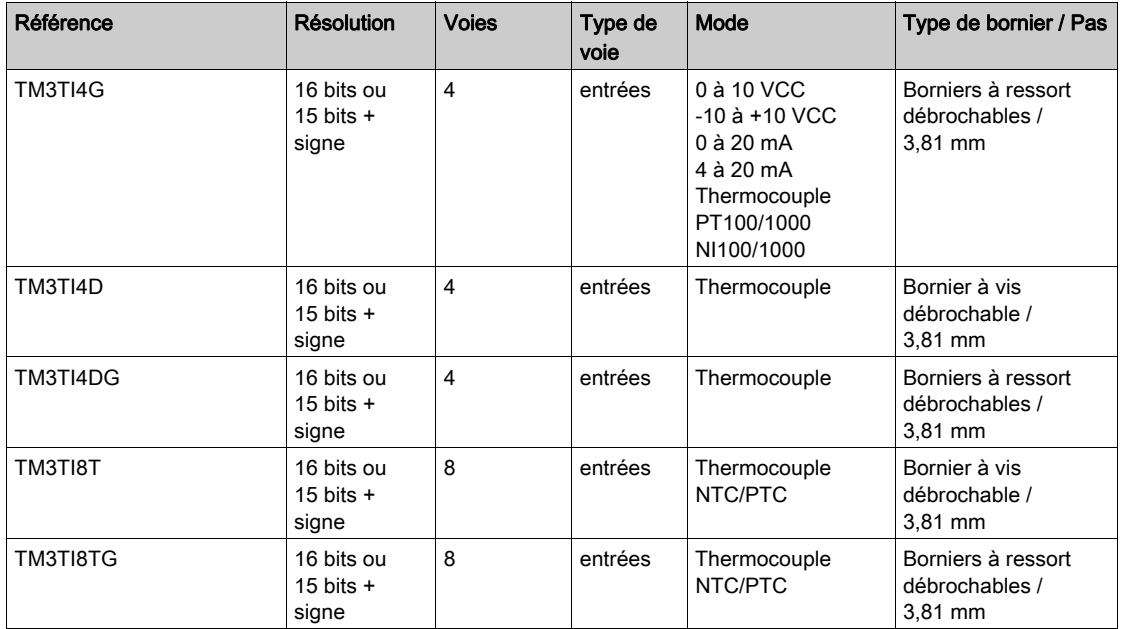

#### <span id="page-23-0"></span>Modules de sorties analogiques TM3

Le tableau suivant répertorie les TM3modules de sorties analogiques , avec le type de voie, la tension nominale, l'intensité nominale et le type de bornier correspondants. Pour plus d'informations sur la configuration de ces modules, reportez-vous à la section Configuration des modules de sorties analogiques TM3 [\(voir](#page-69-0) page 70).

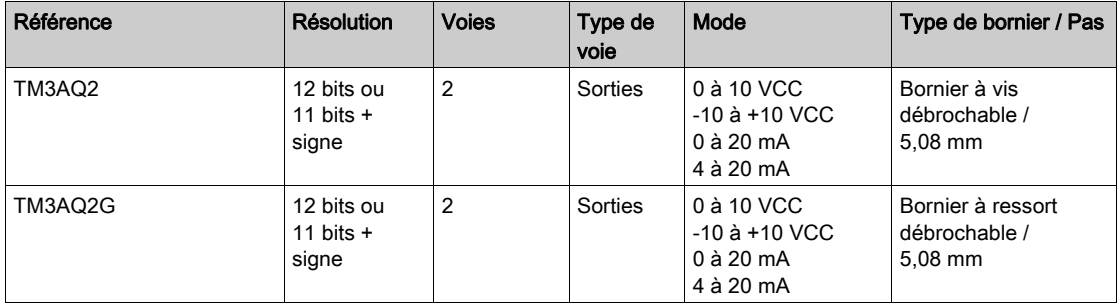

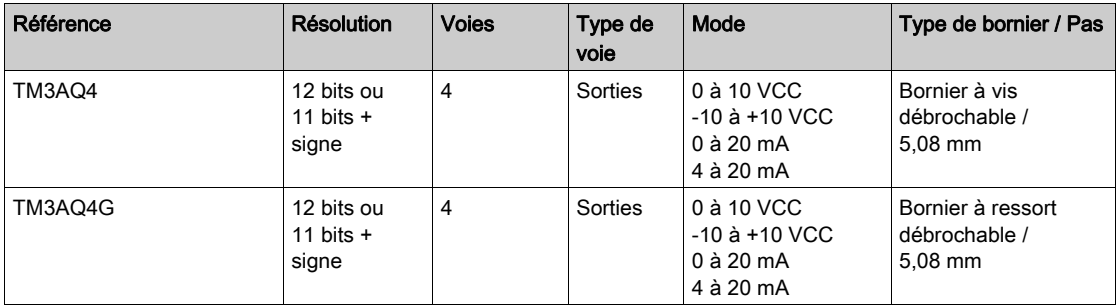

#### <span id="page-24-0"></span>Modules d'E/S mixtes analogiques TM3

Le tableau suivant répertorie les TM3modules d'E/S mixtes analogiques , avec le type de voie, la tension nominale, l'intensité nominale et le type de bornier correspondants. Pour plus d'informations sur la configuration de ces modules, reportez-vous à la section Configuration des modules d'E/S mixtes analogiques TM3 [\(voir](#page-74-0) page 75).

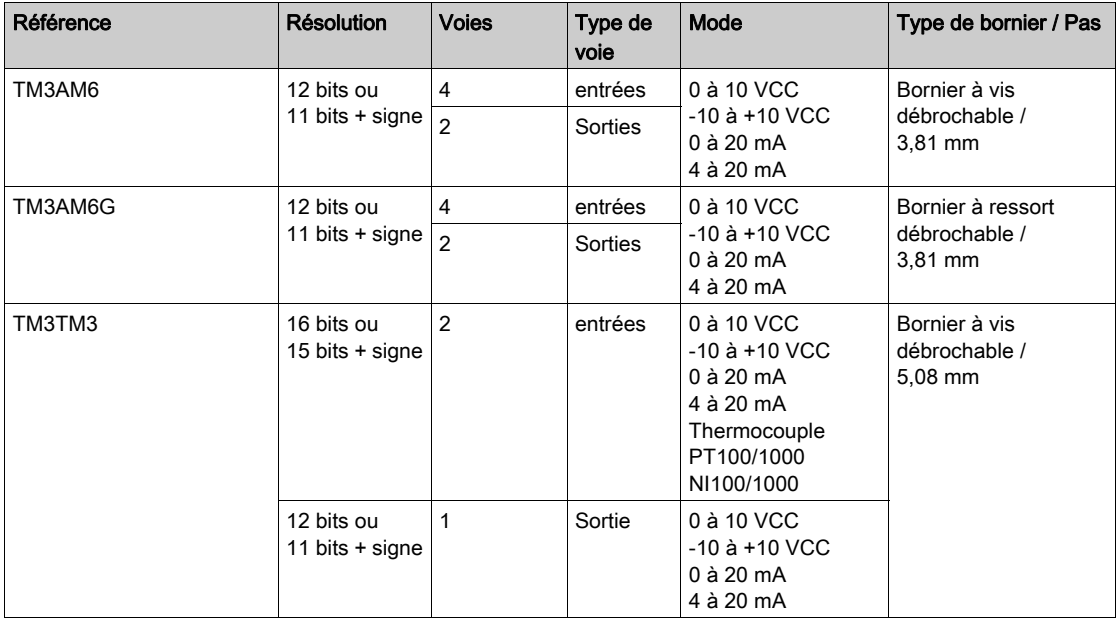

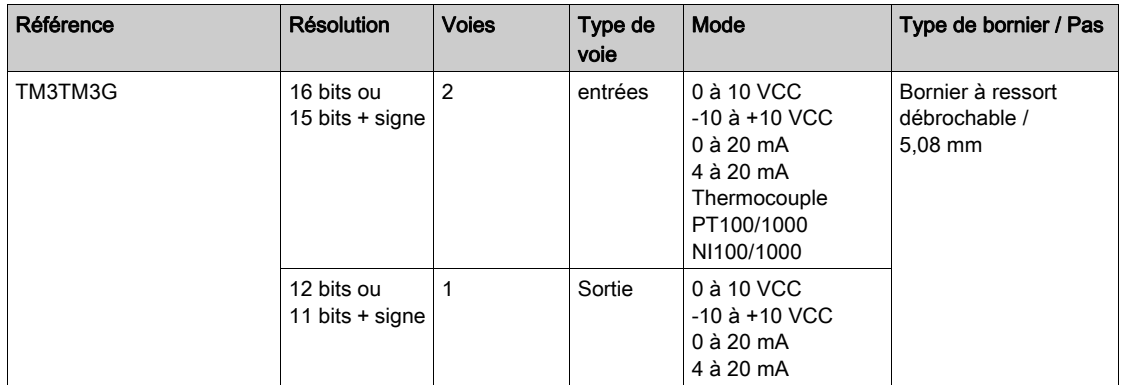

#### <span id="page-25-0"></span>Modules experts TM3

Le tableau suivant répertorie les modules d'extension experts TM3, avec le type de voie, la tension nominale, le courant nominal et le type de bornier correspondants. Pour plus d'informations sur la configuration de ces modules, reportez-vous à la section Configuration des modules d'E/S experts TM3 [\(voir](#page-86-0) page 87).

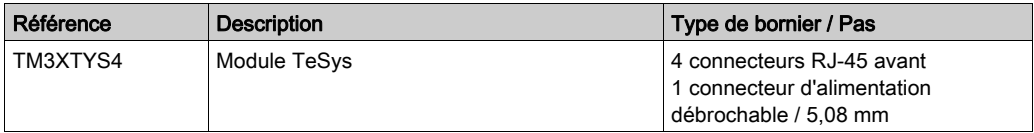

#### <span id="page-25-1"></span>Modules de sécurité TM3

Ce tableau répertorie les modules Sécurité TM3, avec le type de voie, la tension nominale, l'intensité nominale et le type de bornier correspondants :

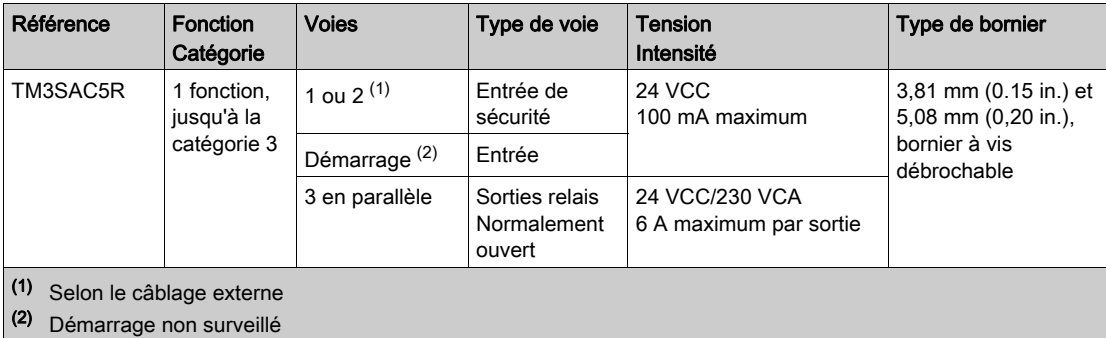

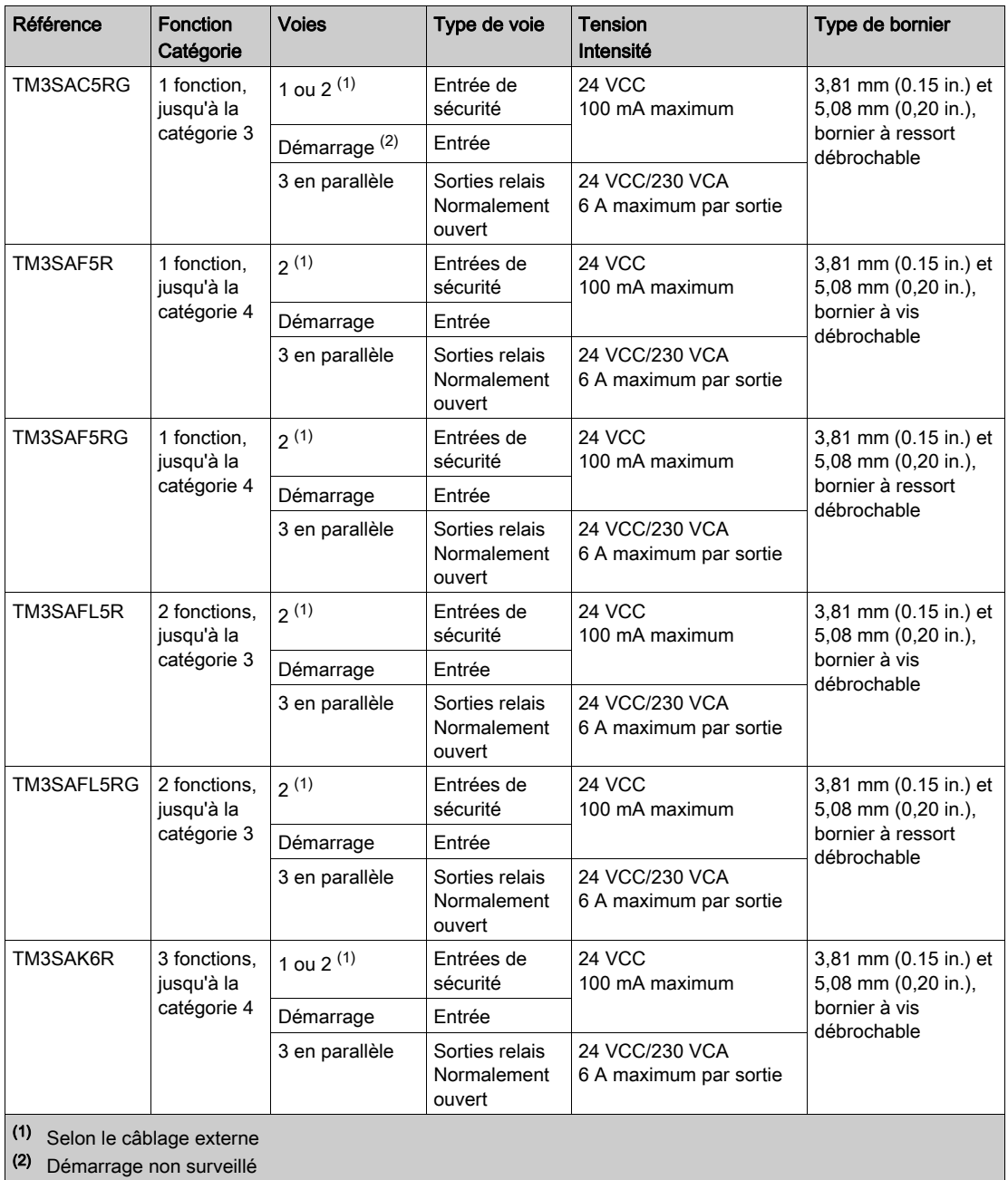

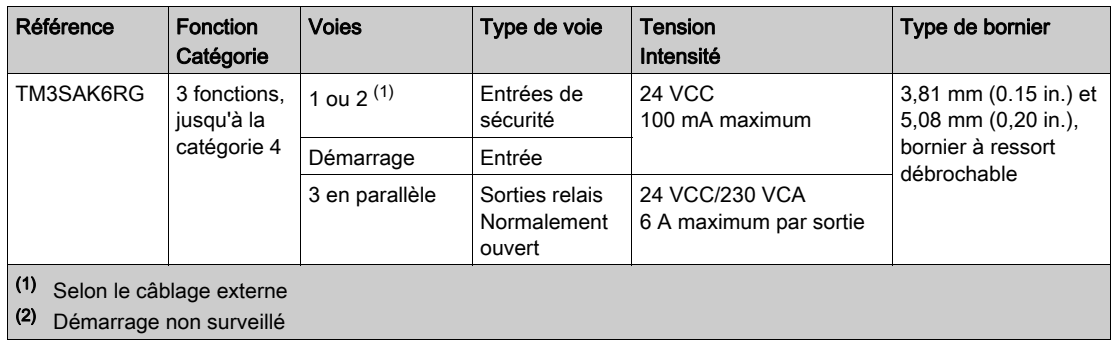

Pour plus d'informations sur les méthodes utilisées concernant la sécurité fonctionn[elle des](#page-90-0)  modules Sécurité TM3, consultez la section Modes de la fonctionnalité Sécurité TM3 [\(voir](#page-90-0) page 91) et Modes de fonctionnement Sécurité TM3 [\(voir](#page-99-0) page 100).

#### <span id="page-27-0"></span>Modules émetteur et récepteur TM3

Le tableau suivant répertorie les modules d'extension émetteur et récepteur TM3, avec le type de bornier correspondant. Pour plus d'informations sur la configuration de ces modules, reportez-vous à la section Configuration des modules d'E/S émetteur et récepteur TM3 [\(voir](#page-110-0) page 111).

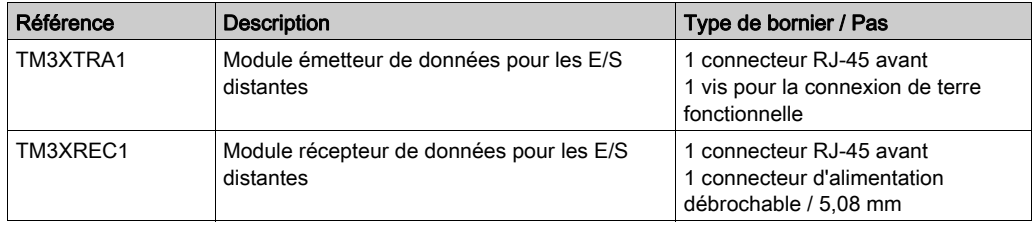

### <span id="page-28-1"></span><span id="page-28-0"></span>Utilisation de modules d'E/S dans une configuration

#### Ajout d'un module

Les étapes suivantes expliquent comment ajouter un module d'extension au Logic Controller dans un projet SoMachine Basic :

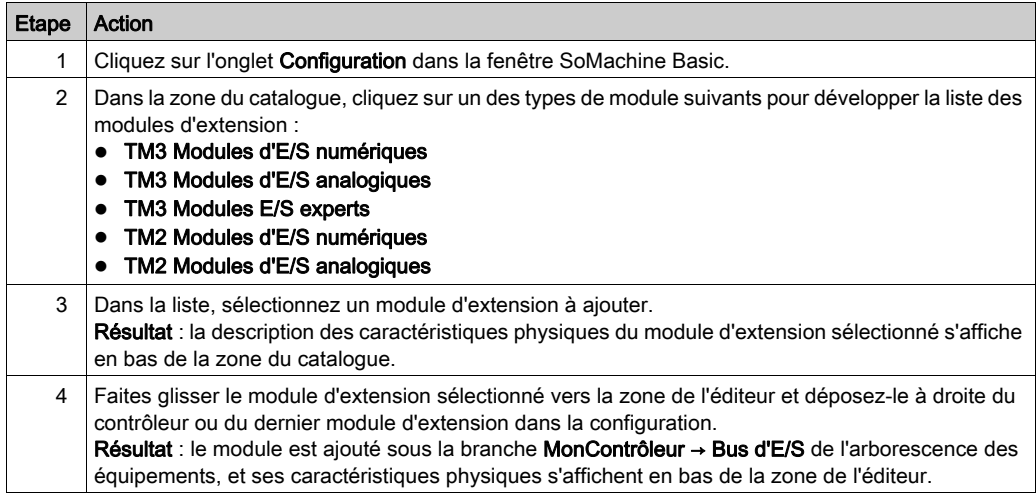

#### Insertion d'un module entre deux modules existants

Faites glisser le module entre deux modules ou entre le contrôleur et le premier module, jusqu'à ce qu'une barre verte verticale apparaisse, puis déposez le module.

NOTE : les adresses changent lorsque vous modifiez la position des modules en en insérant un nouveau. Par exemple, si vous déplacez un module d'entrées de la position 4 à la position 2, les adresses changent de  $I4.x$  à  $I2.x$ , et toutes les adresses correspondantes dans le programme sont automatiquement renommées.

Les E/S qui peuvent être intégrées dans votre contrôleur sont indépendantes de celles que vous avez éventuellement ajoutées sous la forme d'extension d'E/S. Il est important que la configuration des E/S logiques de votre programme corresponde à celle des E/S physiques de votre installation. Si vous ajoutez ou supprimez une E/S physique dans le bus d'extension d'E/S ou (en fonction de la référence du contrôleur) dans le contrôleur (sous la forme de cartouches), il est impératif de mettre à jour la configuration de votre application. Cette règle s'applique également aux équipements de bus de terrain susceptibles d'exister dans votre installation. Sinon, le bus d'extension ou le bus de terrain risque de ne plus fonctionner, contrairement aux E/S intégrées susceptibles d'être présentes dans votre contrôleur.

# A AVERTISSEMENT

#### FONCTIONNEMENT IMPREVU DE L'EQUIPEMENT

Mettez à jour la configuration de votre programme chaque fois que vous ajoutez ou supprimez une extension d'E/S (tous types confondus) sur le bus d'E/S, ou que vous ajoutez ou supprimez un équipement sur votre bus de terrain.

Le non-respect de ces instructions peut provoquer la mort, des blessures graves ou des dommages matériels.

#### Remplacement d'un module d'extension

Vous pouvez remplacer un module par un autre en faisant glisser le nouveau module et en le déposant sur le module à remplacer.

Un message s'affiche et vous demande de confirmer l'opération. Cliquez sur **Oui** pour continuer.

#### Suppression d'un module

Pour supprimer un module d'extension, appuyez sur la touche **Suppr** ou cliquez sur le module avec le bouton droit de la souris sur le module et sélectionnez Supprimer dans le menu contextuel.

Si le module d'extension contient au moins une adresse utilisée dans un programme, un message s'affiche et vous demande de confirmer l'opération. Cliquez sur **Oui** pour continuer.

#### Mélange de types de module d'extension

Vous pouvez mélanger différents types de module d'E/S dans le même Logic Controller (par exemple, des modules TM2 et TM3).

Placez un ou plusieurs modules TM2 à la fin de votre configuration, après les éventuels modules TM3 :

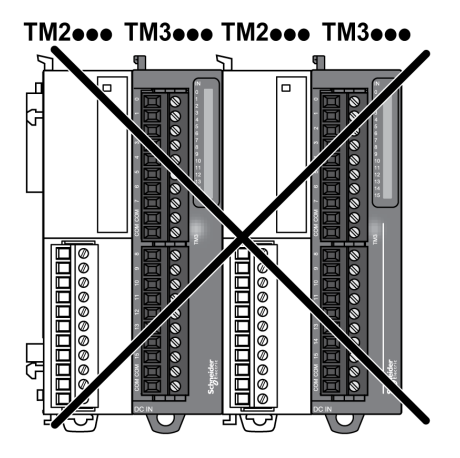

Dans ce cas, cependant, le bus d'E/S du Logic Controller fonctionne à la vitesse du type de module le plus lent. Par exemple, lorsque des modules TM2 et TM3 sont utilisés, le bus d'E/S du Logic Controller fonctionne à la vitesse des modules TM2.

#### Configuration matérielle maximale

SoMachine Basic affiche un message lorsque :

- le nombre maximum de modules pris en charge par le Logic Controller est dépassé ;
- la consommation électrique totale de tous les modules d'extension directement connectés au Logic Controller dépasse le courant maximal délivré par le Logic Controller.

Pour plus d'informations sur la configuration maximale prise en charge, consultez le Guide de référence du matériel du contrôleur.

### <span id="page-31-1"></span><span id="page-31-0"></span>Modules d'extension d'E/S facultatifs

#### **Description**

Vous avez la possibilité de marquer les modules d'extension d'E/S comme facultatifs dans la configuration. La fonctionnalité **Module facultatif** permet de définir des modules qui ne sont pas raccordés physiquement au Logic Controller et offre, de ce fait, plus de flexibilité pour la configuration. Etant donné qu'une application peut prendre en charge plusieurs configurations physiques de modules d'extension d'E/S, vous bénéficiez d'une évolutivité accrue, sans pour autant devoir gérer plusieurs fichiers d'application.

Sans la fonctionnalité Module facultatif, lorsqu'il démarre le bus d'extension d'E/S (suite à un redémarrage, un chargement d'application ou une commande d'initialisation), le contrôleur compare la configuration définie dans l'application avec celle des modules d'E/S physiquement raccordés au bus. S'il détermine, entre autres diagnostics, que des modules d'E/S définis dans la configuration sont physiquement absents du bus d'E/S, une erreur est détectée et celui-ci ne démarre pas.

Avec la fonctionnalité **Module facultatif**, le Logic Controller ignore les modules d'extension d'E/S absents que vous aviez marqués comme facultatifs, ce qui lui permet de démarrer le bus d'extension d'E/S.

Le Logic Controller démarre le bus d'extension d'E/S au moment de la configuration (suite à un redémarrage, un chargement d'application ou une commande d'initialisation), même si certains modules d'extension facultatifs ne sont pas physiquement raccordés au contrôleur.

Les modules suivants peuvent être marqués comme facultatifs :

- Modules d'extension d'E/S TM3
- Modules d'extension d'E/S TM2

NOTE : vous ne pouvez pas marquer comme facultatifs les modules émetteur/récepteur TM3 (TM3XTRA1 et TM3XREC1) ni les cartouches TMC2.

Pour que les modules facultatifs soient reconnus comme tels par le Logic Controller, l'application doit être configurée sur un niveau fonctionnel de 3.2 au moins.

Gardez à l'esprit les conséquences et incidences induites par le fait de marquer les modules d'E/S comme facultatifs dans l'application, à la fois lorsque ces modules sont physiquement absents et présents alors que la machine fonctionne ou que le processus est exécuté. Veillez à en tenir compte dans votre analyse des risques.

### A AVERTISSEMENT

#### FONCTIONNEMENT IMPREVU DE L'EQUIPEMENT

Ajoutez dans l'analyse des risques chaque variation de configuration des E/S obtenue en marquant les modules d'extension d'E/S comme facultatifs, en particulier lorsque ce marquage concerne les modules de sécurité TM3 (TM3S, etc.), et déterminez si chacune des variantes est acceptable pour votre application.

#### Le non-respect de ces instructions peut provoquer la mort, des blessures graves ou des dommages matériels.

#### Marquage d'un module d'extension d'E/S comme facultatif en mode hors ligne

Pour ajouter un module et le marquer comme facultatif dans la configuration, procédez comme suit :

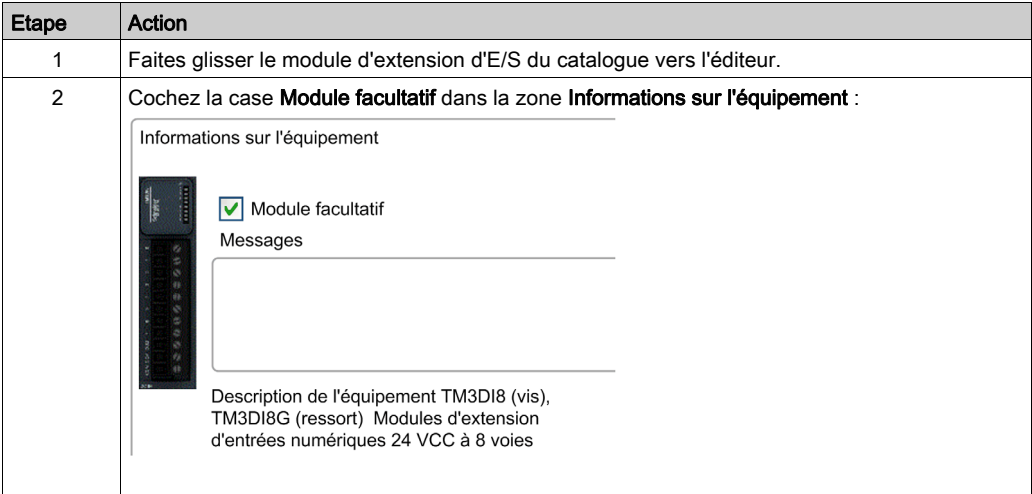

Pour marquer comme facultatif un module d'extension d'E/S déjà présent dans la configuration, procédez comme suit :

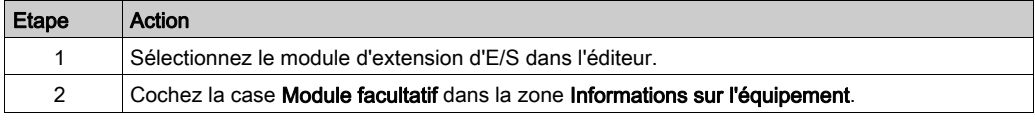

#### Modules d'extension d'E/S facultatifs en mode en ligne

SoMachine Basic fonctionne en mode en ligne lorsqu'une connexion physique à un Logic Controller a été établie.

Il est impossible de modifier la fonctionnalité Module facultatif lorsque SoMachine Basic est en mode en ligne. En revanche, vous pouvez visualiser la configuration chargée dans l'application :

- Le code couleur jaune signifie que le module d'extension d'E/S est marqué comme facultatif, mais n'est pas raccordé physiquement au Logic Controller au démarrage. La zone Informations sur l'équipement contient un message en ce sens.
- Le code couleur rouge signifie que le module d'extension d'E/S n'est pas marqué comme facultatif et n'est pas détecté au démarrage. La zone Informations sur l'équipement contient un message en ce sens.

Le Logic Controller démarre le bus d'E/S en s'appuyant sur le paramétrage de la fonctionnalité Module facultatif. Les mots système suivants sont mis à jour pour indiquer l'état de la configuration physique du bus d'E/S :

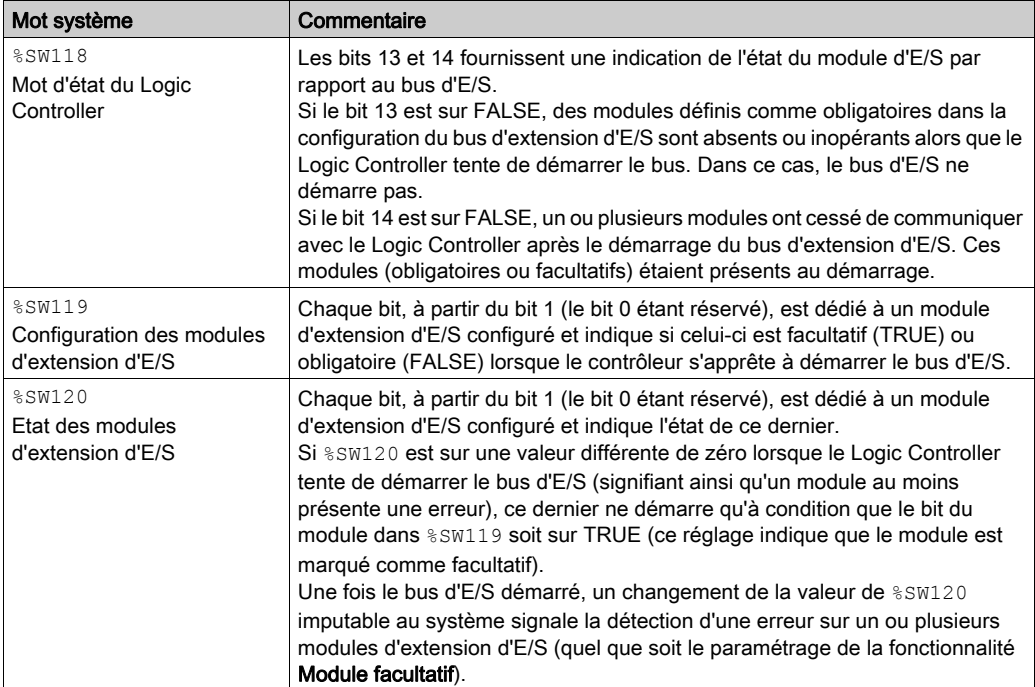

Pour plus d'informations, reportez-vous à la section Mots système (voir Modicon M221, Contrôleur logique, Guide de programmation).

#### Codes d'identification interne communs

Le Logic Controller identifie les modules d'extension au moyen d'un simple code d'identification interne. Ce code d'identification n'est pas spécifique à chaque référence ; il identifie la structure du module d'extension. Par conséquent, plusieurs références peuvent utiliser le même code d'identification.

Si vous déclarez deux modules avec le même code d'identification interne l'un à côté de l'autre dans la configuration et que les deux sont déclarés facultatifs, un message apparaît en haut de la fenêtre Configuration. Il doit y avoir au moins un module non facultatif entre deux modules facultatifs.

Le tableau suivant regroupe les références des modules qui utilisent le même code d'identification interne :

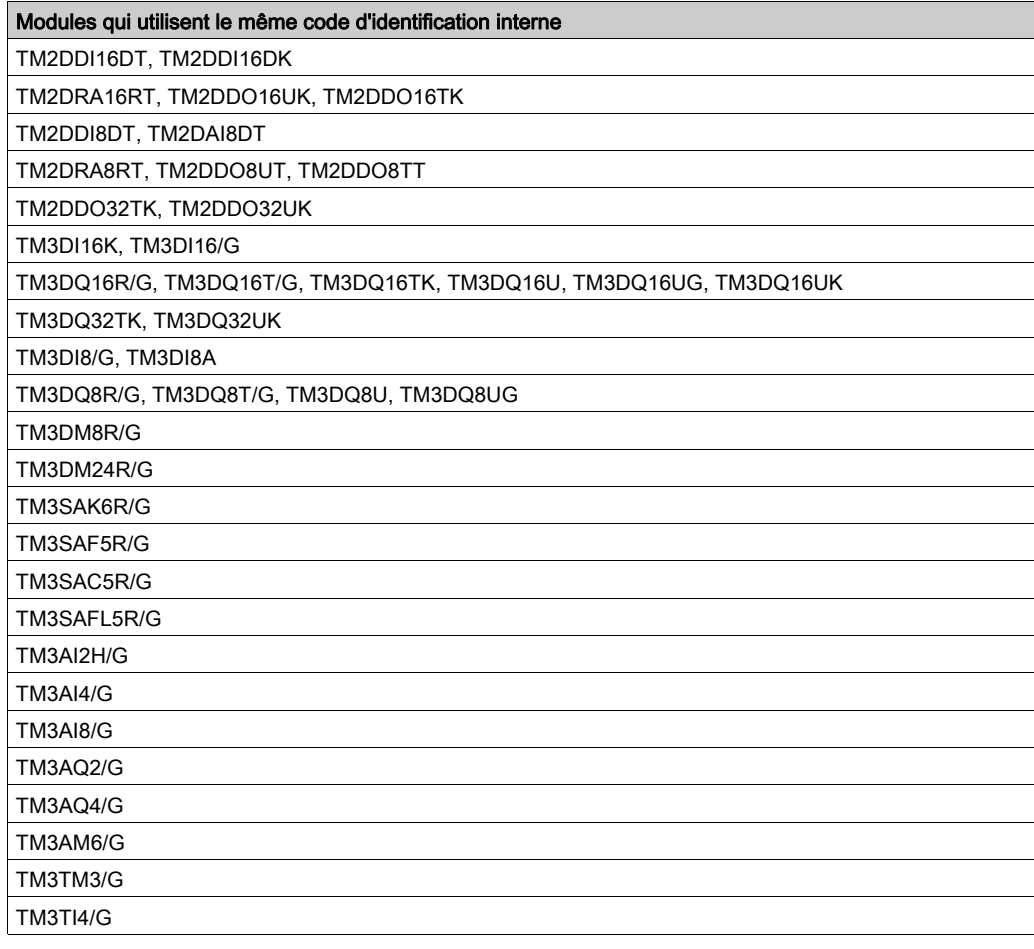

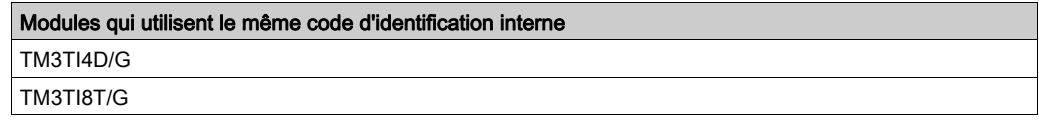
## Configuration des E/S numériques

#### Présentation

Vous pouvez configurer les E/S numériques de votre module d'extension :

- avec l'onglet Configuration :
	- O Entrées numériques [\(voir](#page-36-0) page 37)
	- O Sorties numériques [\(voir](#page-37-0) page 38)
- $\bullet$  avec l'onglet Programmation [\(voir](#page-38-0) page 39).

#### <span id="page-36-1"></span><span id="page-36-0"></span>Configuration des entrées numériques dans l'onglet Configuration

Pour afficher et configurer les propriétés des entrées numériques dans l'onglet Configuration, procédez comme suit :

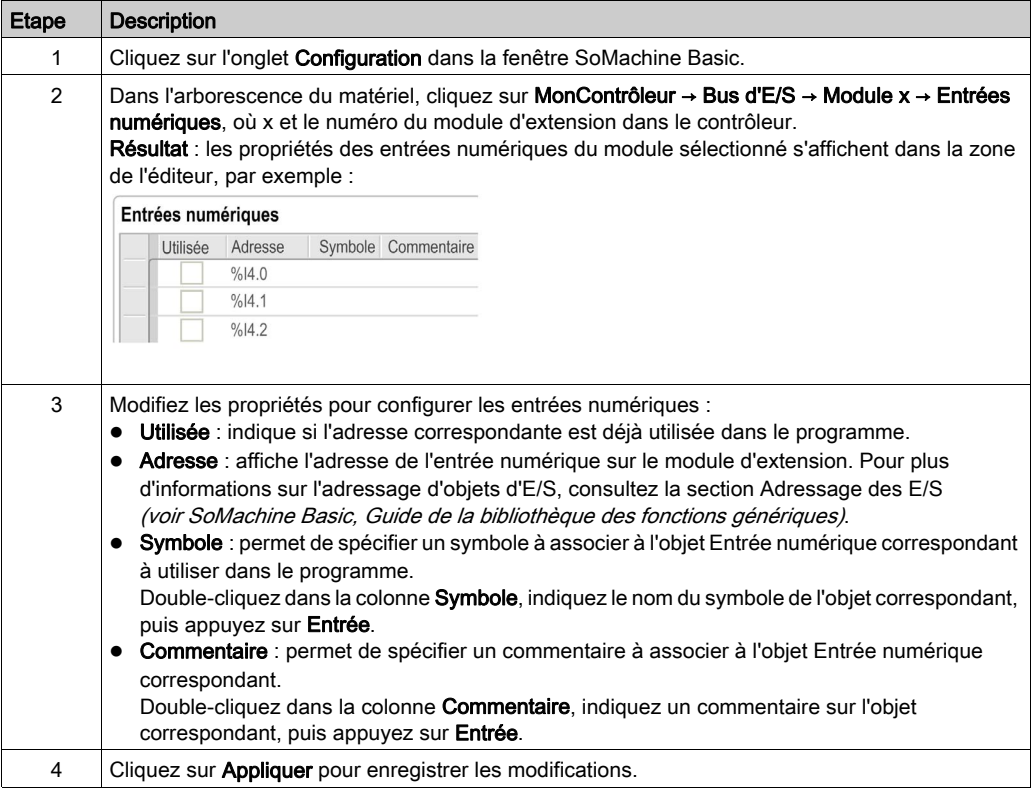

#### <span id="page-37-0"></span>Configuration des sorties numériques dans l'onglet Configuration

Pour afficher et configurer les propriétés des sorties numériques dans l'onglet Configuration, procédez comme suit :

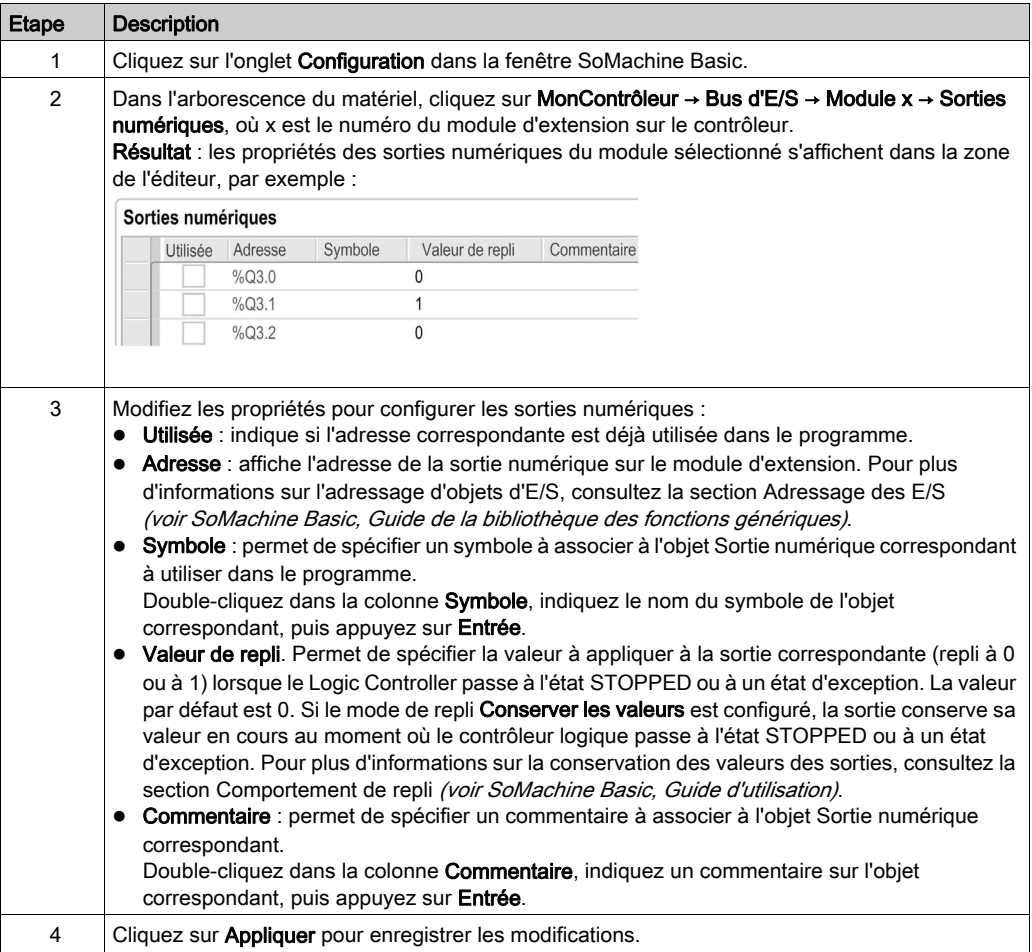

#### <span id="page-38-1"></span><span id="page-38-0"></span>Affichage des détails de la configuration dans l'onglet Programmation

L'onglet Programmation affiche des informations détaillées sur la configuration de toutes les entrées/sorties et vous permet de mettre à jour les propriétés programmables, telles que les symboles et les commentaires.

Pour afficher et mettre à jour les détails des modules d'E/S dans l'onglet Programmation, procédez comme suit :

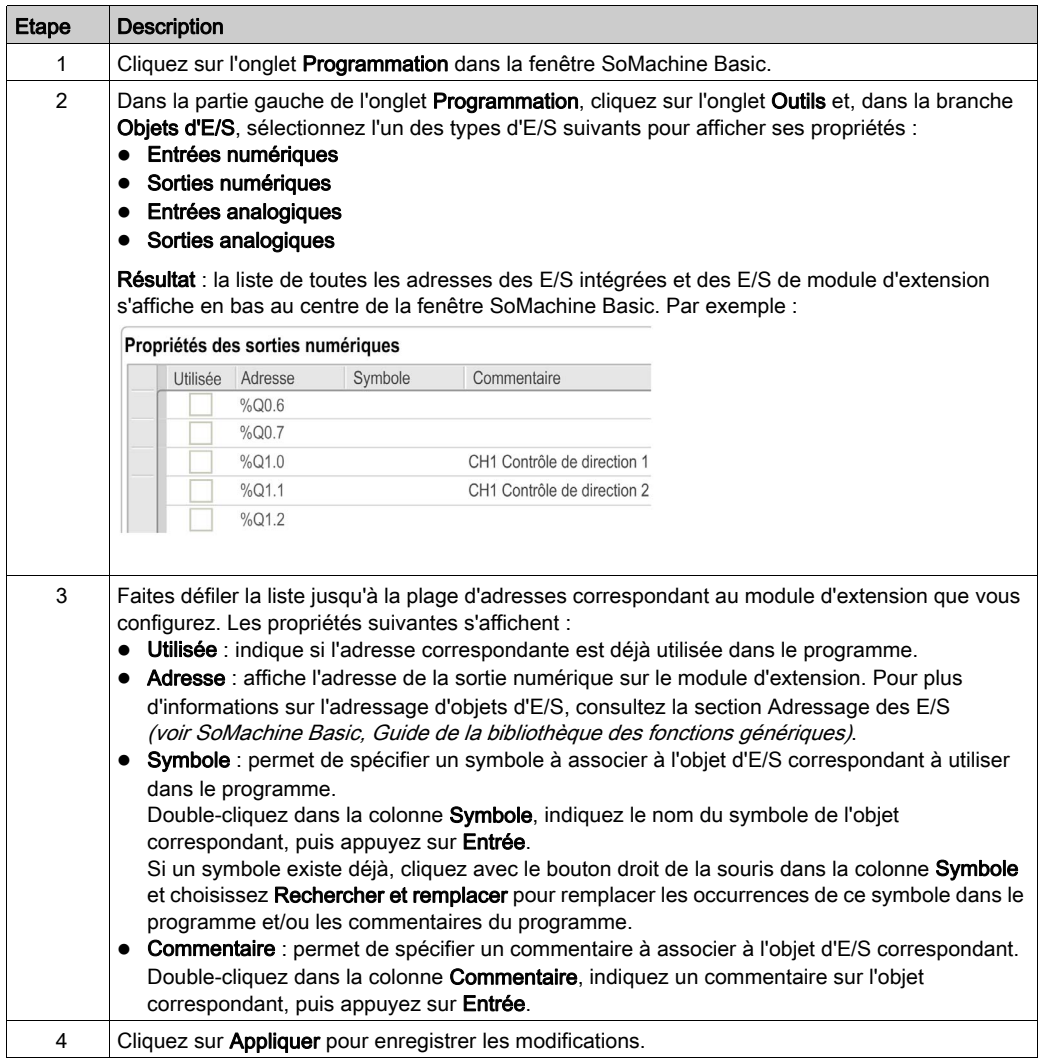

## <span id="page-39-0"></span>Filtrage de voies d'entrée analogiques

#### Présentation

L'échantillonage et le filtrage peuvent s'appliquer sur un signal reçu des voies d'entrée analogiques :

#### 1. Echantillonnage

Le filtre d'échantillonage calcule d'abord une moyenne mobile des valeurs d'entrée afin de supprimer les variations aléatoires et afficher les composants cycliques.

La durée d'échantillonage utilisée peut être 1 ms, 10 ms ou 100 ms, selon le type de module E/S analogique TM3 utilisé.

Dans l'onglet **Configuration**, vous pouvez choisir entre deux valeurs de durée d'échantillonage pour les modules E/S analogiques TM3 :

- o une valeur inférieure (rapide)
- o une valeur supérieure (lent)

#### 2. Filtre (optionnel)

Un filtre de premier ordre est ensuite appliqué aux valeurs générées par le filtre d'échantillonage. Indique la constante de temps à utiliser, par incréments de 10 ms. Si la valeur est 0, aucun filtre ne sera appliqué et les valeurs calculées par le filtre d'échantillonage seront disponibles dans l'application.

Vous configurez l'échantillonage et le filtrage à partir des propriétés de la configuration des modules d'extension analogiques TM3 :

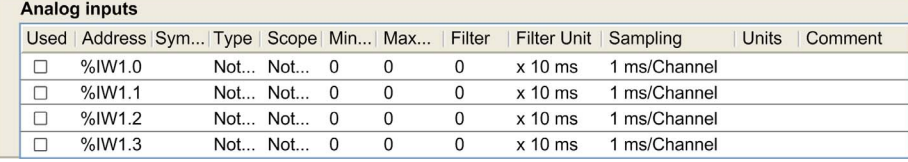

#### Exemple d'échantillonage et de filtre

L'illustration ci-dessous montre un exemple de l'application d'un échantillonage et d'un filtrage :

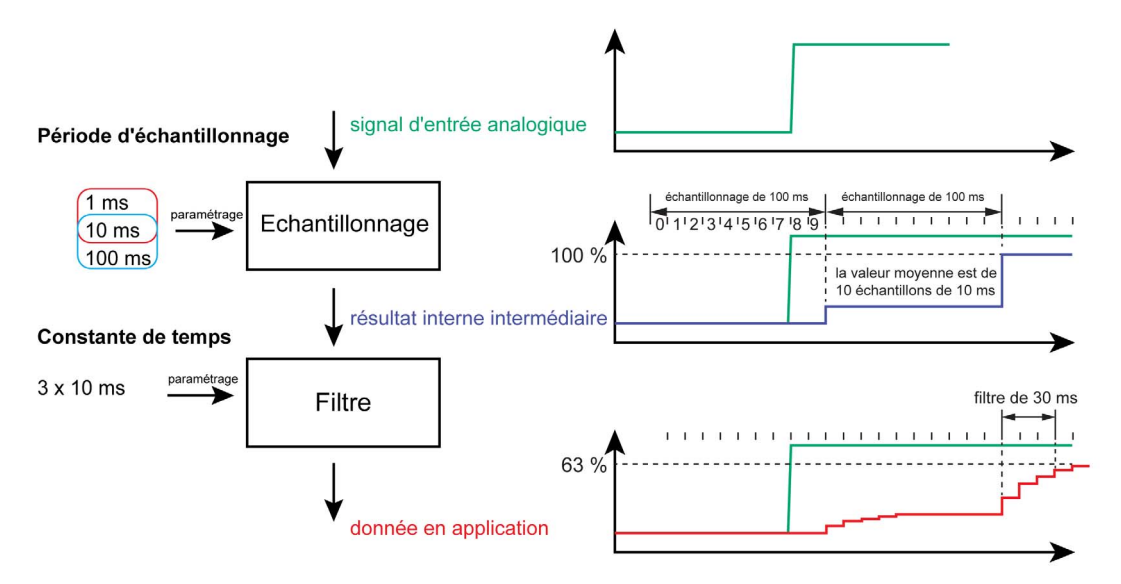

## Ajout de modules émetteur et récepteur

#### Présentation

Les modules émetteur et récepteur TM3 augmentent le nombre maximum de modules d'E/S dans une configuration et permettent d'installer des modules d'extension dans un site distant. Pour plus d'informations, reportez-vous au document Modules émetteur et récepteur TM3 - Guide de référence du matériel.

#### Procédure

Avant d'ajouter des modules émetteur et récepteur, créez un projet SoMachine Basic et ajoutez un Logic Controller comme indiqué dans le manuel SoMachine Basic - Guide d'utilisation.

Dans SoMachine Basic, les modules émetteur et récepteur sont regroupés sous la même référence. Pour ajouter la paire de modules émetteur et récepteur à une configuration, procédez comme suit :

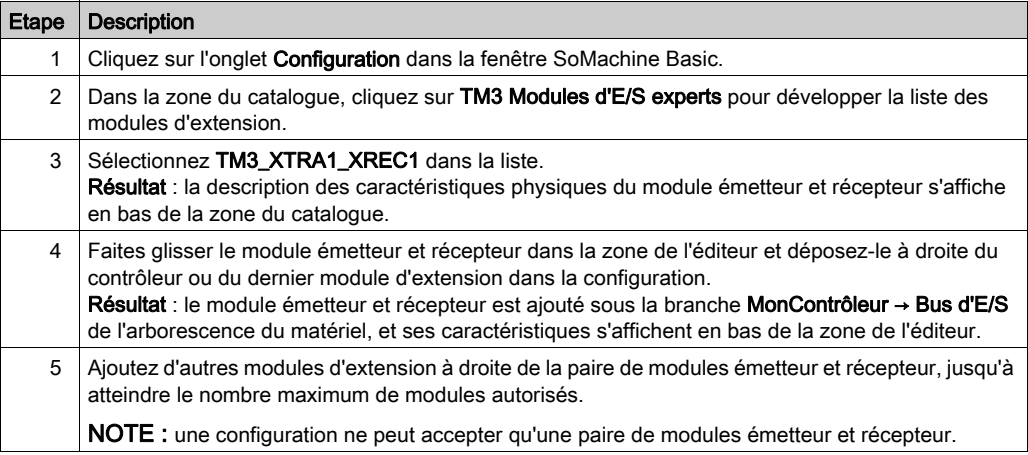

# Chapitre 2 Configuration des modules d'E/S numériques TM3

## Configuration des modules d'E/S numériques TM3

#### **Introduction**

La gamme des modules d'extension d'E/S numériques TM3 regroupe les modules suivants :

- des modules d'entrées numériques TM3 [\(voir](#page-18-0) page 19);
- des modules de sorties numériques TM3 [\(voir](#page-19-0) page 20);
- des modules d'E/S mixtes numériques TM3 [\(voir](#page-21-0) page 22).

#### Configuration des modules

Onglet Configuration : la section Affichage des détails de la configuration dans l'onglet Configuration [\(voir](#page-36-1) page  $37$ ) explique comment visualiser la configuration de ces modules.

Onglet Programmation : la section Affichage des détails de la configuration dans l'onglet Programmation *(voir page 39)* explique comment visualiser et mettre à jour les propriétés programmables de ces modules.

# Chapitre 3 Configuration des modules d'E/S analogiques TM3

#### Introduction

Ce chapitre explique comment configurer les modules d'E/S analogiques TM3.

La gamme des modules d'extension d'E/S analogiques TM3 regroupe les modules suivants :

- TM3 Modules d'entrées analogiques [\(voir](#page-22-0) page 23)
- $\bullet$  TM3 Modules de sorties analogiques *(voir page 24)*
- TM3 Modules d'E/S mixtes analogiques [\(voir](#page-24-0) page 25)

#### Contenu de ce chapitre

Ce chapitre contient les sous-chapitres suivants :

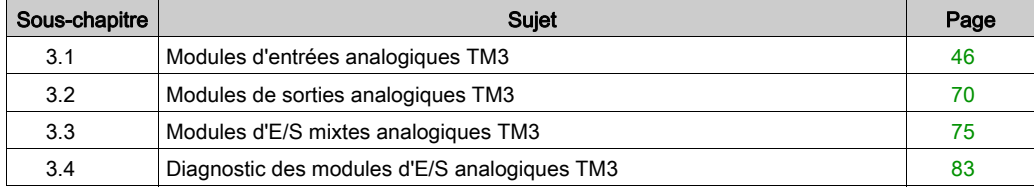

# <span id="page-45-0"></span>Sous-chapitre 3.1 Modules d'entrées analogiques TM3

### Contenu de ce sous-chapitre

Ce sous-chapitre contient les sujets suivants :

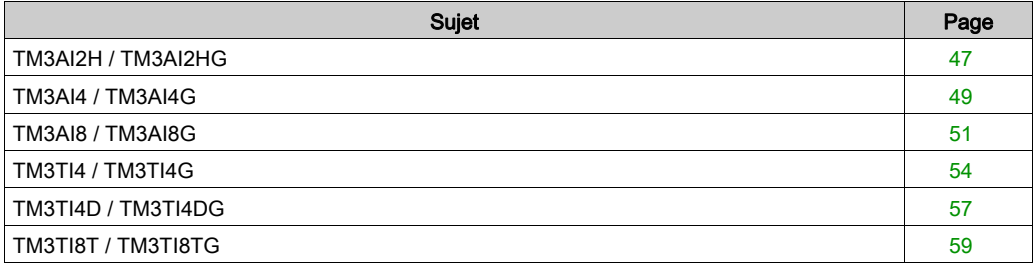

# <span id="page-46-0"></span>TM3AI2H / TM3AI2HG

#### Introduction

Le module d'extension TM3AI2H (bornier à vis)/TM3AI2HG (bornier à ressort) dispose de deux voies d'entrée analogiques d'une résolution de 16 bits.

Les voies d'entrée sont des types suivants :

- $\bullet$  0 à 10 V
- $-10 \text{ à } +10 \text{ V}$
- $0$   $\land$  20 mA
- $\bullet$  4 à 20 mA

Pour plus d'informations sur les codes de diagnostic produits par chaque type d'entrée, consultez Diagnostic des modules d'E/S analogiques [\(voir](#page-82-1) page 83).

Pour plus d'informations sur le matériel, consultez la section TM3AI2H/TM3AI2HG (voir Modicon TM3, Modules d'E/S analogiques, Guide de référence du matériel).

NOTE : Si vous avez câblé physiquement la voie analogique pour un signal de tension et que vous configurez cette voie pour un signal de courant dans SoMachine Basic, vous risquez d'endommager le circuit analogique.

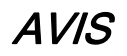

#### EQUIPEMENT INOPERANT

Assurez-vous que le câblage physique du circuit analogique est compatible avec la configuration logicielle de la voie analogique.

Le non-respect de ces instructions peut provoquer des dommages matériels.

#### Configuration du module

Pour chaque entrée, vous pouvez définir les éléments suivants :

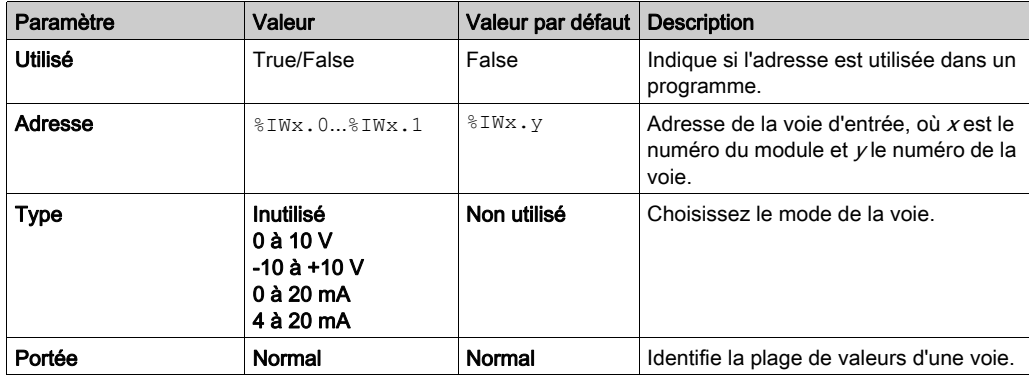

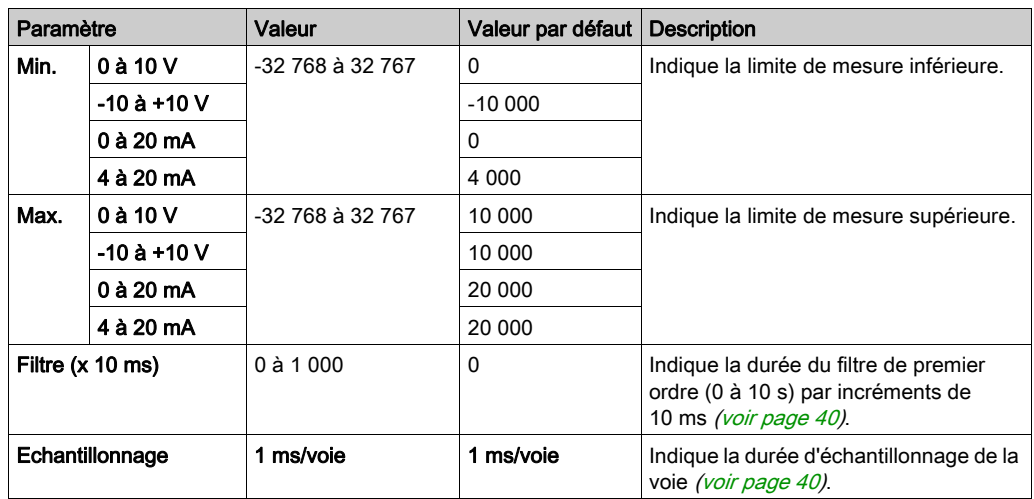

Onglet Programmation : la section Affichage des détails de la configuration dans l'onglet Programmation [\(voir](#page-38-1) page 39) explique comment visualiser et mettre à jour les propriétés programmables de ces modules.

# <span id="page-48-0"></span>TM3AI4 / TM3AI4G

#### Introduction

Le module d'extension TM3AI4 (bornier à vis)/TM3AI4G (bornier à ressort) dispose de quatre voies d'entrée analogiques d'une résolution de 12 bits.

Les voies d'entrée sont des types suivants :

- $\bullet$  0 à 10 V
- $-10$  à  $+10$  V
- $0$   $\land$  20 mA
- $\bullet$  4 à 20 mA

Pour plus d'informations sur les codes de diagnostic produits par chaque type d'entrée, consultez Diagnostic des modules d'E/S analogiques [\(voir](#page-82-1) page 83).

Pour plus d'informations sur le matériel, consultez la section TM3AI4/TM3AI4G (voir Modicon TM3, Modules d'E/S analogiques, Guide de référence du matériel).

NOTE : Si vous avez câblé physiquement la voie analogique pour un signal de tension et que vous configurez cette voie pour un signal de courant dans SoMachine Basic, vous risquez d'endommager le circuit analogique.

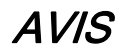

#### EQUIPEMENT INOPERANT

Assurez-vous que le câblage physique du circuit analogique est compatible avec la configuration logicielle de la voie analogique.

Le non-respect de ces instructions peut provoquer des dommages matériels.

#### Configuration du module

Pour chaque entrée, vous pouvez définir les éléments suivants :

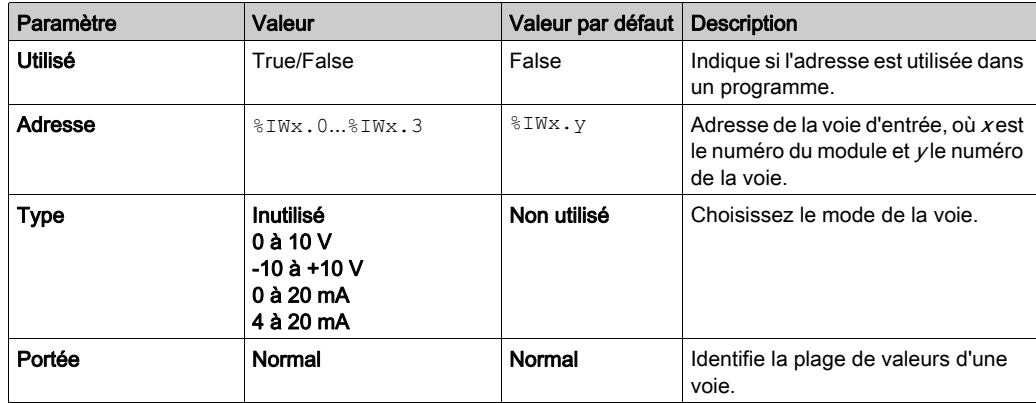

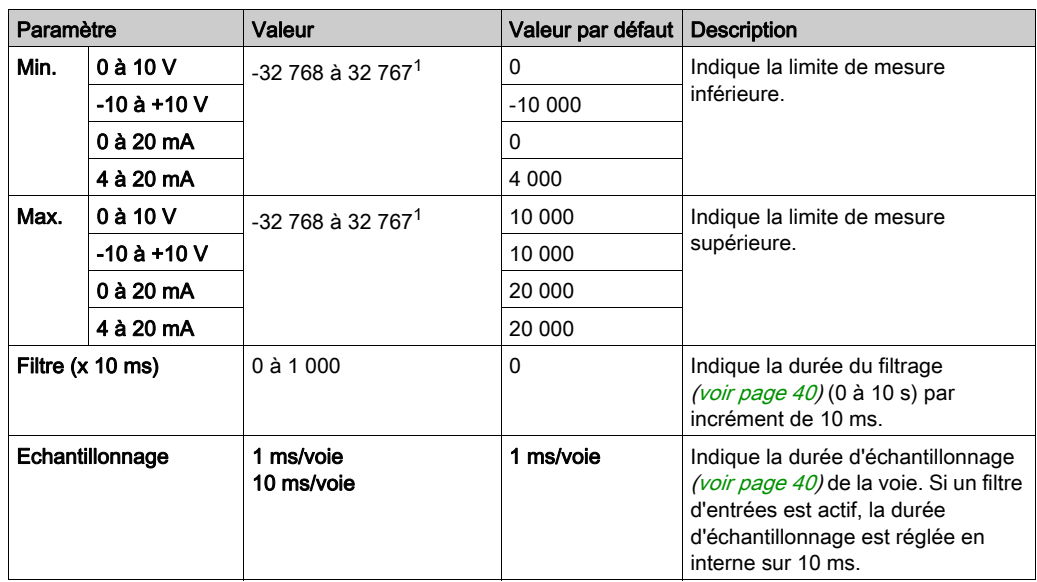

 $1$  Les données 12 bits (0 à 4 095) traitées dans le module d'E/S analogiques peuvent être converties de manière linéaire en une valeur comprise entre -32 768 et 32 767.

Onglet Programmation : la section Affichage des détails de la configuration dans l'onglet Programmation [\(voir](#page-38-1) page 39) explique comment visualiser et mettre à jour les propriétés programmables de ces modules.

# <span id="page-50-0"></span>TM3AI8 / TM3AI8G

#### Introduction

Le module d'extension TM3AI8 (bornier à vis)/TM3AI8G (bornier à ressort) dispose de huit voies d'entrée analogiques d'une résolution de 12 bits.

Les voies d'entrée sont des types suivants :

- $\bullet$  0 à 10 V
- $-10 \text{ à } +10 \text{ V}$
- $0$   $\land$  20 mA
- $\bullet$  4 à 20 mA
- 0 à 20 mA étendu
- 4 à 20 mA étendu

Pour plus d'informations sur les codes de diagnostic produits par chaque type d'entrée, consultez Diagnostic des modules d'E/S analogiques [\(voir](#page-82-1) page 83).

Pour plus d'informations sur le matériel, consultez la section TM3AI8/TM3AI8G (voir Modicon TM3, Modules d'E/S analogiques, Guide de référence du matériel).

NOTE : Si vous avez câblé physiquement la voie analogique pour un signal de tension et que vous configurez cette voie pour un signal de courant dans SoMachine Basic, vous risquez d'endommager le circuit analogique.

# AVIS

#### EQUIPEMENT INOPERANT

Assurez-vous que le câblage physique du circuit analogique est compatible avec la configuration logicielle de la voie analogique.

Le non-respect de ces instructions peut provoquer des dommages matériels.

#### Configuration du module

Pour chaque entrée, vous pouvez définir les éléments suivants :

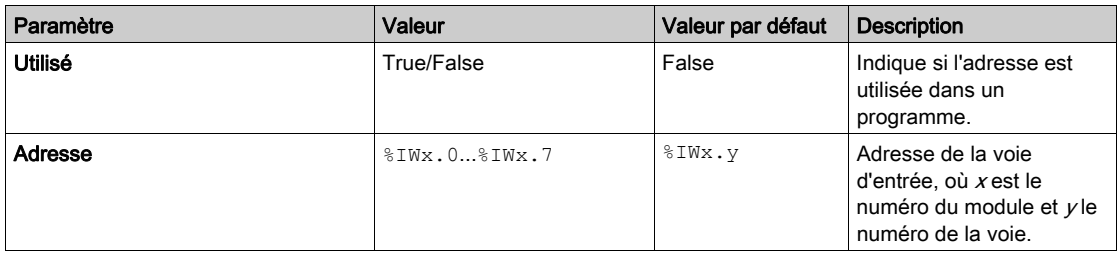

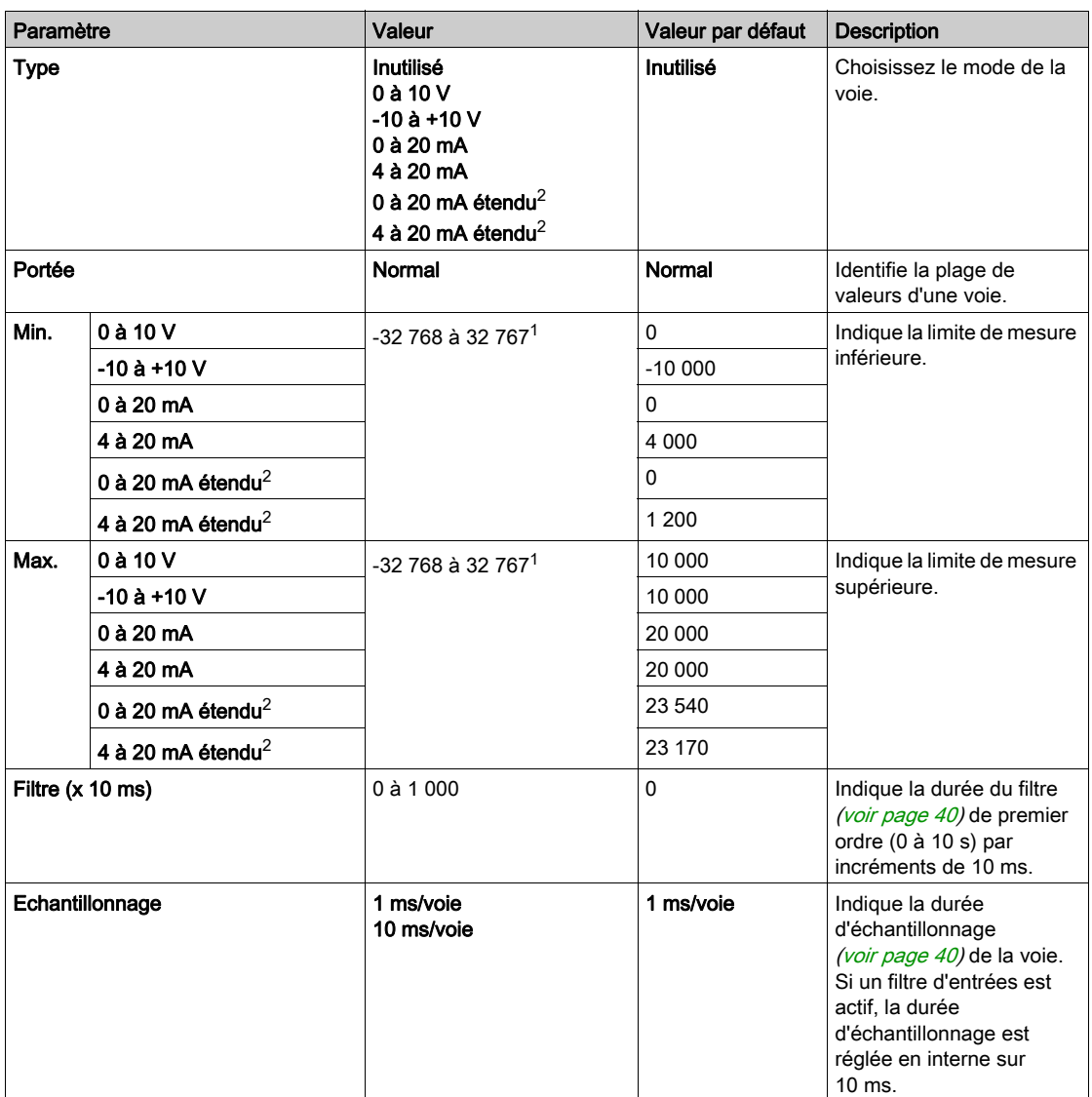

 $1$  Les données 12 bits (0 à 4 095) traitées dans le module d'E/S analogiques peuvent être converties de manière linéaire en une valeur comprise entre -32 768 et 32 767.

 $2$  Les plages étendues sont prises en charge par les modules à partir de la version du matériel 03, du firmware (SV) 1.4 et du logiciel SoMachine Basic V1.5.

La version du firmware des modules d'extension TM3 est indiquée dans la fenêtre Mise en service (voir SoMachine Basic, Guide d'utilisation).

NOTE : L'application doit être configurée avec un niveau fonctionnel (voir SoMachine Basic, Guide d'utilisation) d'au moins Niveau 5.0 pour utiliser les plages étendues.

Onglet Programmation : la section Affichage des détails de la configuration dans l'onglet Programmation [\(voir](#page-38-1) page 39) explique comment visualiser et mettre à jour les propriétés programmables de ces modules.

## <span id="page-53-0"></span>TM3TI4 / TM3TI4G

#### **Introduction**

Le module d'extension TM3TI4 (bornier à vis)/TM3TI4G (bornier à ressort) dispose de quatre voies d'entrée analogiques d'une résolution de 16 bits.

Les voies d'entrée sont des types suivants :

- $0$   $\lambda$  10 V
- $-10 \text{ à } +10 \text{ V}$
- $0$   $\land$  20 mA
- $\bullet$  4 à 20 mA
- Thermocouple K
- Thermocouple J
- Thermocouple R
- Thermocouple S
- Thermocouple B
- Thermocouple E
- Thermocouple T
- Thermocouple N
- Thermocouple C
- $\bullet$  PT100
- $•$  PT1000
- NI100
- $\bullet$  NI1000

Pour plus d'informations sur les codes de diagnostic produits par chaque type d'entrée, consultez Diagnostic des modules d'E/S analogiques [\(voir](#page-82-1) page 83).

Pour plus d'informations sur le matériel, consultez la section TM3TI4/TM3TI4G (voir Modicon TM3, Modules d'E/S analogiques, Guide de référence du matériel).

NOTE : Si vous avez câblé physiquement la voie analogique pour un signal de tension et que vous configurez cette voie pour un signal de courant dans SoMachine Basic, vous risquez d'endommager le circuit analogique.

# AVIS

### EQUIPEMENT INOPERANT

Assurez-vous que le câblage physique du circuit analogique est compatible avec la configuration logicielle de la voie analogique.

Le non-respect de ces instructions peut provoquer des dommages matériels.

## Configuration du module

Pour chaque entrée, vous pouvez définir les éléments suivants :

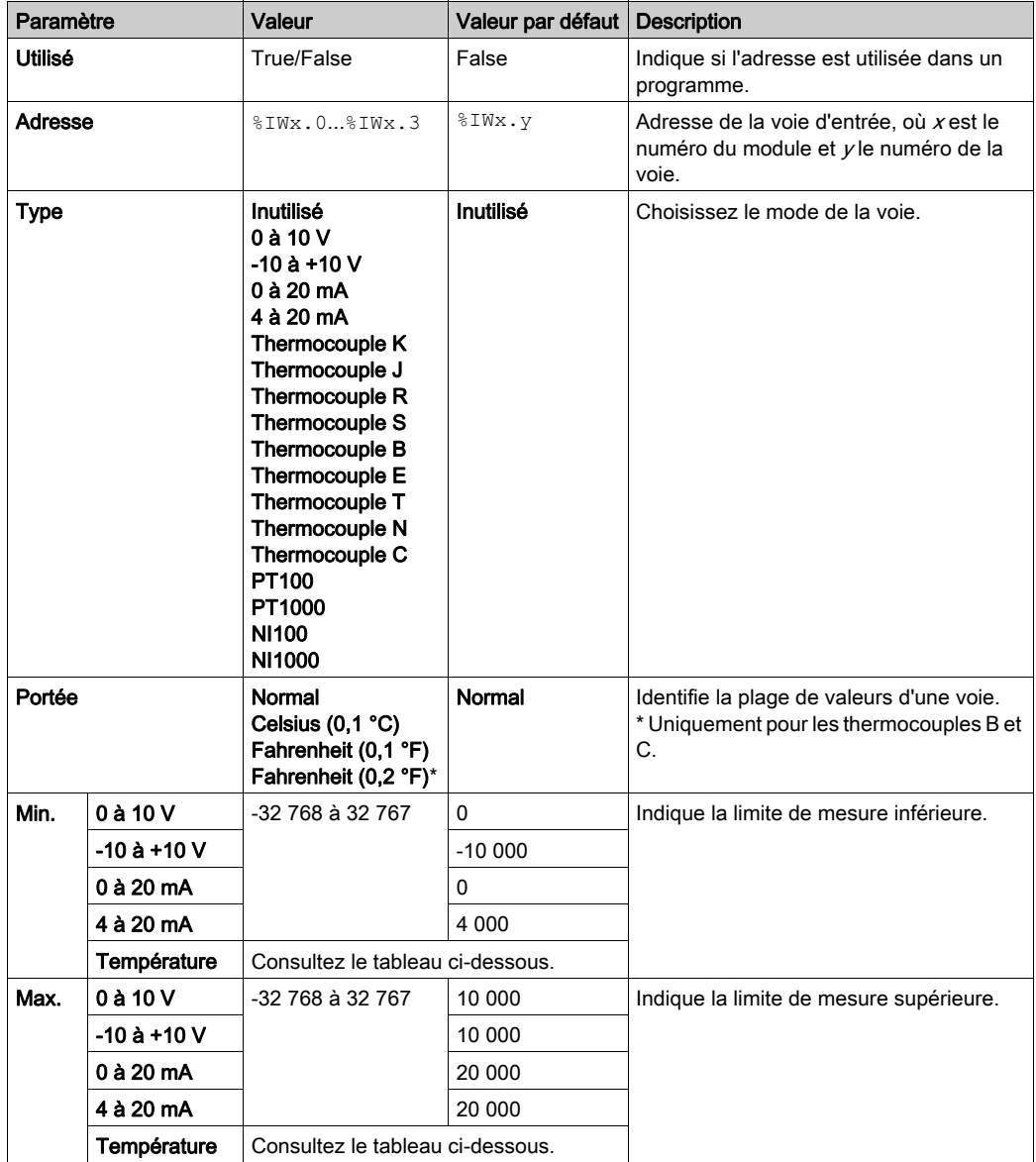

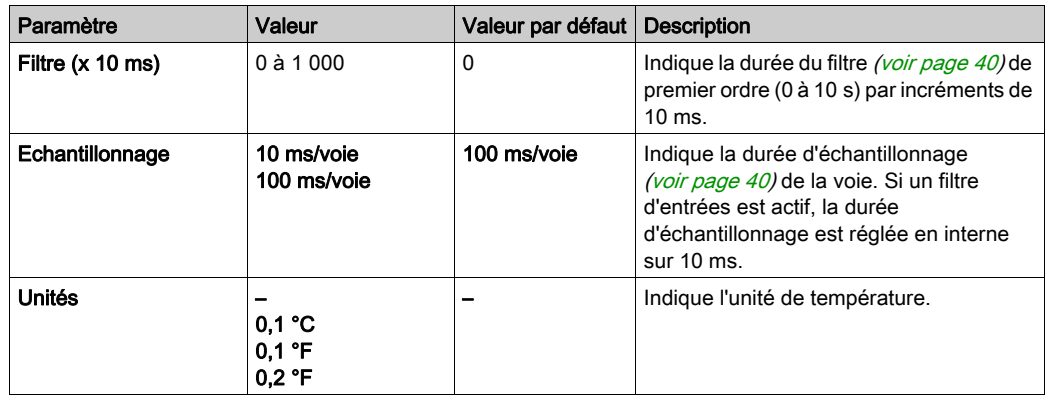

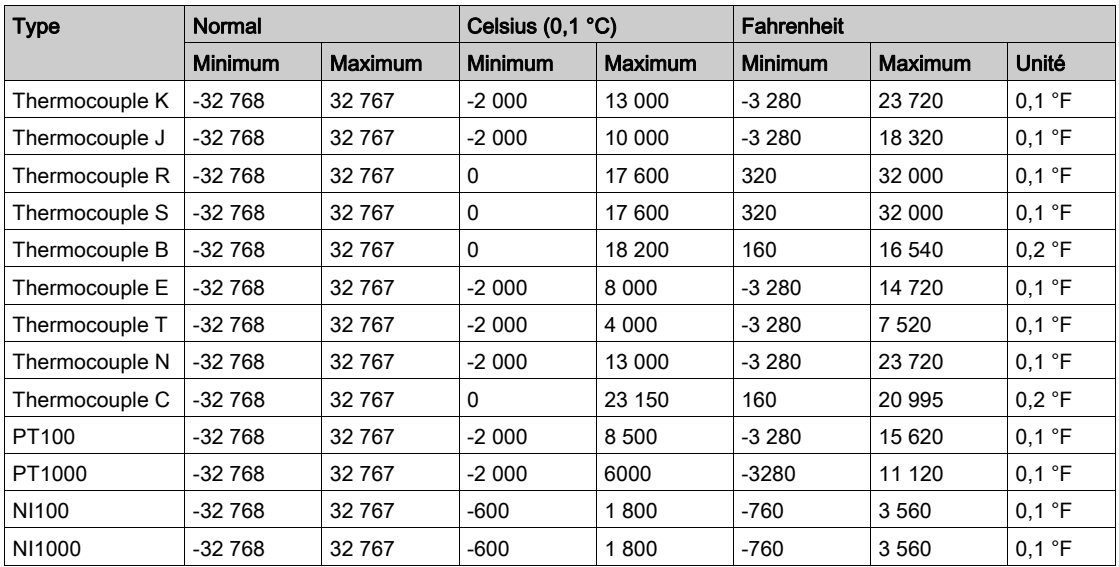

Onglet Programmation : la section Affichage des détails de la configuration dans l'onglet Programmation [\(voir](#page-38-1) page 39) explique comment visualiser et mettre à jour les propriétés programmables de ces modules.

# <span id="page-56-0"></span>TM3TI4D / TM3TI4DG

#### Introduction

Le module d'extension TM3TI4D (bornier à vis)/TM3TI4DG (bornier à ressort) dispose de quatre voies d'entrée analogiques d'une résolution de 16 bits.

Les voies d'entrée sont des types suivants :

- Thermocouple K
- Thermocouple J
- Thermocouple R
- Thermocouple S
- Thermocouple B
- Thermocouple E
- Thermocouple T
- Thermocouple N
- Thermocouple C

Pour plus d'informations sur les codes de diagnostic produits par chaque type d'entrée, consultez Diagnostic des modules d'E/S analogiques [\(voir](#page-82-1) page 83).

Pour plus d'informations sur le matériel, consultez la section TM3TI4D/TM3TI4DG.

#### Configuration du module

Pour chaque entrée, vous pouvez définir les éléments suivants :

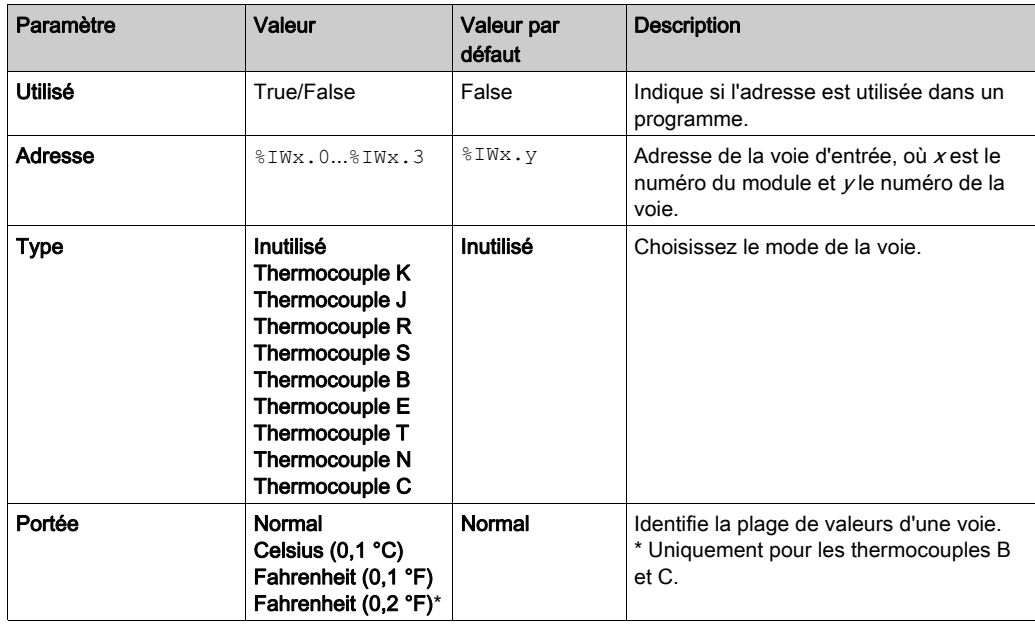

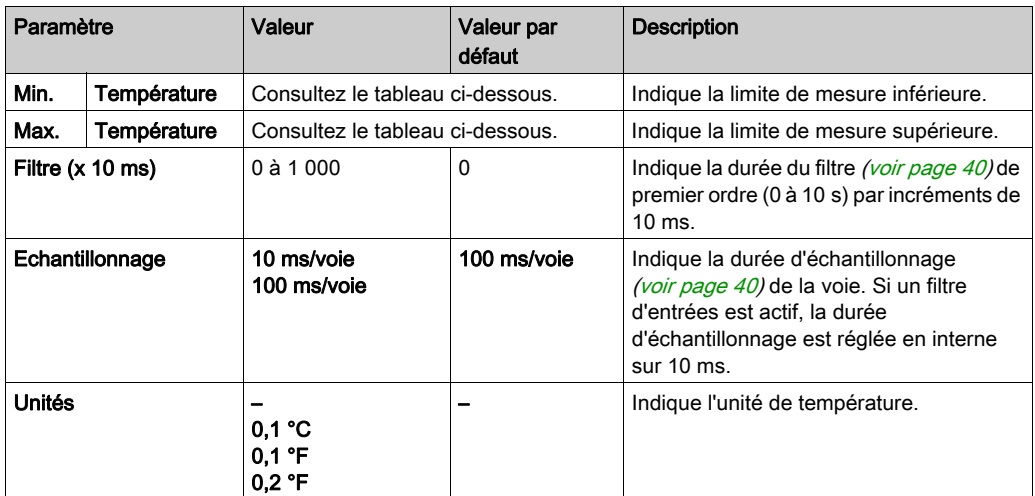

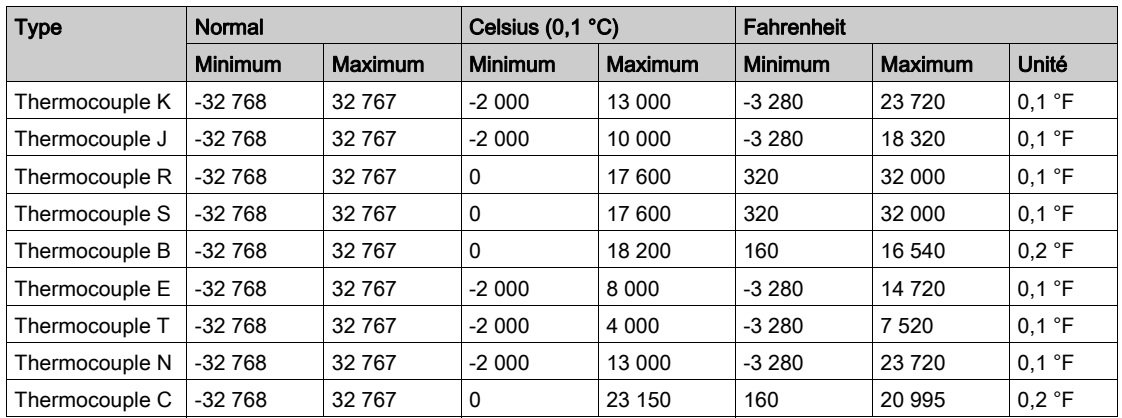

Onglet Programmation : la section Affichage des détails de la configuration dans l'onglet Programmation [\(voir](#page-38-1) page 39) explique comment visualiser et mettre à jour les propriétés programmables de ces modules.

# <span id="page-58-0"></span>TM3TI8T / TM3TI8TG

#### Introduction

Le module d'extension TM3TI8T (bornier à vis)/TM3TI8TG (bornier à ressort) dispose de huit voies d'entrée analogiques d'une résolution de 16 bits.

Les voies d'entrée sont des types suivants :

- Thermocouple K
- Thermocouple J
- Thermocouple R
- Thermocouple S
- Thermocouple B
- Thermocouple E
- Thermocouple T
- Thermocouple N
- Thermocouple C
- Thermistance NTC
- Thermistance PTC
- Ohmmètre

Pour plus d'informations sur les codes de diagnostic produits par chaque type d'entrée, consultez Diagnostic des modules d'E/S analogiques [\(voir](#page-82-1) page 83).

Pour plus d'informations sur le matériel, consultez la section TM3TI8T/TM3TI8TG (voir Modicon TM3, Modules d'E/S analogiques, Guide de référence du matériel).

NOTE : Si vous avez câblé physiquement la voie analogique pour un signal de tension et que vous configurez cette voie pour un signal de courant dans SoMachine Basic, vous risquez d'endommager le circuit analogique.

# AVIS

#### EQUIPEMENT INOPERANT

Assurez-vous que le câblage physique du circuit analogique est compatible avec la configuration logicielle de la voie analogique.

Le non-respect de ces instructions peut provoquer des dommages matériels.

#### Configuration des entrées analogiques dans l'onglet Configuration

Pour afficher et configurer les propriétés des entrées analogiques dans l'onglet Configuration, procédez comme suit :

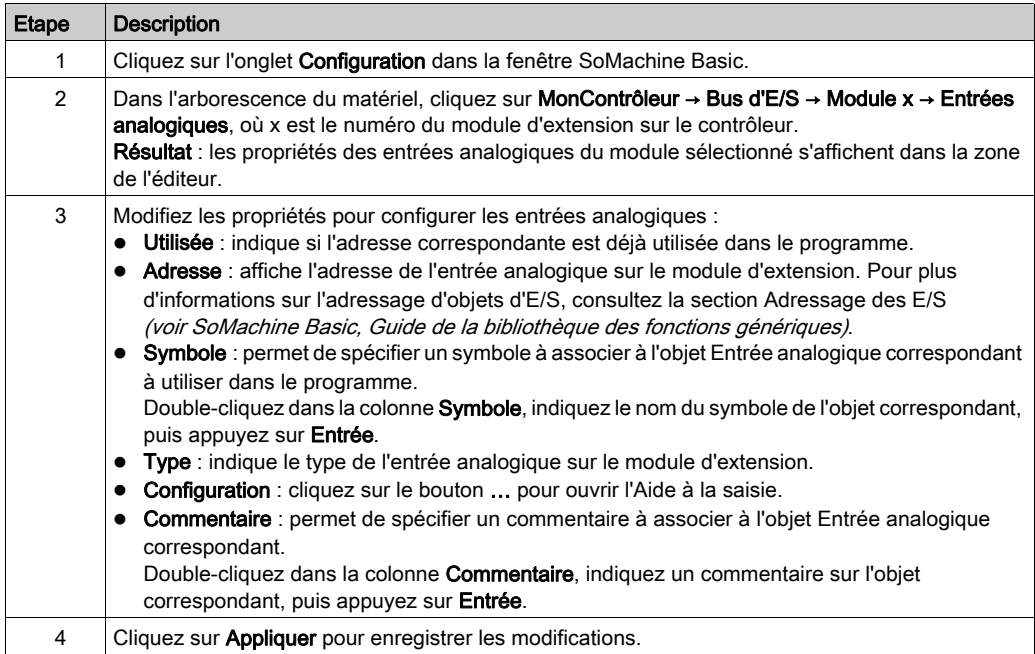

### Type de thermocouple

L'illustration suivante représente l'assistant de configuration du thermocouple des entrées analogiques :

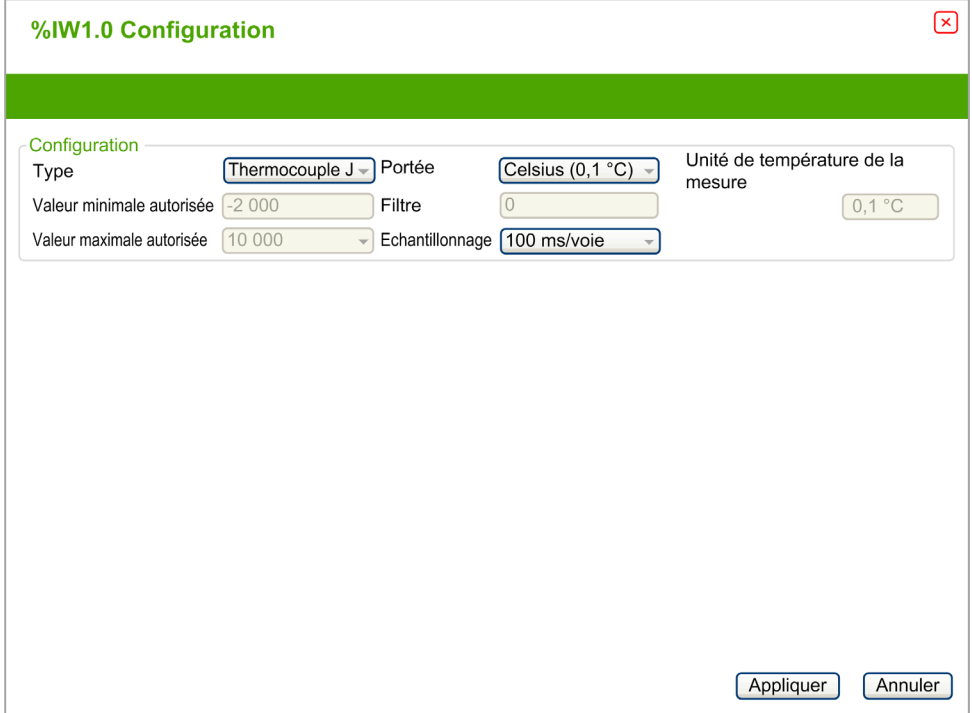

Vous pouvez définir les paramètres suivants :

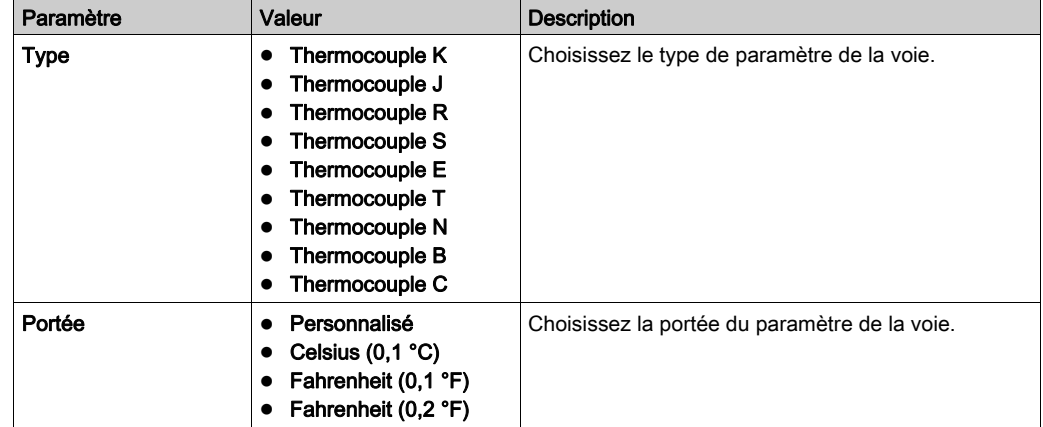

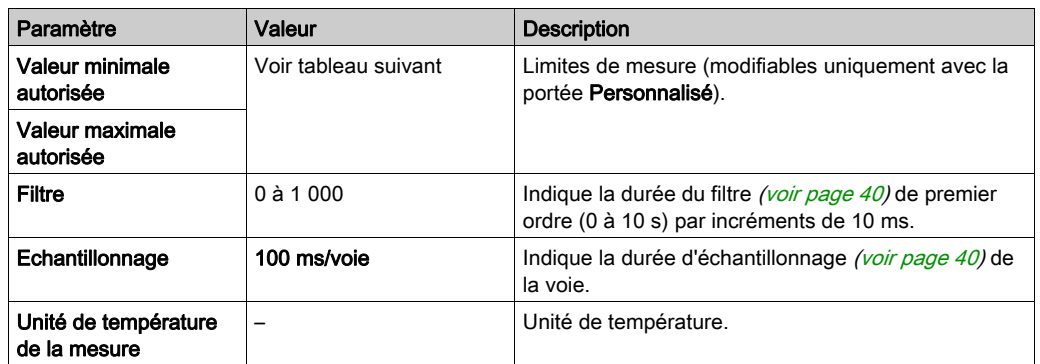

Le tableau suivant indique les plages autorisées en fonction du type de thermocouple sélectionné :

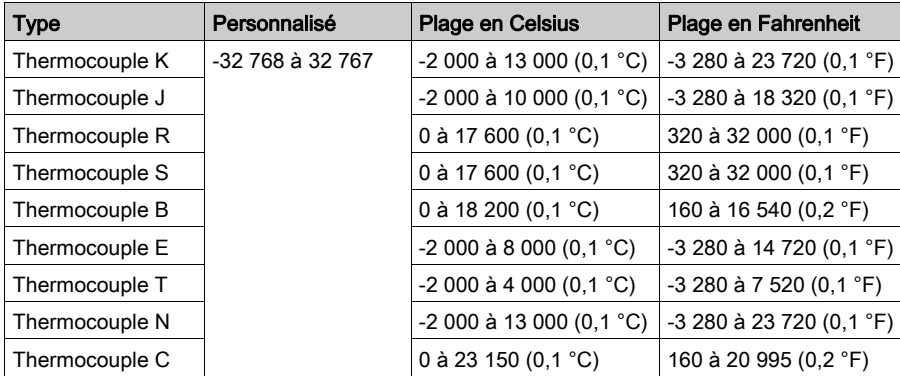

### Thermistance NTC

L'illustration suivante représente l'assistant de configuration de la thermistance NTC des entrées analogiques, en mode de calcul Formule (option par défaut) :

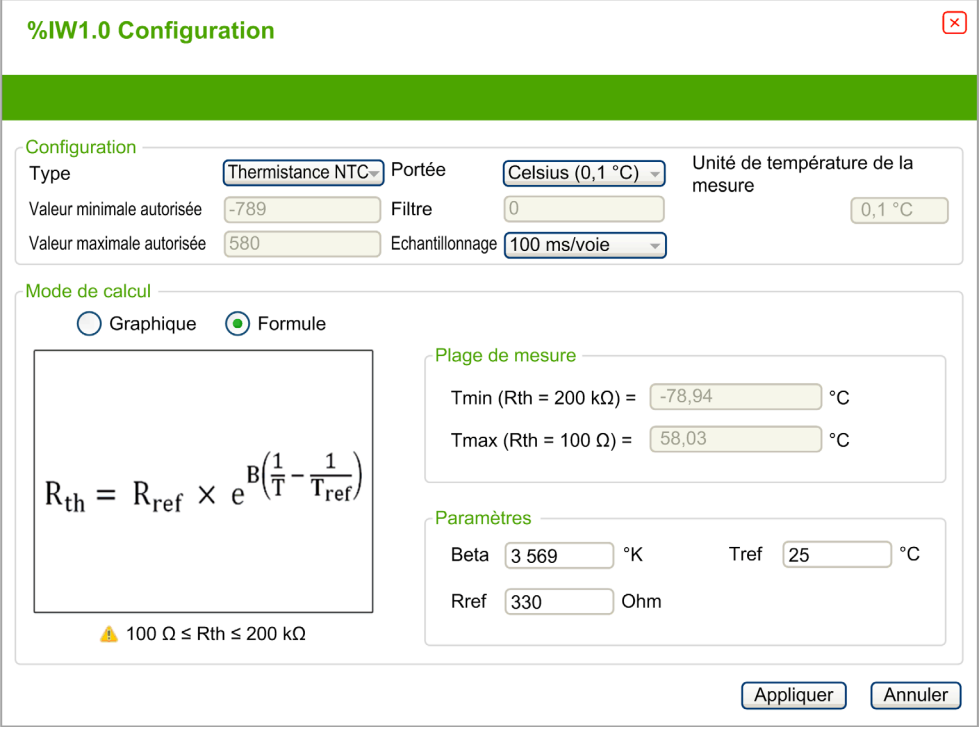

Vous pouvez définir les paramètres suivants :

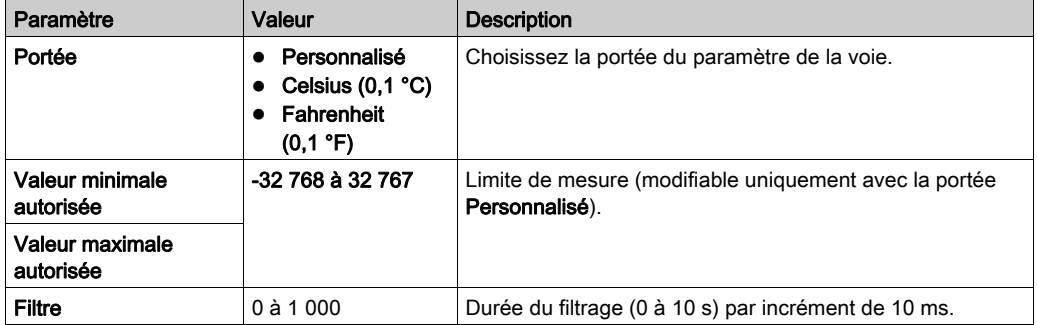

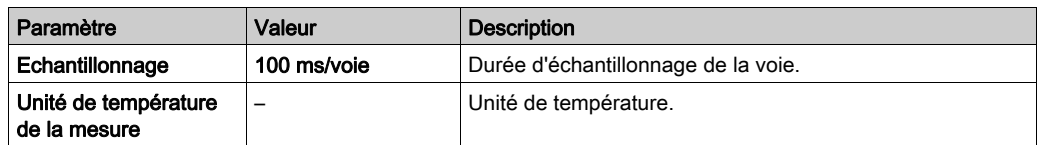

La plage de mesures peut être estimée d'après une formule ou un graphique.

NOTE : le passage du mode de calcul Graphique au mode Formule, et inversement, entraîne le rétablissement des valeurs par défaut pour l'ensemble des paramètres.

Le tableau suivant indique la plage et les paramètres autorisés en mode de calcul Formule :

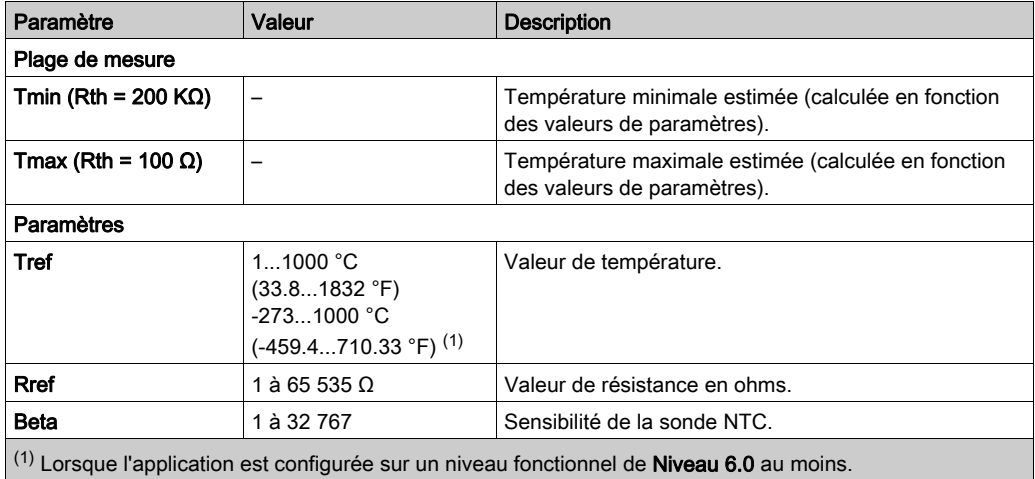

L'illustration suivante représente l'assistant de configuration de la thermistance NTC des entrées analogiques, en mode de calcul Graphique :

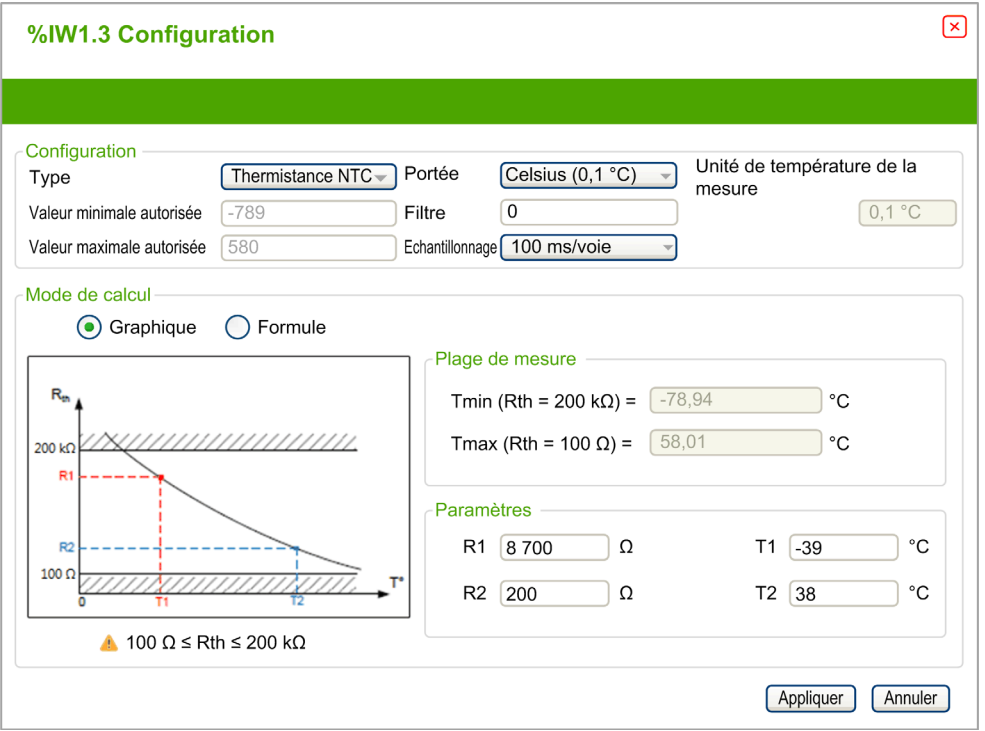

Le tableau suivant indique la plage et les paramètres autorisés en mode de calcul Graphique :

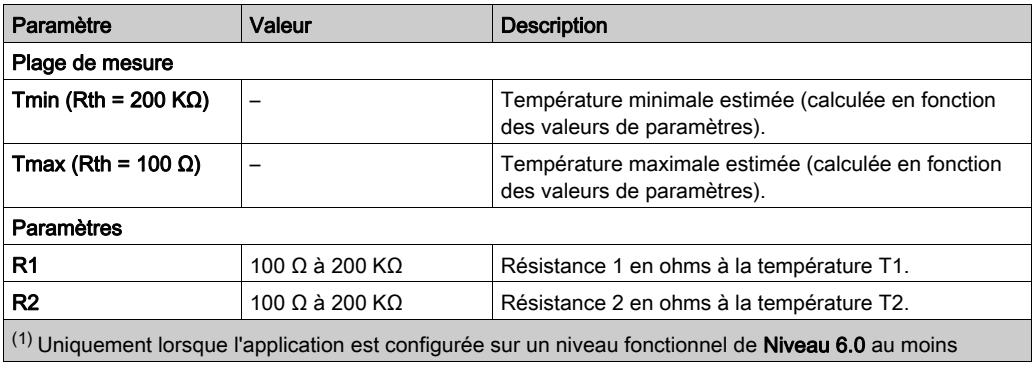

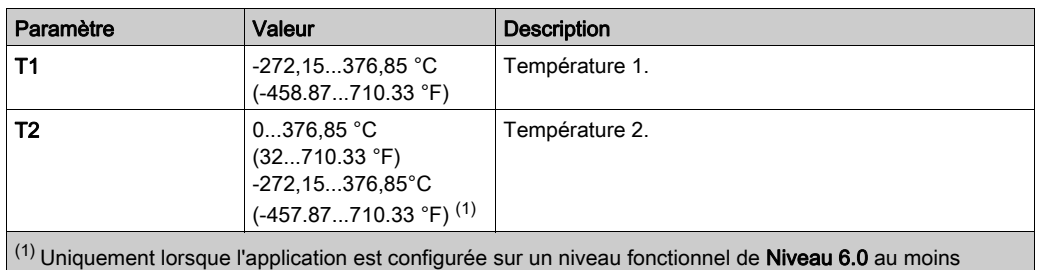

### Thermistance PTC

L'illustration suivante représente l'assistant de configuration de la thermistance PTC des entrées analogiques :

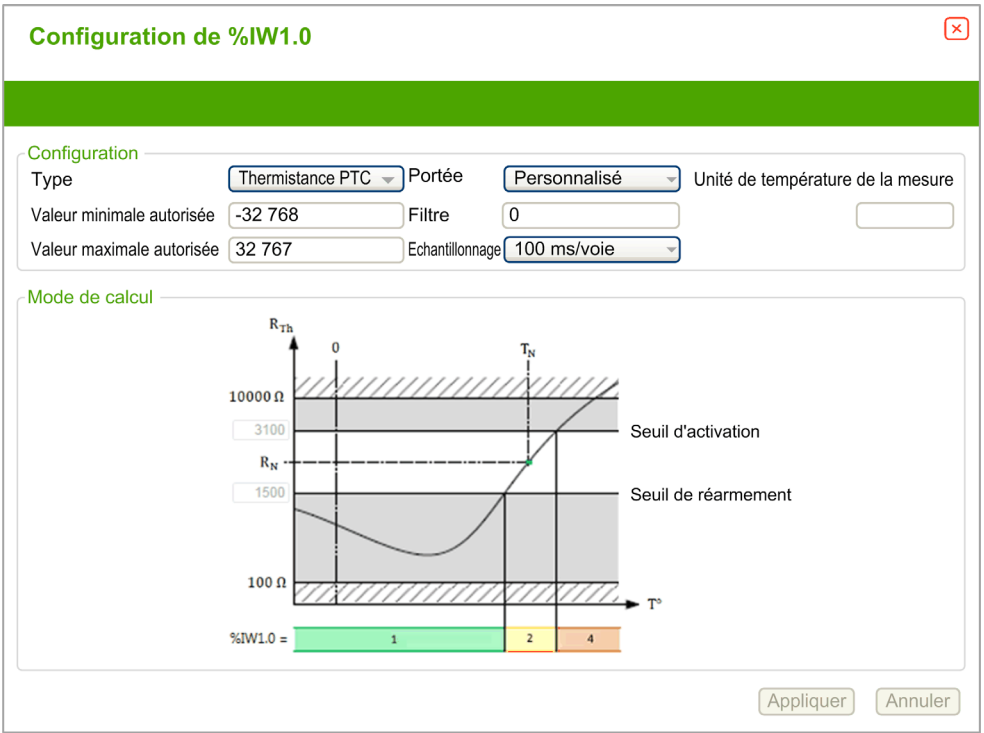

Vous pouvez définir les paramètres suivants :

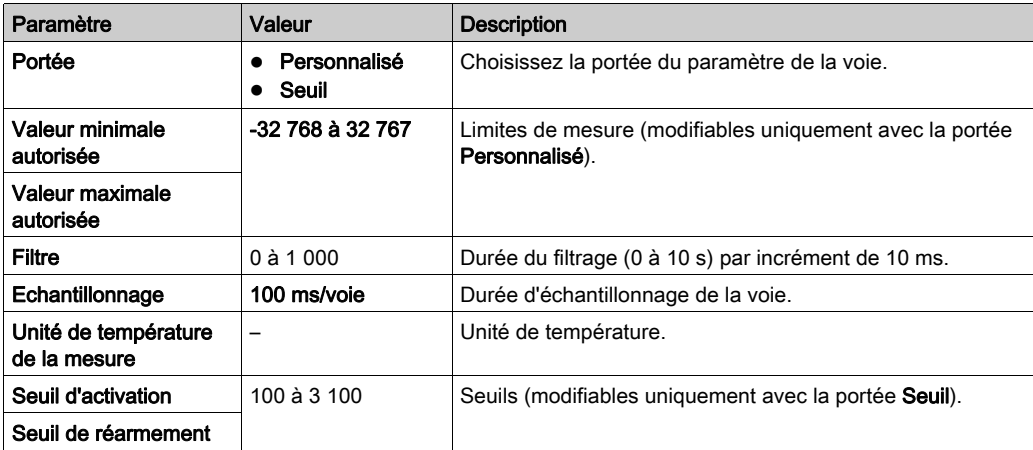

Le tableau suivant indique la valeur lue en fonction de la résistance :

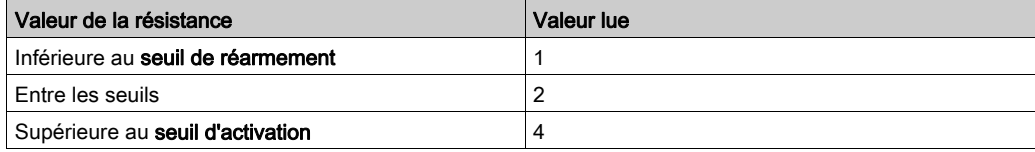

La figure suivante montre le fonctionnement des seuils :

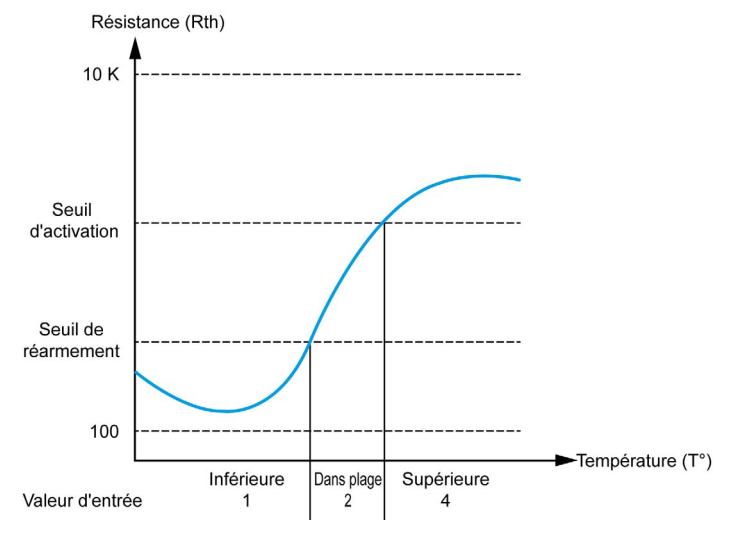

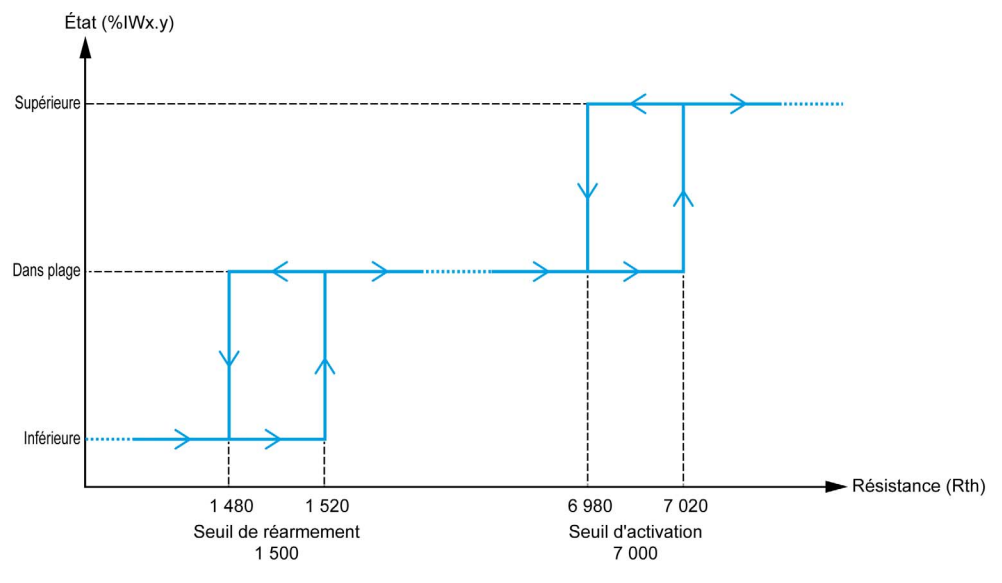

La figure suivante montre un exemple de courbe d'hystérésis :

### Ohmmètre

L'illustration suivante représente l'assistant de configuration du ohmmètre des entrées analogiques :

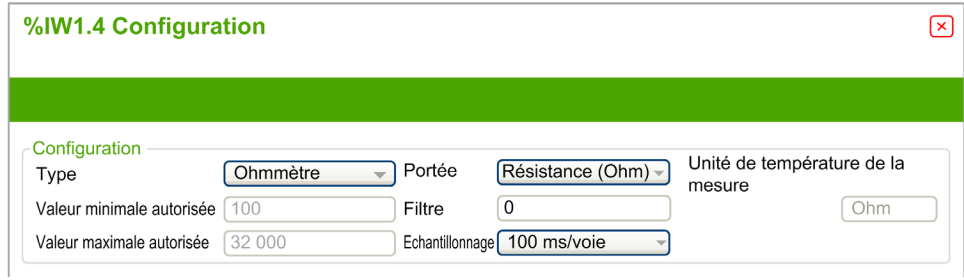

Vous pouvez définir les paramètres suivants :

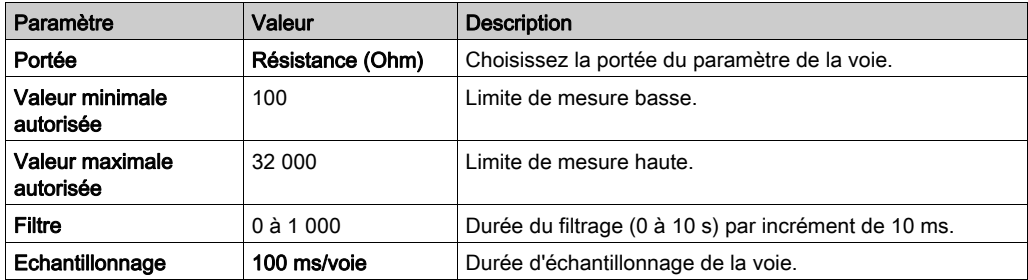

# <span id="page-69-0"></span>Sous-chapitre 3.2 Modules de sorties analogiques TM3

### Contenu de ce sous-chapitre

Ce sous-chapitre contient les sujets suivants :

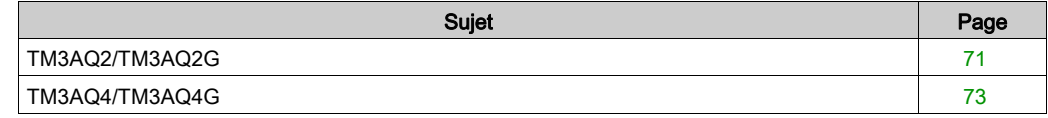

## <span id="page-70-0"></span>TM3AQ2/TM3AQ2G

#### Introduction

Le module d'extension TM3AQ2 (bornier à vis)/TM3AQ2G (bornier à ressort) dispose de deux voies de sortie analogiques d'une résolution de 12 bits.

Les voies de sortie sont des types suivants :

- $\bullet$  0 à 10 V
- $-10$  à  $+10$  V
- $0$   $\land$  20 mA
- $\bullet$  4 à 20 mA

Pour plus d'informations sur le matériel, consultez la section TM3AQ2/TM3AQ2G (voir Modicon TM3, Modules d'E/S analogiques, Guide de référence du matériel).

NOTE : Si vous avez câblé physiquement la voie analogique pour un signal de tension et que vous configurez cette voie pour un signal de courant dans SoMachine Basic, vous risquez d'endommager le circuit analogique.

AVIS

#### EQUIPEMENT INOPERANT

Assurez-vous que le câblage physique du circuit analogique est compatible avec la configuration logicielle de la voie analogique.

Le non-respect de ces instructions peut provoquer des dommages matériels.

#### Configuration du module

Pour chaque sortie, vous pouvez définir les éléments suivants :

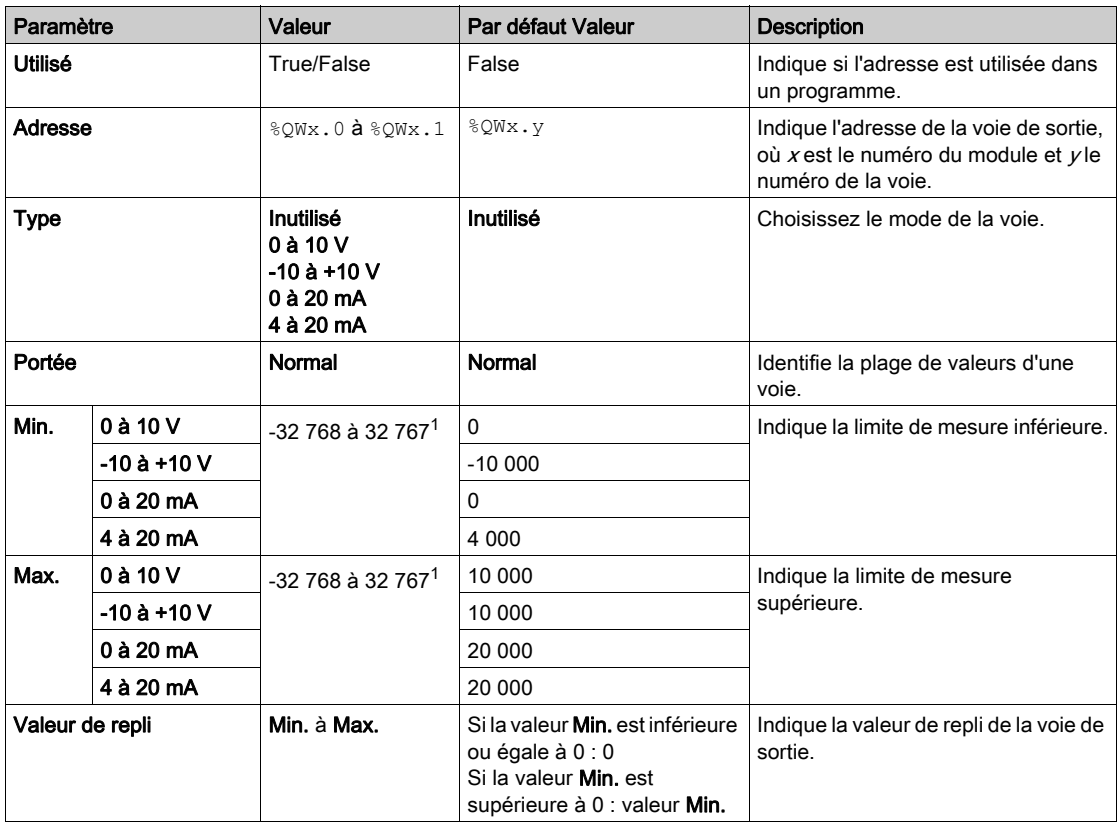

 $1$  Les données 12 bits (0 à 4095) traitées dans le module d'E/S analogiques peuvent être converties de manière linéaire en une valeur comprise entre -32 768 et 32 767.

Onglet Programmation : la section Affichage des détails de la configuration dans l'onglet Programmation [\(voir](#page-38-1) page  $39$ ) explique comment visualiser et mettre à jour les propriétés programmables de ces modules.
## TM3AQ4/TM3AQ4G

#### Introduction

Le module d'extension TM3AQ4 (bornier à vis)/TM3AQ4G (bornier à ressort) dispose de quatre voies de sortie analogiques d'une résolution de 12 bits.

Les voies de sortie sont des types suivants :

- $\bullet$  0 à 10 V
- $-10 \text{ à } +10 \text{ V}$
- $0$   $\land$  20 mA
- $\bullet$  4 à 20 mA

Pour plus d'informations sur le matériel, reportez-vous à TM3AQ4/TM3AQ4G (voir Modicon TM3, Modules d'E/S analogiques, Guide de référence du matériel).

NOTE : Si vous avez câblé physiquement la voie analogique pour un signal de tension et que vous configurez cette voie pour un signal de courant dans SoMachine Basic, vous risquez d'endommager le circuit analogique.

AVIS

#### EQUIPEMENT INOPERANT

Assurez-vous que le câblage physique du circuit analogique est compatible avec la configuration logicielle de la voie analogique.

Le non-respect de ces instructions peut provoquer des dommages matériels.

#### Configuration du module

Pour chaque sortie, vous pouvez définir les éléments suivants :

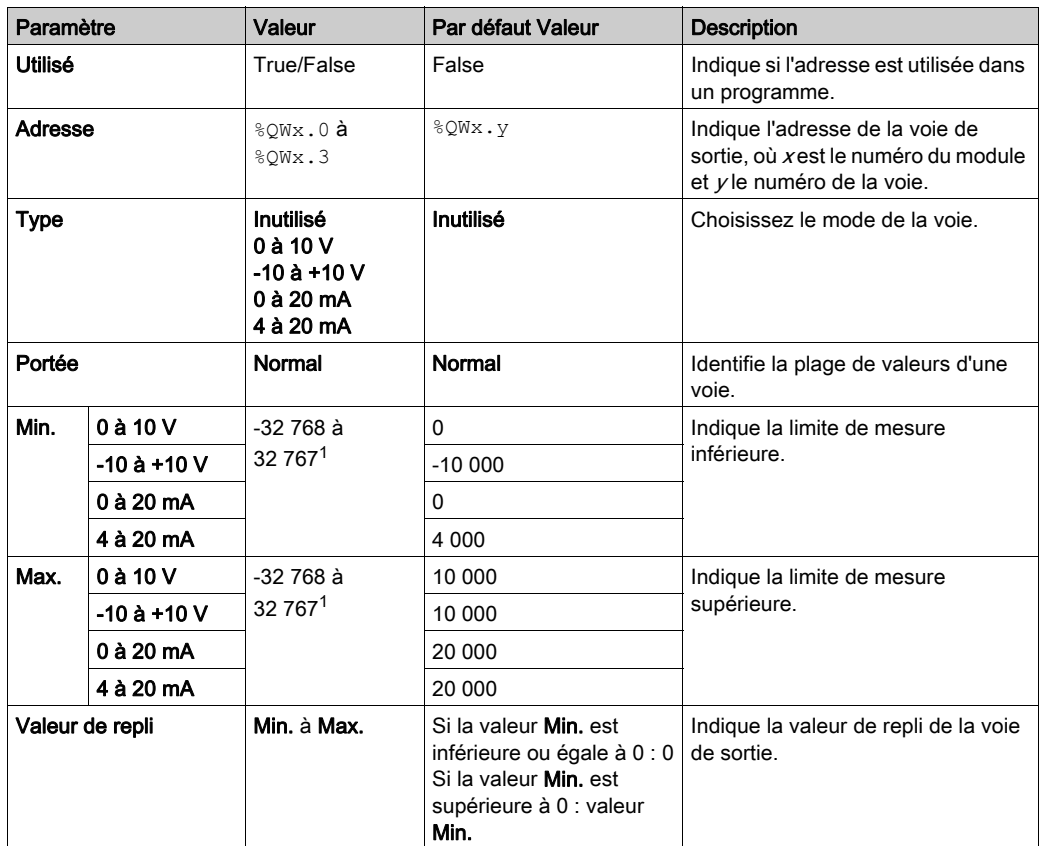

 $1$  Les données 12 bits (0 à 4095) traitées dans le module d'E/S analogiques peuvent être converties de manière linéaire en une valeur comprise entre -32 768 et 32 767.

Onglet Programmation : la section Affichage des détails de la configuration dans l'onglet Programmation [\(voir](#page-38-0) page 39) explique comment visualiser et mettre à jour les propriétés programmables de ces modules.

## Sous-chapitre 3.3 Modules d'E/S mixtes analogiques TM3

#### Contenu de ce sous-chapitre

Ce sous-chapitre contient les sujets suivants :

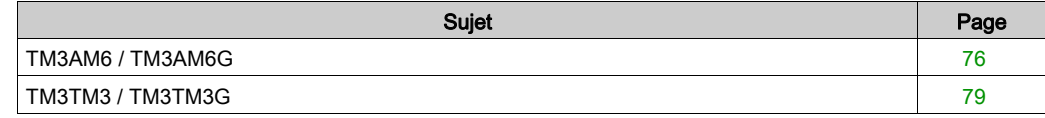

## <span id="page-75-0"></span>TM3AM6 / TM3AM6G

#### **Introduction**

Le module d'extension TM3AM6 (bornier à vis)/TM3AM6G (bornier à ressort) dispose de quatre voies d'entrée analogiques et de deux voies de sortie analogiques, d'une résolution de 12 bits.

Les voies d'entrée sont des types suivants :

- $\bullet$  0 à 10 V
- $-10 \text{ à } +10 \text{ V}$
- $0$   $\land$  20 mA
- $4$   $\land$  20 mA

Pour plus d'informations sur les codes de diagnostic produits par chaque type d'entrée, consultez Diagnostic des modules d'E/S analogiques [\(voir](#page-82-0) page 83).

Les voies de sortie sont des types suivants :

- $\bullet$  0 à 10 V
- $-10 \text{ à } +10 \text{ V}$
- $0$  à 20 mA
- $-4$  à 20 mA

Pour plus d'informations sur le matériel, consultez la section TM3AM6/TM3AM6G (voir Modicon TM3, Modules d'E/S analogiques, Guide de référence du matériel).

NOTE : Si vous avez câblé physiquement la voie analogique pour un signal de tension et que vous configurez cette voie pour un signal de courant dans SoMachine Basic, vous risquez d'endommager le circuit analogique.

## AVIS

#### EQUIPEMENT INOPERANT

Assurez-vous que le câblage physique du circuit analogique est compatible avec la configuration logicielle de la voie analogique.

Le non-respect de ces instructions peut provoquer des dommages matériels.

#### Configuration du module

Pour chaque entrée, vous pouvez définir les éléments suivants :

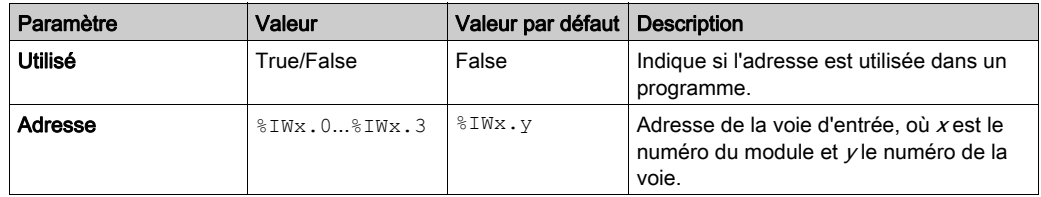

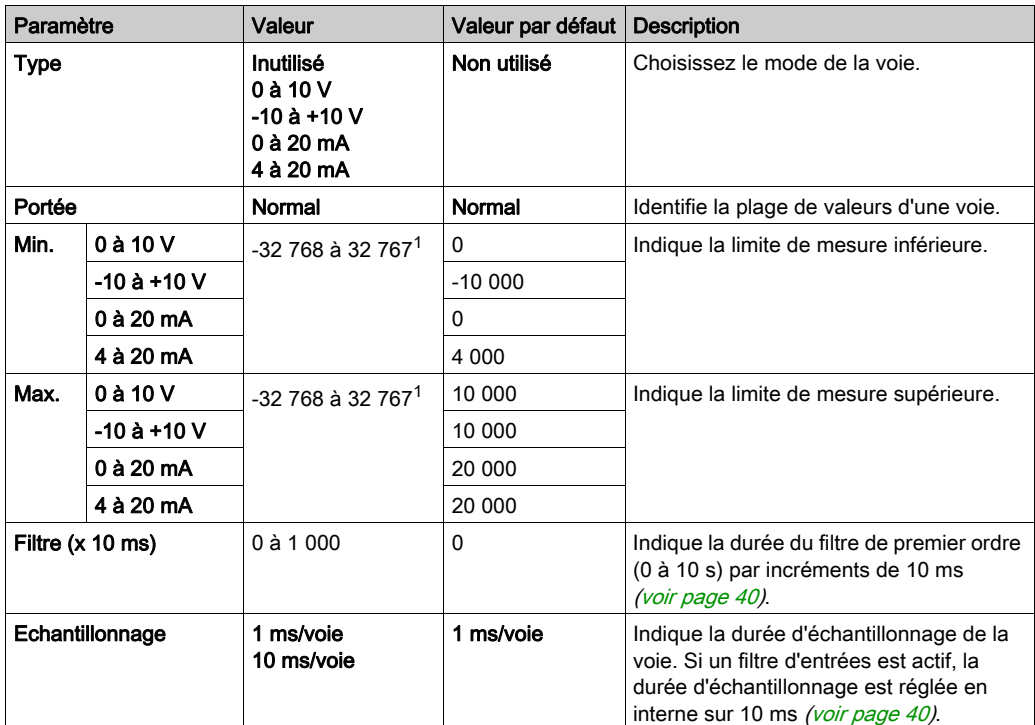

 $1$  Les données 12 bits (0 à 4095) traitées dans le module d'E/S analogiques peuvent être converties de manière linéaire en une valeur comprise entre -32 768 et 32 767.

Pour chaque sortie, vous pouvez définir les éléments suivants :

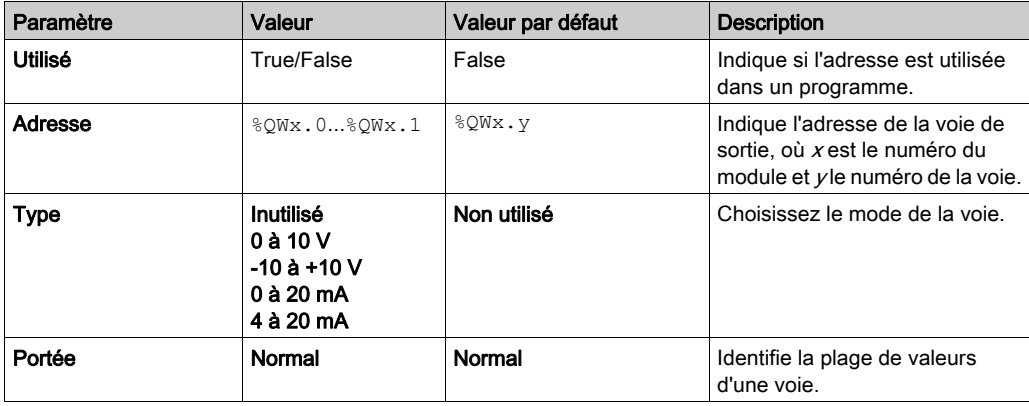

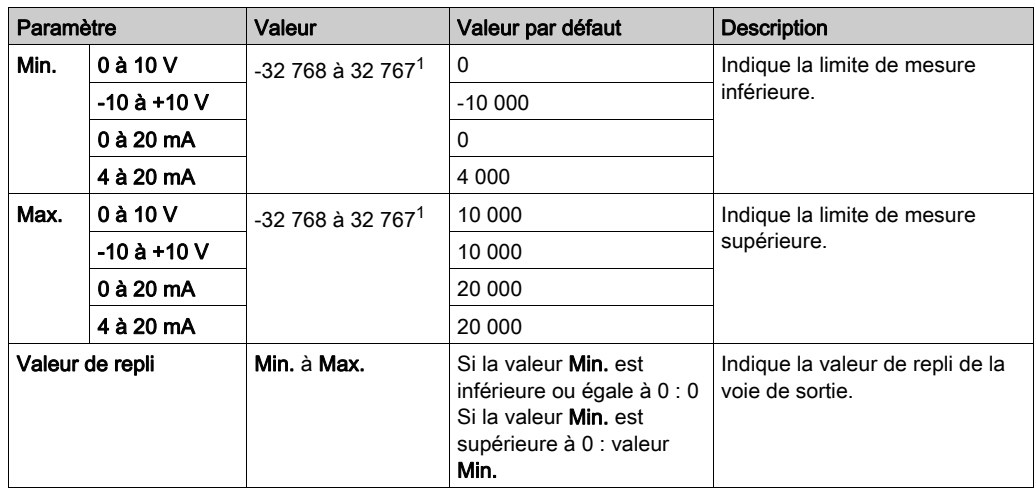

 $1$  Les données 12 bits (0 à 4095) traitées dans le module d'E/S analogiques peuvent être converties de manière linéaire en une valeur comprise entre -32 768 et 32 767.

Onglet Programmation : la section Affichage des détails de la configuration dans l'onglet Programmation [\(voir](#page-38-0) page 39) explique comment visualiser et mettre à jour les propriétés programmables de ces modules.

## <span id="page-78-0"></span>TM3TM3 / TM3TM3G

#### Introduction

Le module d'extension TM3TM3 (bornier à vis)/TM3TM3G (bornier à ressort) dispose de deux voies d'entrée analogiques d'une résolution de 16 bits et d'une voie de sortie analogique d'une résolution de 12 bits.

Les voies d'entrée sont des types suivants :

- $\bullet$  0 à 10 V
- $-10 \text{ à } +10 \text{ V}$
- $0$   $\land$  20 mA
- $\bullet$  4 à 20 mA
- Thermocouple K
- Thermocouple J
- Thermocouple R
- Thermocouple S
- Thermocouple B
- Thermocouple E
- Thermocouple T
- Thermocouple N
- Thermocouple C
- PT100
- PT1000
- $\bullet$  NI100
- NI1000

Pour plus d'informations sur les codes de diagnostic produits par chaque type d'entrée, consultez Diagnostic des modules d'E/S analogiques [\(voir](#page-82-0) page 83).

Les voies de sortie sont des types suivants :

- $\bullet$  0 à 10 V
- $-10 \text{ à } +10 \text{ V}$
- $0$   $\land$  20 mA
- $-4$  à 20 mA

Pour plus d'informations sur le matériel, consultez la section TM3TM3/TM3TM3G (voir Modicon TM3, Modules d'E/S analogiques, Guide de référence du matériel).

NOTE : Si vous avez câblé physiquement la voie analogique pour un signal de tension et que vous configurez cette voie pour un signal de courant dans SoMachine Basic, vous risquez d'endommager le circuit analogique.

## AVIS

#### EQUIPEMENT INOPERANT

Assurez-vous que le câblage physique du circuit analogique est compatible avec la configuration logicielle de la voie analogique.

Le non-respect de ces instructions peut provoquer des dommages matériels.

#### Configuration du module

Pour chaque entrée, vous pouvez définir les éléments suivants :

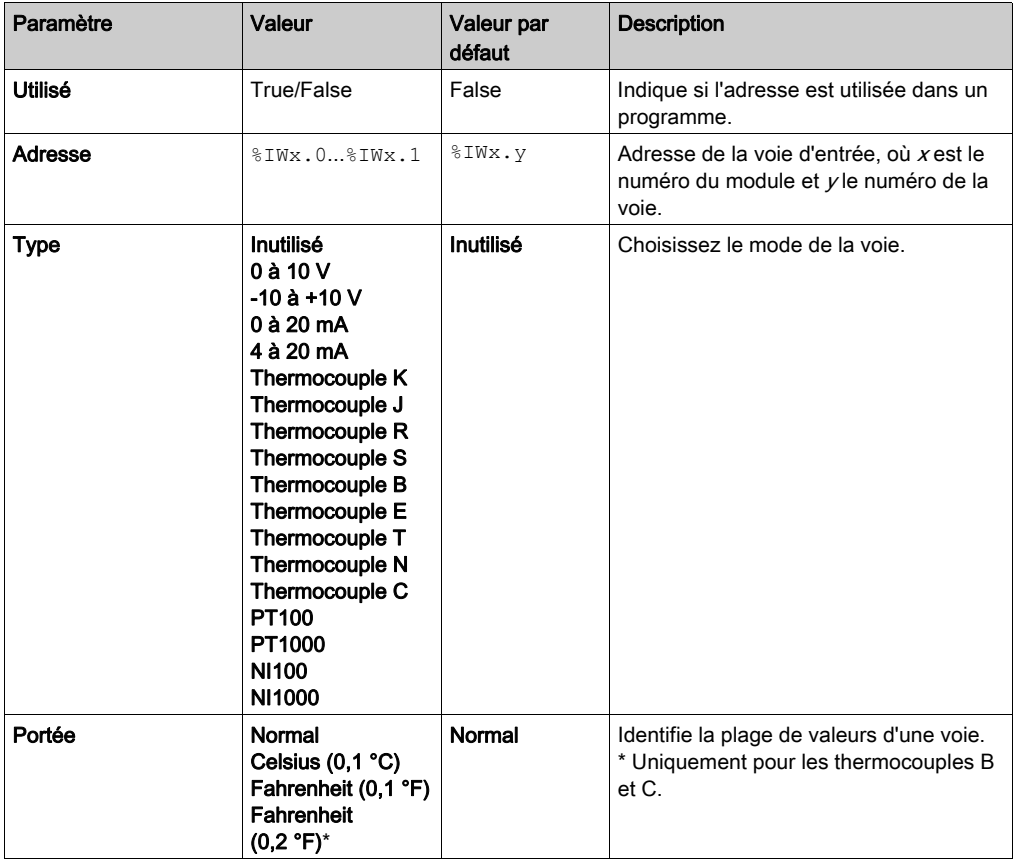

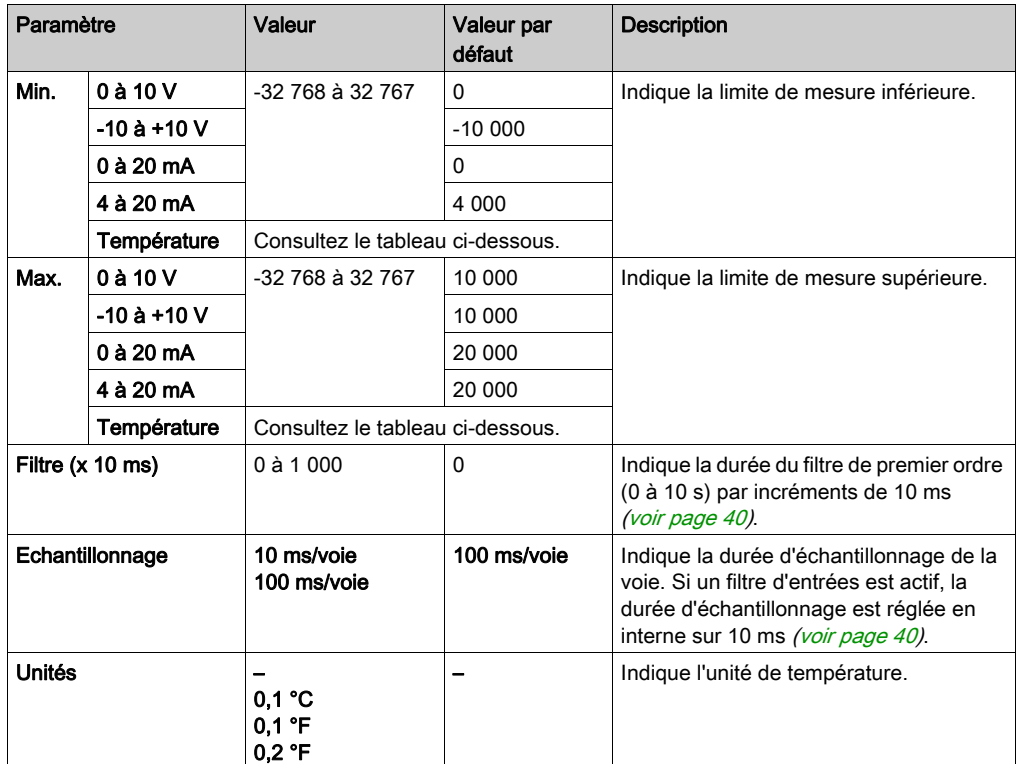

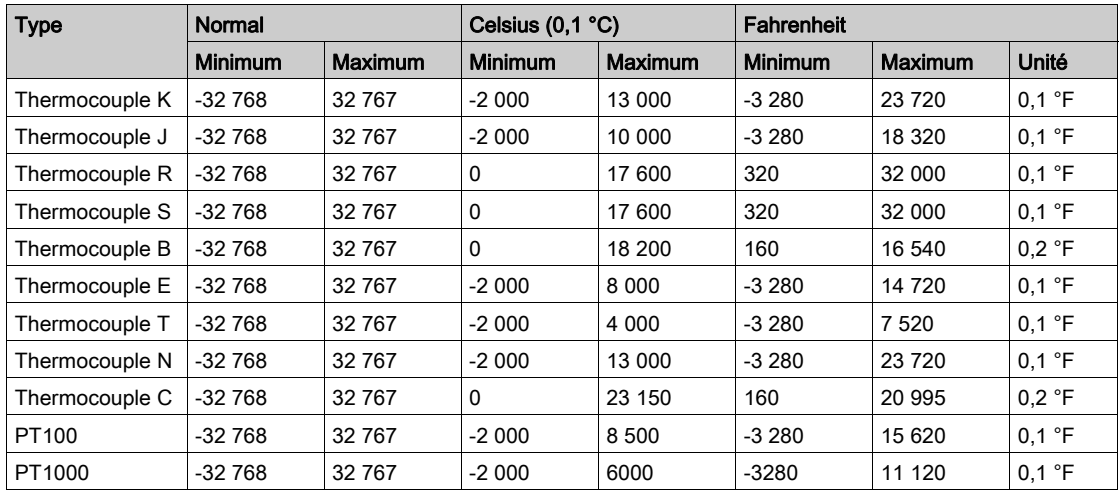

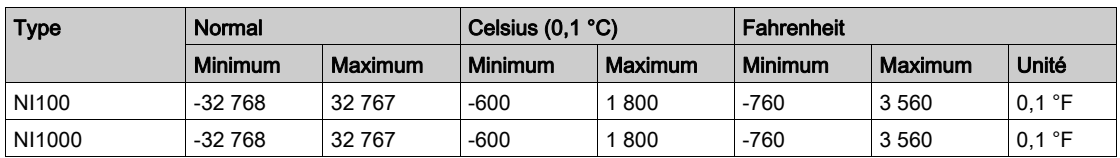

Pour la sortie, vous pouvez définir les éléments suivants :

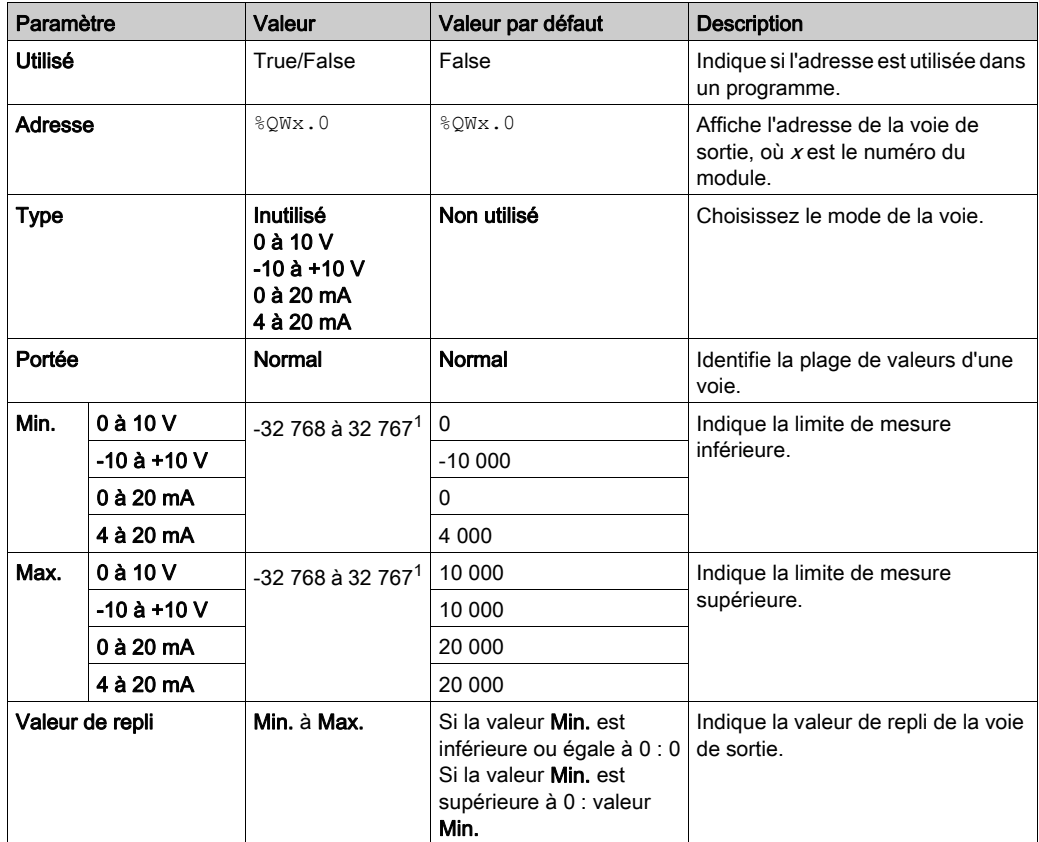

 $1$  Les données 12 bits (0 à 4095) traitées dans le module d'E/S analogiques peuvent être converties de manière linéaire en une valeur comprise entre -32 768 et 32 767.

Onglet Programmation : la section Affichage des détails de la configuration dans l'onglet Programmation [\(voir](#page-38-0) page 39) explique comment visualiser et mettre à jour les propriétés programmables de ces modules.

# Sous-chapitre 3.4 Diagnostic des modules d'E/S analogiques TM3

### <span id="page-82-0"></span>Diagnostic des modules d'E/S analogiques

#### **Introduction**

Les objets indiquent l'état de fonctionnement de chaque voie d'E/S :

- %IWSx.y pour la voie d'entrée  $\frac{1}{\sqrt{2}}$  du module  $\frac{1}{\sqrt{2}}$
- %QWSx.y pour la voie de sortie  $y$  du module  $x$

#### <span id="page-82-1"></span>Description de l'octet d'état des voies d'entrée

Le tableau suivant décrit l'octet d'état des voies d'entrée %IWS :

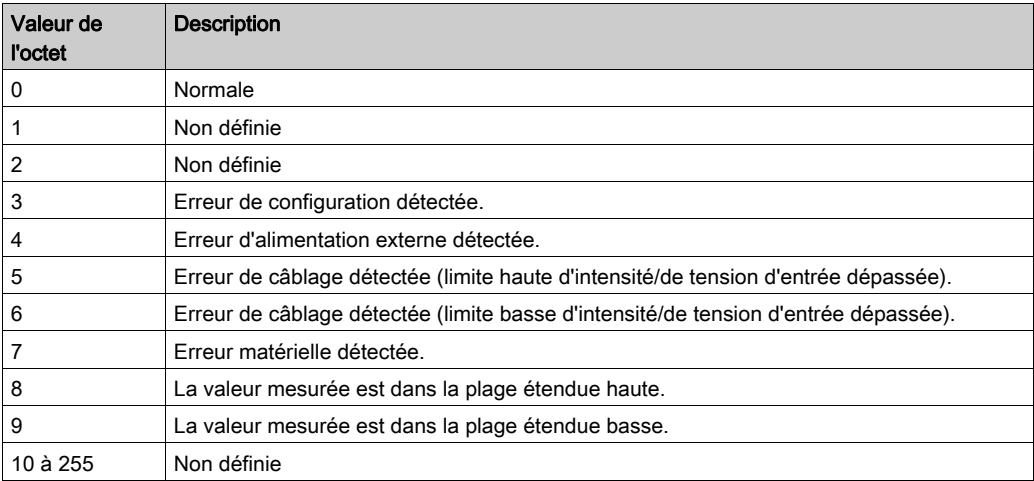

#### Description de l'octet d'état des voies de sortie

Le tableau suivant décrit l'octet d'état des voies de sortie %QWS :

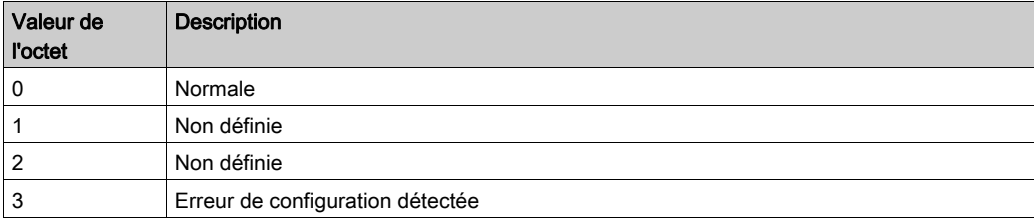

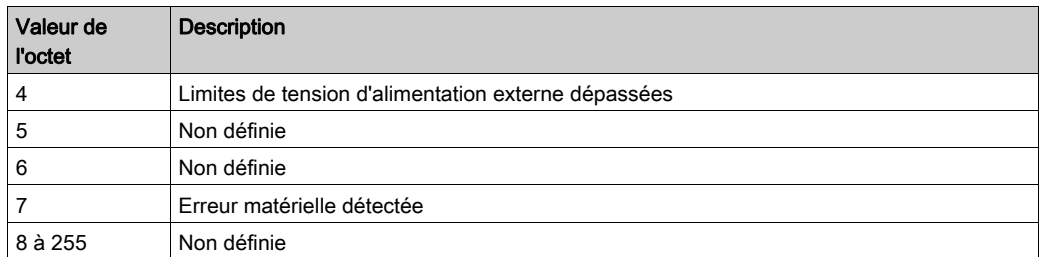

#### Valeurs d'octet d'état produites par les types d'entrée de voie

Le tableau suivant indique les valeurs d'octet d'état des voies d'entrée [\(voir](#page-82-1) page 83) générées par différents types d'entrée de voie des modules d'extension analogiques TM3.

Type d'entrée de voie 0 à 10 V :

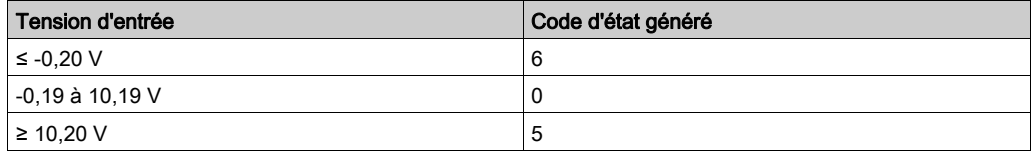

Types de voie d'entrée -10 à +10 V :

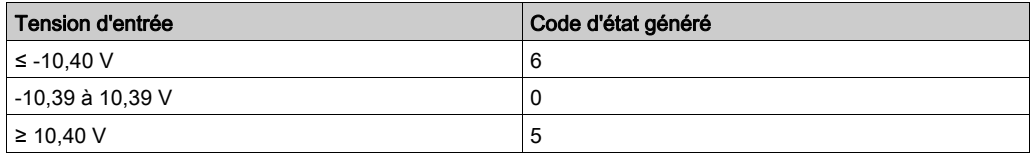

Type de voie d'entrée 0 à 20 mA :

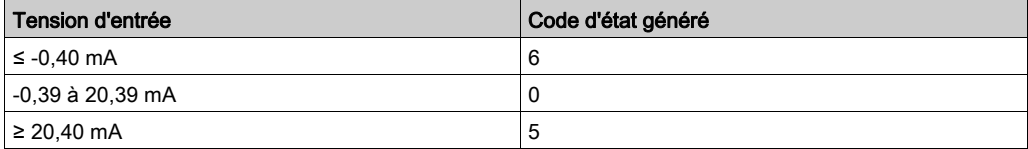

Type de voie d'entrée 4 à 20 mA :

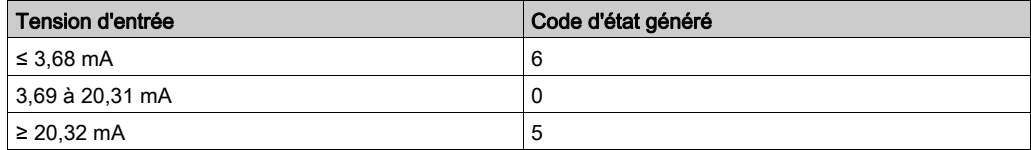

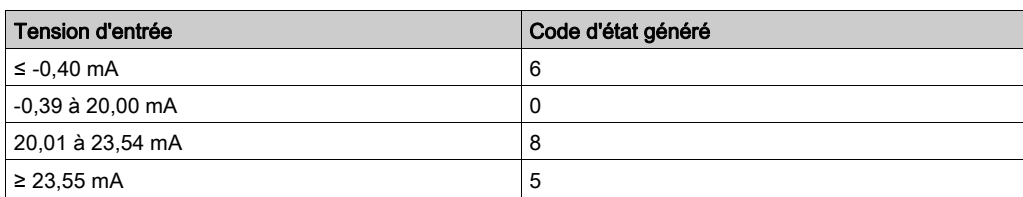

Mode étendu 0 à 20 mA des modules d'extension TM3AI8 / TM3AI8G :

Mode étendu 4 à 20 mA des modules d'extension TM3AI8 / TM3AI8G :

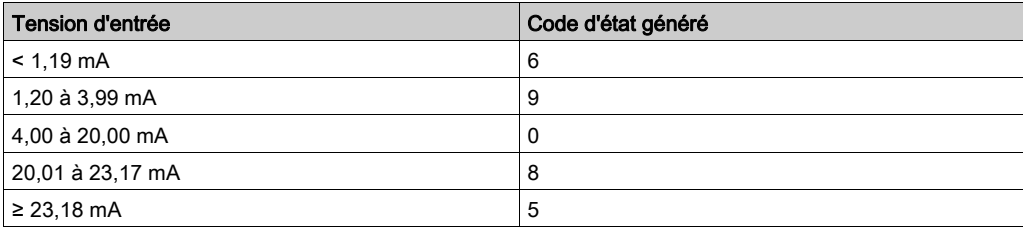

## Chapitre 4 Configuration des modules d'E/S expertes TM3

### Configuration du module TM3XTYS4

#### **Introduction**

Ce chapitre explique comment configurer les modules d'E/S expertes TM3 [\(voir](#page-25-0) page 26).

#### Configuration du module

La configuration du module TM3XTYS4 s'effectue dans l'onglet Mappage E/S du module.

Dans l'arborescence Equipements, double-cliquez sur le sous-nœud Module\_n du module, où n identifie le module de manière univoque. L'onglet Mappage E/S s'affiche.

Les entrées numériques de ce module sont :

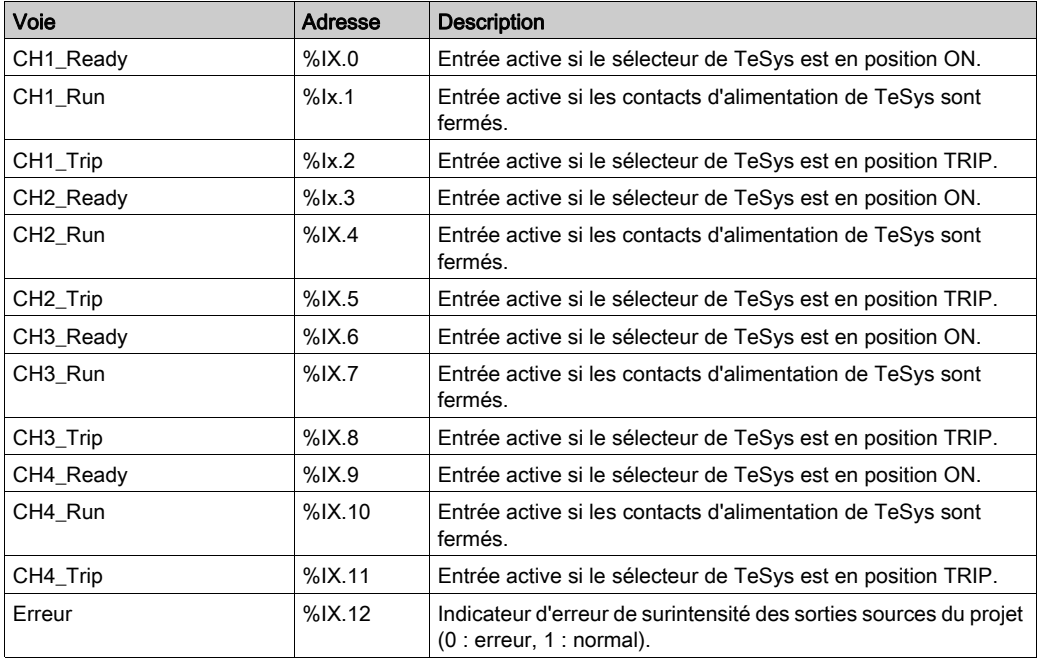

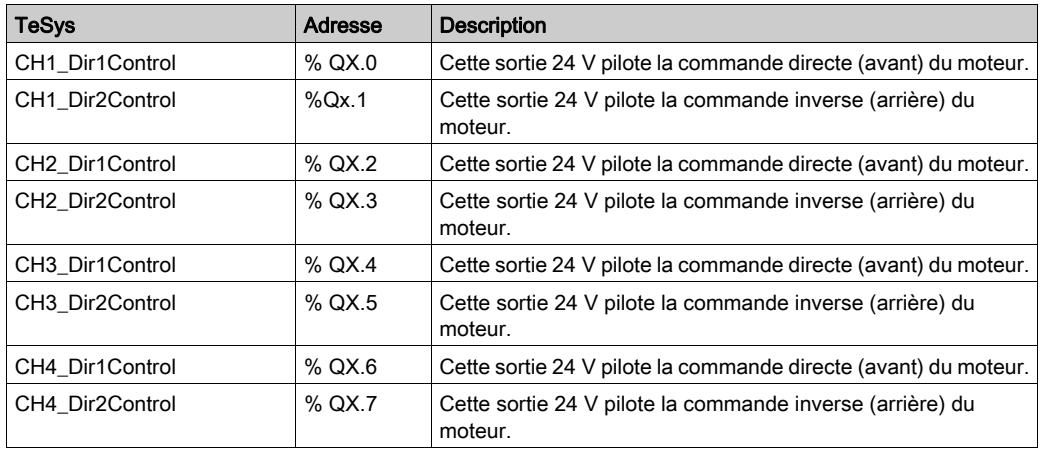

Les sorties numériques de ce module sont :

#### Configuration des modules

Onglet Configuration : la section Affichage des détails de la configuration dans l'onglet Configuration [\(voir](#page-36-0) page  $37$ ) explique comment visualiser la configuration de ces modules.

Onglet Programmation : la section Affichage des détails de la configuration dans l'onglet Programmation [\(voir](#page-38-0) page 39) explique comment visualiser et mettre à jour les propriétés programmables de ces modules.

## **Chapitre 5** Configuration des modules de sécurité TM3

#### Introduction

Ce chapitre décrit comment configurer les modules de sécurité [\(voir](#page-25-1) page 26) TM3.

#### Contenu de ce chapitre

Ce chapitre contient les sous-chapitres suivants :

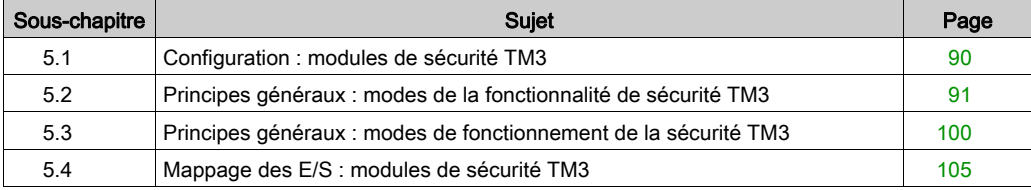

## <span id="page-89-0"></span>Sous-chapitre 5.1 Configuration : modules de sécurité TM3

### Configuration des modules de sécurité TM3

#### **Introduction**

Pour plus d'informations sur les méthodes utilisées concernant la sécurité fonctionnelle des modules Sécurité TM3, consultez le document Modules Sécurité TM3 - Guide de référence du matériel (voir Modicon TM3, Modules de sécurité , Guide de référence du matériel).

#### Configuration des modules

Onglet Configuration : la section Affichage des détails de la configuration dans l'onglet Configuration [\(voir](#page-36-0) page  $37$ ) explique comment visualiser la configuration de ces modules.

Onglet Programmation : la section Affichage des détails de la configuration dans l'onglet Programmation [\(voir](#page-38-0) page 39) explique comment visualiser et mettre à jour les propriétés programmables de ces modules.

## <span id="page-90-0"></span>Sous-chapitre 5.2 Principes généraux : modes de la fonctionnalité de sécurité TM3

#### Contenu de ce sous-chapitre

Ce sous-chapitre contient les sujets suivants :

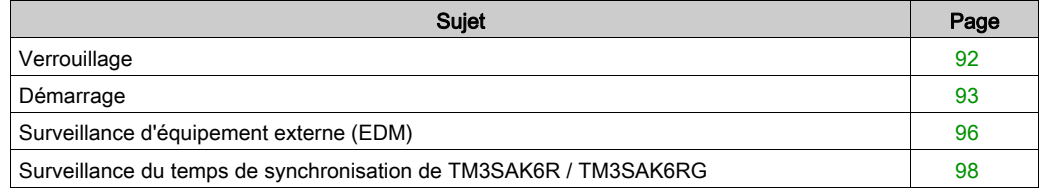

## <span id="page-91-0"></span>**Verrouillage**

#### **Description**

Dans une opération sur 2 voies, les entrées liées à ces deux voies doivent être ouvertes pour qu'un cycle de sécurité puisse commencer, et la sortie peut être fermée. Cette fonctionnalité empêche d'activer le circuit de sortie si l'une des voies d'entrée ne parvient pas à s'ouvrir (par exemple, en cas de mauvais contact ou de court-circuit).

La fonction de verrouillage vérifie si les relais K1 et K2 sont ouverts avant de débuter le cycle de sécurité. En cas de microcoupure de courant, l'un de ces relais peut rester fermer. Pour que le module fonctionne après le retour de l'alimentation, la coupure de courant doit durer au moins 100 ms.

#### Remise sous tension

La condition de verrouillage est réinitialisée par une remise sous tension. Les informations fournies par le mécanisme de verrouillage sur des dysfonctionnements détectés sont interrompues et ne sont pas récupérées avant le cycle de sécurité suivant.

#### Réinitialisation

Le Logic Controller peut demander au module de sécurité de se réinitialiser via le Bus TM3.

Lorsque le signal de réinitialisation est actif, les deux relais internes du module de sécurité sont désactivés.

Ce signal permet de réinitialiser le module après l'activation de la fonction de verrouillage.

NOTE : le signal de réinitialisation annule une fonction de verrouillage activée. Les informations fournies par le mécanisme de verrouillage, concernant un éventuel dysfonctionnement détecté, sont interrompues et ne sont pas récupérables avant le cycle de sécurité suivant.

L'interruption de la fonction de verrouillage peut réduire le niveau de sécurité du système. Cette fonction ne doit être réinitialisée manuellement qu'après vérification de la fonctionnalité concernée.

# $\boldsymbol\Lambda$  AVERTISSEMENT

#### FONCTIONNEMENT INATTENDU DE L'EQUIPEMENT

- N'utilisez pas la fonction de réinitialisation pour réinitialiser un verrouillage par l'intermédiaire d'un programme.
- Vérifiez toujours la notification de verrouillage avant d'utiliser la fonction de réinitialisation.

#### Le non-respect de ces instructions peut provoquer la mort, des blessures graves ou des dommages matériels.

### <span id="page-92-0"></span>**Démarrage**

#### **Description**

Deux modes sont disponibles pour la fonctionnalité de démarrage :

Démarrage non surveillé : s'il n'est pas surveillé, le démarrage peut être :

- contrôlé manuellement (selon l'état de l'entrée) ;
- automatique (câblé).
- Démarrage surveillé : lorsqu'il est surveillé, le démarrage est contrôlé manuellement (selon le front de l'entrée).

Cette figure montre la séquence d'événements des deux modes de démarrage disponibles :

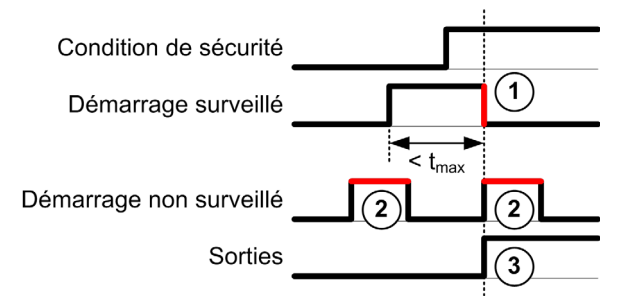

Description des événements :

- 1. La condition de démarrage surveillé est déclenchée par un front descendant sur l'entrée démarrage.
- 2. La configuration de démarrage non surveillé est disponible tant que l'entrée démarrage est activée.

La configuration de démarrage peut être valide avant l'entrée de sécurité.

3. Les sorties ne sont activées que si les conditions de démarrage et de l'entrée de sécurité sont valides.

NOTE : pour un démarrage surveillé, le front descendant sur l'entrée démarrage doit survenir moins de 20 secondes (± 5 secondes) après l'activation de l'entrée de démarrage à la tension d'alimentation nominale.

Les conditions de sécurité et de démarrage doivent être valides pour autoriser l'activation des sorties.

# $\boldsymbol\Lambda$  AVERTISSEMENT

#### FONCTIONNEMENT INATTENDU DE L'EQUIPEMENT

N'utilisez ni le démarrage surveillé, ni le démarrage non surveillé comme fonction de sécurité.

Le non-respect de ces instructions peut provoquer la mort, des blessures graves ou des dommages matériels.

#### Démarrage manuel non surveillé

La condition de démarrage est valide lorsque l'entrée démarrage est fermée (interrupteur de démarrage actionné).

Cette figure montre comment connecter un interrupteur sur un module Sécurité TM3 pour configurer un démarrage manuel non surveillé :

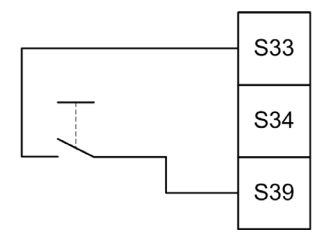

#### Démarrage automatique

En mode automatique, le démarrage n'est pas verrouillé. Après une remise sous tension, le comportement des sorties dépend uniquement de l'état des entrées.

# $\boldsymbol\Lambda$  AVERTISSEMENT

#### FONCTIONNEMENT INATTENDU DE L'EQUIPEMENT

N'utilisez pas le démarrage automatique si votre application requiert un verrouillage du démarrage après une remise sous tension.

Le non-respect de ces instructions peut provoquer la mort, des blessures graves ou des dommages matériels.

Le module est en mode Démarrage automatique si l'entrée démarrage est fermée de manière permanente (câblée).

Cette figure montre comment connecter un interrupteur sur un module Sécurité TM3 pour configurer un démarrage automatique :

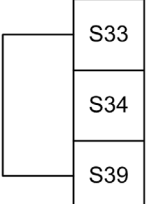

NOTE : en mode automatique, le démarrage n'est pas verrouillé après une remise sous tension.

#### Démarrage surveillé

En mode Démarrage surveillé, les sorties sont activées lorsque :

- toutes les entrées requises sont fermées ;
- un front descendant est appliqué à l'entrée démarrage (front descendant = actionnement puis relâchement de l'interrupteur de démarrage).

A la tension d'alimentation nominale, l'interrupteur de démarrage doit être relâché moins de 20 secondes (± 5 secondes) après qu'il a été actionné. Le délai exact dépend de la tension d'alimentation et de la température ambiante.

Cette figure montre comment connecter un interrupteur sur un module Sécurité TM3 pour configurer un démarrage surveillé (si le module le permet) :

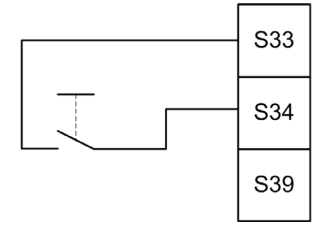

## <span id="page-95-0"></span>Surveillance d'équipement externe (EDM)

#### **Description**

La fonctionnalité de surveillance d'équipement externe permet de s'assurer que les contacteurs externes contrôlés par les sorties du module de sécurité peuvent couper le circuit de sécurité. Pour la mettre en œuvre, le retour des contacteurs externes doit être ajouté à la condition de démarrage du module de sécurité.

Le contacteur externe doit fournir un retour par un contact auxiliaire normalement fermé, qui est commandé par son contact de sécurité normalement ouvert. La condition de démarrage n'est valide que lorsque le retour externe (normalement fermé) est fermé.

La fonction de surveillance d'équipement externe peut s'exécuter sur :

- $\bullet$  1 voie.
	- Le retour externe est fourni par la condition de démarrage.
- 2 voies pour la détection de court-circuit. Le retour externe est communiqué à la condition de démarrage et à l'entrée S4.

NOTE : l'état de l'équipement externe n'est surveillé que si le module de sécurité analyse la validité de la condition de démarrage. Lorsque les sorties sont activées, l'équipement externe n'est pas surveillé.

#### Configuration de la fonctionnalité EDM avec une voie

Cette figure montre un exemple d'EDM à 1 voie avec ajout du retour externe (K3 et K4) à la condition de démarrage et S41 directement connecté à S42 :

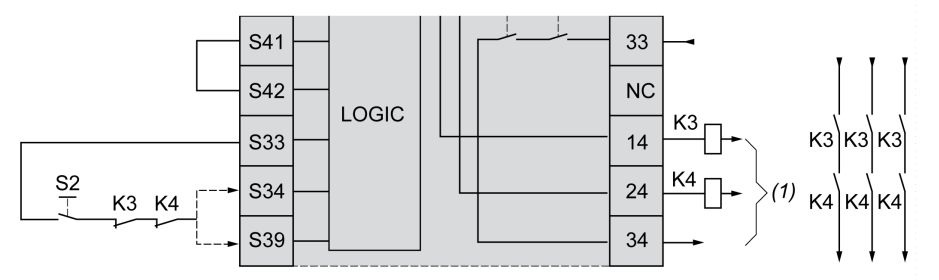

K3 Contacteur externe avec retour normalement fermé et contact de sécurité normalement ouvert

K4 Contacteur externe avec retour normalement fermé et contact de sécurité normalement ouvert

- S<sub>2</sub> Interrupteur de démarrage
- (1) Sorties de sécurité

#### Configuration de la fonctionnalité EDM avec deux voies

Cette figure montre un exemple d'EDM à 2 voies avec un retour externe ajouté à la condition de démarrage (K3) et l'autre retour (K4) connecté à S41 et à S42 :

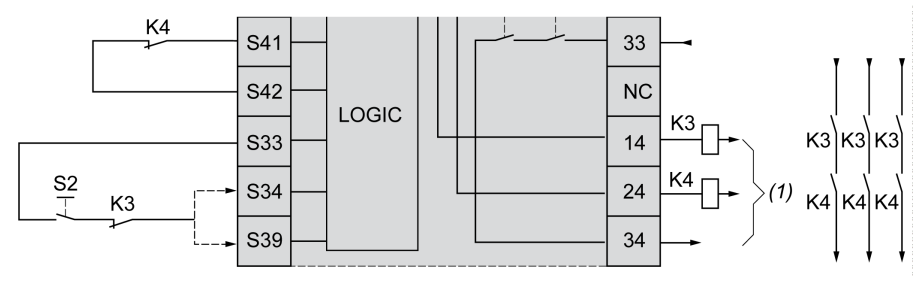

- K3 Contacteur externe avec retour normalement fermé et contact de sécurité normalement ouvert
- K4 Contacteur externe avec retour normalement fermé et contact de sécurité normalement ouvert
- S2 Interrupteur de démarrage
- (1) Sorties de sécurité

## <span id="page-97-0"></span>Surveillance du temps de synchronisation de TM3SAK6R / TM3SAK6RG

#### **Description**

La surveillance du temps de synchronisation concerne les applications à 2 voies. Elle surveille les deux entrées et permet de s'assurer qu'elles sont activées simultanément (dans un laps de temps donné). La surveillance du temps de synchronisation permet de détecter une erreur de contact (court-circuit) avant l'activation de l'autre entrée.

Lorsque la surveillance du temps de synchronisation est activée, les sorties peuvent être activées si les entrées S21-S22 S31-S32 sont activées dans un délai de 2 ou de 4 secondes. Le laps de temps défini varie selon la première entrée activée, comme indiqué dans la figure suivante. Les sorties ne sont pas activées si le temps de synchronisation est écoulé.

Cette figure montre un chronogramme de surveillance du temps de synchronisation pour un module TM3SAK6R• d'une application à 2 voies :

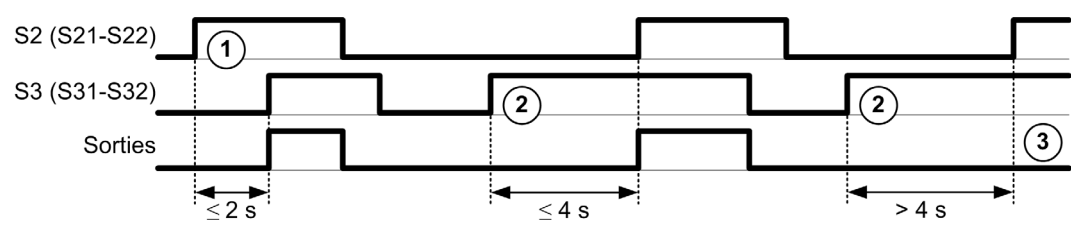

Description des événements :

- 1. S21-S22 actionné avant S31-S32
- 2. S31-S32 actionné avant S21-S22
- 3. Les sorties ne sont pas activées car le temps de synchronisation est écoulé.

#### Contrôle de la surveillance du temps de synchronisation

Le Logic Controller du système active ou désactive la surveillance du temps de synchronisation en communiquant avec le module de sécurité sur le bus TM3.

La surveillance du temps de synchronisation est une fonctionnalité supplémentaire qui renforce le système de sécurité, mais qui n'assure pas à elle seule la sécurité fonctionnelle.

# A AVERTISSEMENT

#### UTILISATION INCORRECTE DE LA CONDITION DU TEMPS DE SYNCHRONISATION INTERNE

N'utilisez pas la surveillance du temps de synchronisation pour commander des opérations de sécurité.

Le non-respect de ces instructions peut provoquer la mort, des blessures graves ou des dommages matériels.

Lorsqu'il est activé, le temps de synchronisation est surveillé par le microcontrôleur de sécurité interne du module.

Dans une application à 2 voies, l'activation simultanée de S21-S22 et de S31-S32 est surveillée si le bit SyncOn est mis à 1.

## <span id="page-99-0"></span>Sous-chapitre 5.3 Principes généraux : modes de fonctionnement de la sécurité TM3

#### Contenu de ce sous-chapitre

Ce sous-chapitre contient les sujets suivants :

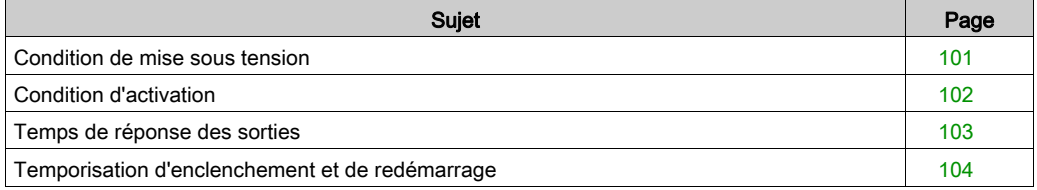

### <span id="page-100-0"></span>Condition de mise sous tension

#### **Description**

Lorsque vous mettez le module de sécurité sous tension, les sorties ne sont activées que si les trois conditions suivantes sont remplies :

- La condition de démarrage *(voir page 93)* est valide.
- Les conditions de sécurité (entrées de sécurité) signalent l'activation des sorties.
- $\bullet$  La condition d'activation [\(voir](#page-101-0) page 102) interne est valide.

# A AVERTISSEMENT

#### FONCTIONNEMENT INATTENDU DE L'EQUIPEMENT

N'utilisez pas le démarrage automatique si votre application requiert un verrouillage du démarrage après une remise sous tension.

Le non-respect de ces instructions peut provoquer la mort, des blessures graves ou des dommages matériels.

## <span id="page-101-0"></span>Condition d'activation

#### **Description**

La condition d'activation est une commande interne du module, qui permet de fermer le relais interne K2. La fermeture de ces relais internes n'est possible que si les conditions suivantes sont remplies :

- La condition de démarrage *(voir page 93)* est valide.
- Les conditions de sécurité (entrées de sécurité) signalent l'autorisation d'activer les sorties.
- La condition d'activation interne est valide pour K2.

Les sorties de sécurité sont désactivées :

- si la condition d'activation n'est pas valide ; ou
- si les conditions de sécurité ne sont plus valides.

#### Condition d'activation

La condition d'activation est définie par le Logic Controller en communiquant avec le module de sécurité sur le Bus TM3.

# A AVERTISSEMENT

#### UTILISATION INCORRECTE DE LA CONDITION D'ACTIVATION INTERNE

N'utilisez pas la condition d'activation interne pour commander des opérations de sécurité.

Le non-respect de ces instructions peut provoquer la mort, des blessures graves ou des dommages matériels.

Le Logic Controller du système active la condition d'activation via le Bus TM3.

La condition d'activation est désactivée par :

- le Logic Controller du système via le Bus TM3 ;
- le microcontrôleur de sécurité interne du module lorsque :
	- $\circ$  l'heure de synchronisation [\(voir](#page-97-0) page 98) est activée et qu'un timeout survient,
	- le timeout du Bus TM3 survient.

NOTE : La condition d'activation n'affecte que le relais interne K2. Le relais interne K1 peut être actif même lorsque la condition d'activation n'est pas valide.

## <span id="page-102-0"></span>Temps de réponse des sorties

#### **Description**

Cette figure montre le temps de réponse (t<sub>r</sub>) entre l'ouverture d'une entrée (condition de sécurité non valide) et la désactivation de toutes les sorties :

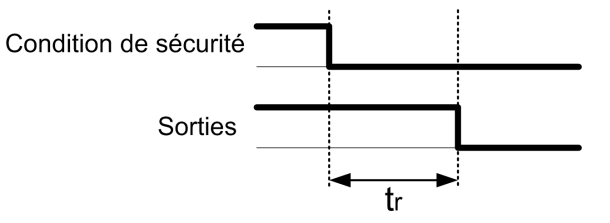

NOTE :  $t_r \le 20$  ms

### <span id="page-103-0"></span>Temporisation d'enclenchement et de redémarrage

#### Description de la temporisation d'enclenchement

La temporisation d'enclenchement correspond au temps écoulé entre l'activation de la condition d'activation et l'activation des sorties.

NOTE : Temporisation d'enclenchement ≤ 100 ms

#### Description de la temporisation de redémarrage

La temporisation de redémarrage correspond au temps requis pour réactiver les relais internes après leur désactivation.

NOTE : Temporisation de redémarrage ≤ 300 ms

## <span id="page-104-0"></span>Sous-chapitre 5.4 Mappage des E/S : modules de sécurité TM3

### Mappage des E/S des modules de sécurité TM3

#### Présentation

Le diagnostic ne concerne pas la sécurité et fournit des informations sur les éléments suivants :

- Tension d'alimentation (tolérance de tension en entrée ou en sortie)
- Etat de communication du Bus TM3
- Etat des relais (sous tension ou non)
- Etat des entrées (ouvertes ou fermées)

Les informations de diagnostic sont fournies à l'aide des éléments suivants :

- Etat de communication du Bus TM3
- Voyants (LED) des modules de sécurité

#### Entrées de diagnostic de TM3SAC5R / TM3SAC5RG

# A AVERTISSEMENT

#### FONCTIONNEMENT INATTENDU DE L'EQUIPEMENT

N'utilisez pas les données transférées sur le Bus TM3 pour des tâches de sécurité fonctionnelles.

Le non-respect de ces instructions peut provoquer la mort, des blessures graves ou des dommages matériels.

Ce tableau décrit les données de diagnostic transférées par le module TM3SAC5R• sur le Bus TM3 :

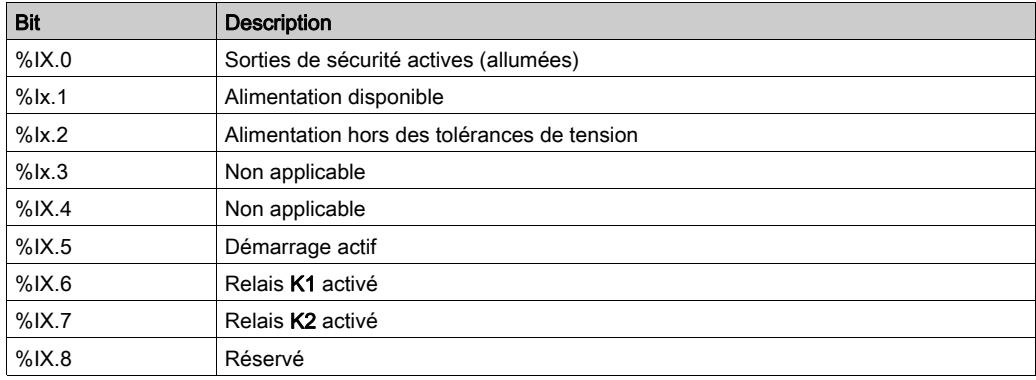

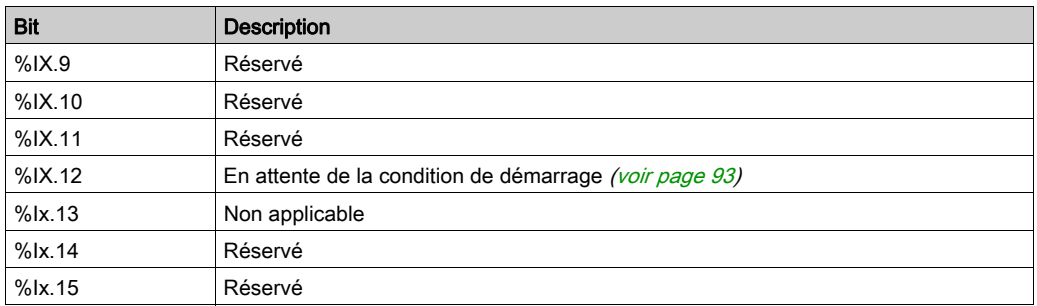

#### Sorties de TM3SAC5R / TM3SAC5RG

Le tableau suivant décrit les sorties transférées sur le Bus TM3 aux modules Sécurité TM3 :

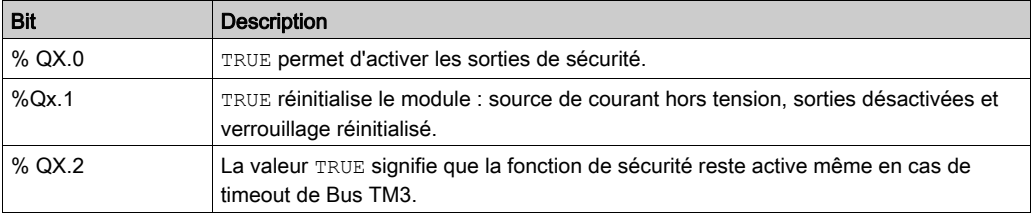

#### Entrées de diagnostic de TM3SAF5R / TM3SAF5RG

# A AVERTISSEMENT

#### FONCTIONNEMENT INATTENDU DE L'EQUIPEMENT

N'utilisez pas les données transférées sur le Bus TM3 pour des tâches de sécurité fonctionnelles.

#### Le non-respect de ces instructions peut provoquer la mort, des blessures graves ou des dommages matériels.

Ce tableau décrit les données de diagnostic transférées par le module TM3SAF5R• sur le Bus TM3 :

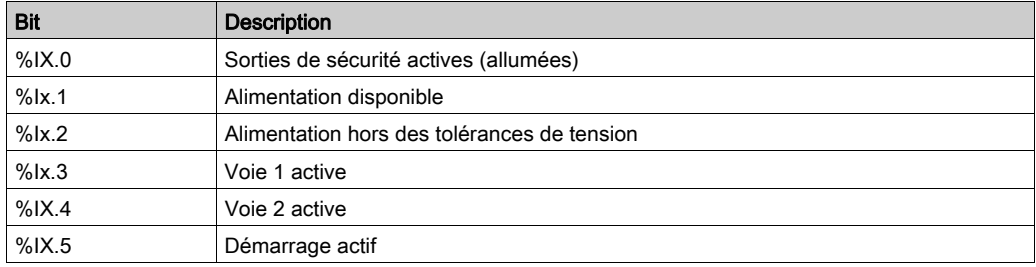

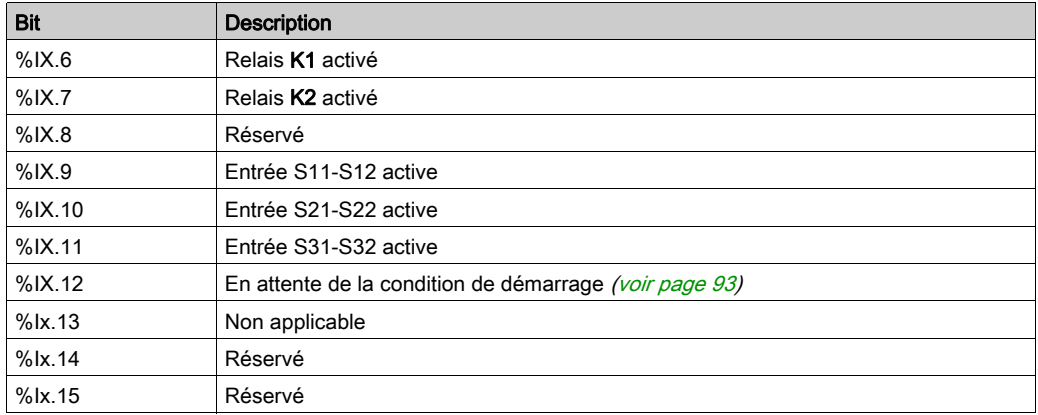

#### Sorties de TM3SAF5R / TM3SAF5RG

Le tableau suivant décrit les sorties transférées sur le Bus TM3 aux modules Sécurité TM3 :

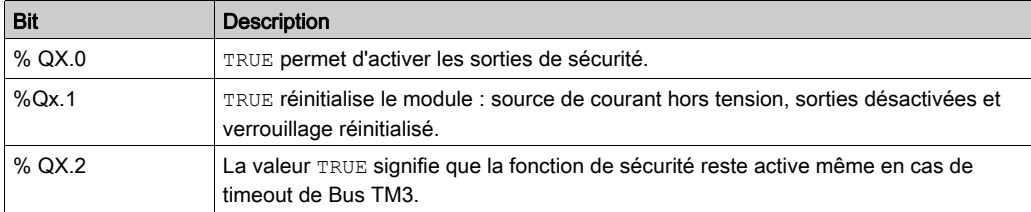

#### Entrées de diagnostic de TM3SAFL5R / TM3SAFL5RG

# A AVERTISSEMENT

#### FONCTIONNEMENT INATTENDU DE L'EQUIPEMENT

N'utilisez pas les données transférées sur le Bus TM3 pour des tâches de sécurité fonctionnelles.

#### Le non-respect de ces instructions peut provoquer la mort, des blessures graves ou des dommages matériels.

Ce tableau décrit les données de diagnostic transférées par le module TM3SAFL5R• sur le Bus TM3 :

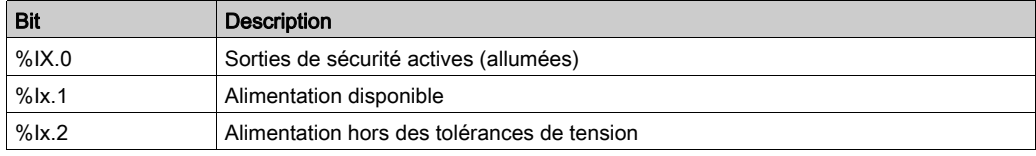

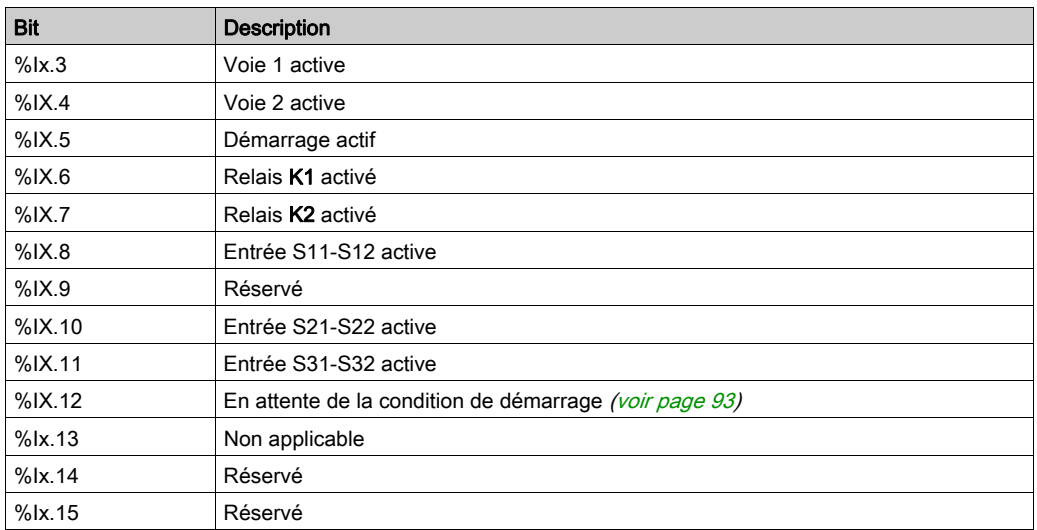

#### Sorties de TM3SAFL5R / TM3SAFL5RG

Le tableau suivant décrit les sorties transférées sur le Bus TM3 aux modules Sécurité TM3 :

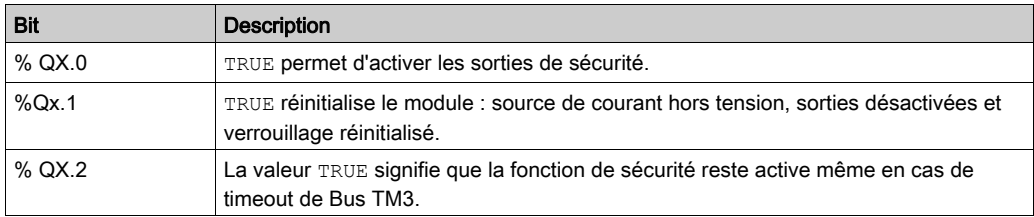
### Entrées de diagnostic de TM3SAK6R / TM3SAK6RG

# A AVERTISSEMENT

#### FONCTIONNEMENT INATTENDU DE L'EQUIPEMENT

N'utilisez pas les données transférées sur le Bus TM3 pour des tâches de sécurité fonctionnelles.

Le non-respect de ces instructions peut provoquer la mort, des blessures graves ou des dommages matériels.

Ce tableau décrit les données de diagnostic transférées par chaque module TM3SAK6R• sur le Bus TM3 :

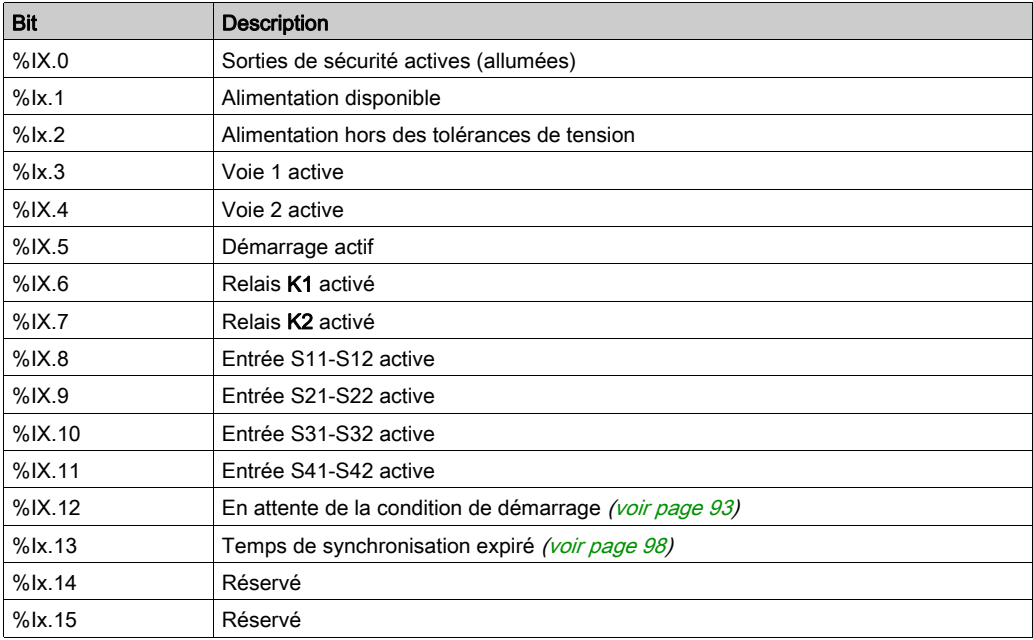

### Sorties de TM3SAK6R / TM3SAK6RG

Le tableau suivant décrit les sorties transférées sur le Bus TM3 aux modules Sécurité TM3 :

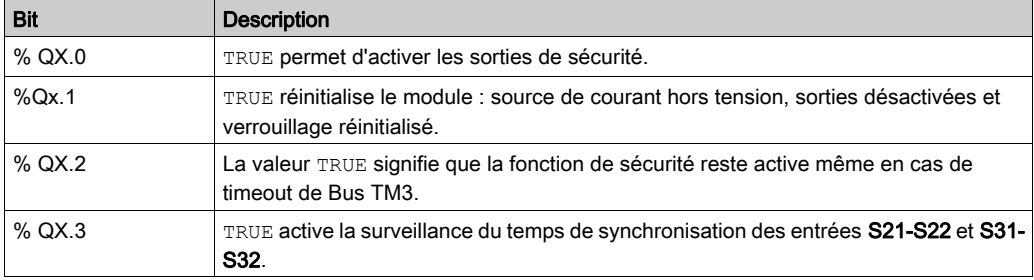

# Chapitre 6 Configuration des modules d'E/S émetteur et récepteur TM3

### Introduction

Ce chapitre explique comment configurer les modules d'E/S émetteur et récepteur TM[3](#page-27-0) [\(voir](#page-27-0) page 28).

### Contenu de ce chapitre

Ce chapitre contient les sujets suivants :

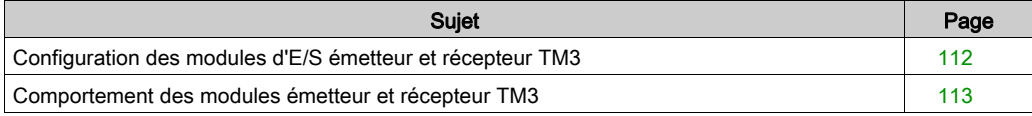

### <span id="page-111-1"></span><span id="page-111-0"></span>Configuration des modules d'E/S émetteur et récepteur TM3

#### **Introduction**

Le module émetteur TM3XTRA1 est équipé des éléments suivants :

- Connecteur RJ-45
- 1 vis de terre fonctionnelle
- 2 voyants d'état (Link et Power)

Le module récepteur TM3XREC1 est équipé des éléments suivants :

- 1 connecteur RJ 45
- 2 voyants d'état (Link et Power)
- 1 alimentation 24 VCC amovible

Le module d'extension émetteur est connecté au Logic Controller via le bus TM3. L'émetteur doit être le dernier module physique directement connecté au Logic Controller.

Le module récepteur est connecté au module émetteur à l'aide d'un câble spécifique (VDIP1845460••).

Le bus TM3 étendu permet de connecter d'autres modules TM3 au module récepteur.

NOTE : vous ne pouvez pas utiliser de modules d'extension TM2 dans des configurations comprenant des modules émetteur et récepteur TM3.

#### Configuration des modules

Les modules d'extension TM3XTRA1 et TM3XREC1 n'ont aucune propriété configurable dans SoMachine Basic.

### <span id="page-112-0"></span>Comportement des modules émetteur et récepteur TM3

### Présentation

Les comportements exceptionnels suivants peuvent survenir avec les modules émetteur et récepteur TM3 :

- Câble de l'émetteur/récepteur déconnecté ou rompu pendant l'opération
- Mise hors tension du module récepteur pendant l'opération
- Module récepteur déconnecté pendant le démarrage
- Module récepteur mis sous tension après le contrôleur

Les modules TM3 situés avant le module émetteur sont appelés « locaux ». Ceux situés après sont appelés « distants ».

Les E/S qui peuvent être intégrées dans votre contrôleur sont indépendantes de celles que vous avez éventuellement ajoutées sous la forme d'extension d'E/S. Il est important que la configuration des E/S logiques de votre programme corresponde à celle des E/S physiques de votre installation. Si vous ajoutez ou supprimez une E/S physique dans le bus d'extension d'E/S ou (en fonction de la référence du contrôleur) dans le contrôleur (sous la forme de cartouches), il est impératif de mettre à jour la configuration de votre application. Cette règle s'applique également aux équipements de bus de terrain susceptibles d'exister dans votre installation. Sinon, le bus d'extension ou le bus de terrain risque de ne plus fonctionner, contrairement aux E/S intégrées susceptibles d'être présentes dans votre contrôleur.

# A AVERTISSEMENT

### FONCTIONNEMENT IMPREVU DE L'EQUIPEMENT

Mettez à jour la configuration de votre programme chaque fois que vous ajoutez ou supprimez une extension d'E/S (tous types confondus) sur le bus d'E/S, ou que vous ajoutez ou supprimez un équipement sur votre bus de terrain.

#### Le non-respect de ces instructions peut provoquer la mort, des blessures graves ou des dommages matériels.

#### Câble de l'émetteur/récepteur déconnecté ou rompu pendant l'opération

Le Logic Controller tente en permanence d'accéder aux modules connectés au module récepteur.

Lorsque le module récepteur détecte un câble déconnecté :

- Tous les modules locaux continuent à fonctionner.
- **Tous les modules distants sont mis dans l'état Reset.**
- Le voyant ERR clignote et le bit 14 du mot d'état TM3 (%SW118)) est mis à 0.
- Les informations de diagnostic des modules distants sont disponibles dans le mot système  $%$ SW120
- Dans l'écran de configuration de SoMachine Basic, tous les modules TM3 connectés au module récepteur sont en rouge.

La reconnexion du câble ne rétablit pas un fonctionnement normal. Seul un redémarrage ou une réinitialisation du Logic Controller rétablit un fonctionnement normal, lorsque le câble a été débranché puis rebranché.

#### Mise hors tension du module récepteur pendant l'opération

Lorsque le module récepteur détecte un câble déconnecté :

- Tous les modules locaux continuent à fonctionner.
- Le voyant ERR clignote et le bit 14 du mot d'état TM3 (%SW118)) est mis à 0.
- Les informations de diagnostic des modules distants sont disponibles dans le mot système  $%$ SW120
- Dans l'écran de configuration de SoMachine Basic, tous les modules TM3 connectés au module récepteur sont en rouge.

La remise sous tension provoque, chez les modules TM3 connectés au module récepteur, le retour à l'état Reset. Seul un redémarrage ou une réinitialisation du Logic Controller rétablit le fonctionnement normal.

#### Module récepteur déconnecté pendant le démarrage

Si le module récepteur n'était pas connecté au démarrage du Logic Controller, rien ne se passe car le bus TM3 ne démarre pas.

#### Module récepteur mis sous tension après le contrôleur

Si deux alimentations séparées sont utilisées pour le module émetteur et le contrôleur, celle du module récepteur doit être mise sous tension avant celle du contrôleur. Le bus TM3 ne démarre pas si l'ordre de mise sous tension n'est pas respecté, et tous les modules sont à l'état Reset (toutes les sorties forcées à prendre la valeur 0).

Lorsque le module récepteur et le Logic Controller sont alimentés par la même alimentation, la configuration démarre normalement.

Si seul le module récepteur est alimenté (Logic Controller non alimenté), les modules TM3 situés après le module récepteur sont à l'état Reset (toutes les sorties forcées à prendre la valeur 0).

# Chapitre 7 Gestion du firmware

### <span id="page-114-1"></span>Gestion du firmware

#### <span id="page-114-0"></span>Téléchargement du firmware dans des modules d'extension analogiques TM3

Le firmware peut être mis à jour dans les modules d'extension analogiques TM3 dont le firmware a un niveau de version supérieur ou égal à 26. Au besoin, la version du firmware peut être confirmée à l'aide de SoMachine Basic.

Les mises à jour de firmware s'effectuent à l'aide d'un fichier de script sur une carte SD. Lorsque la carte SD est insérée dans son emplacement du M221 Logic Controller, le contrôleur logique met à jour le firmware des modules d'extension analogiques TM3 sur le bus d'E/S, y compris ceux qui sont :

- connectés à distance, à l'aide d'un module émetteur/récepteur TM3 ;
- dans des configurations comprenant des modules d'extension TM3 et TM2.

Ce tableau explique comment télécharger un firmware sur un ou plusieurs modules d'extension analogiques TM3 à l'aide d'une carte SD :

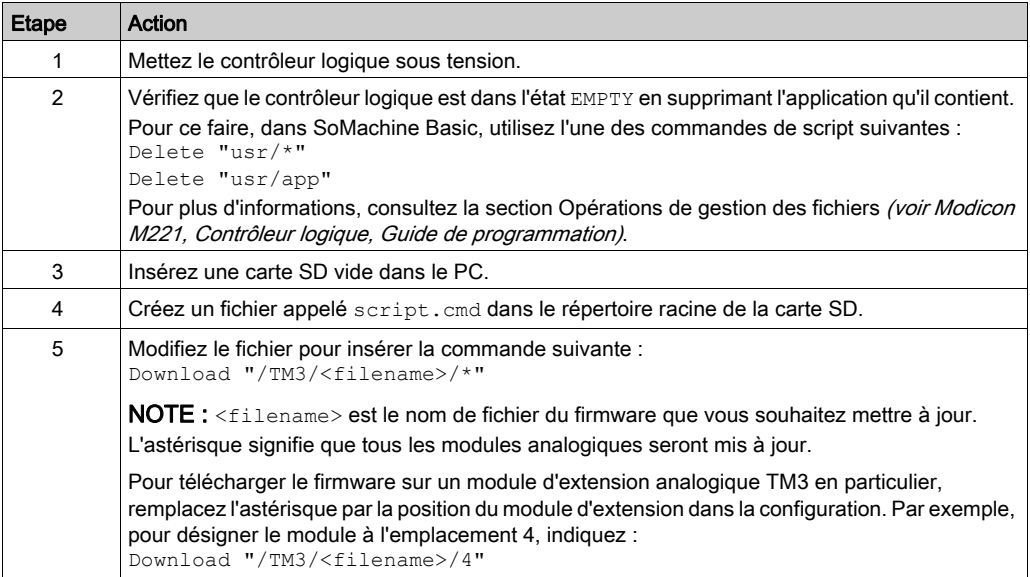

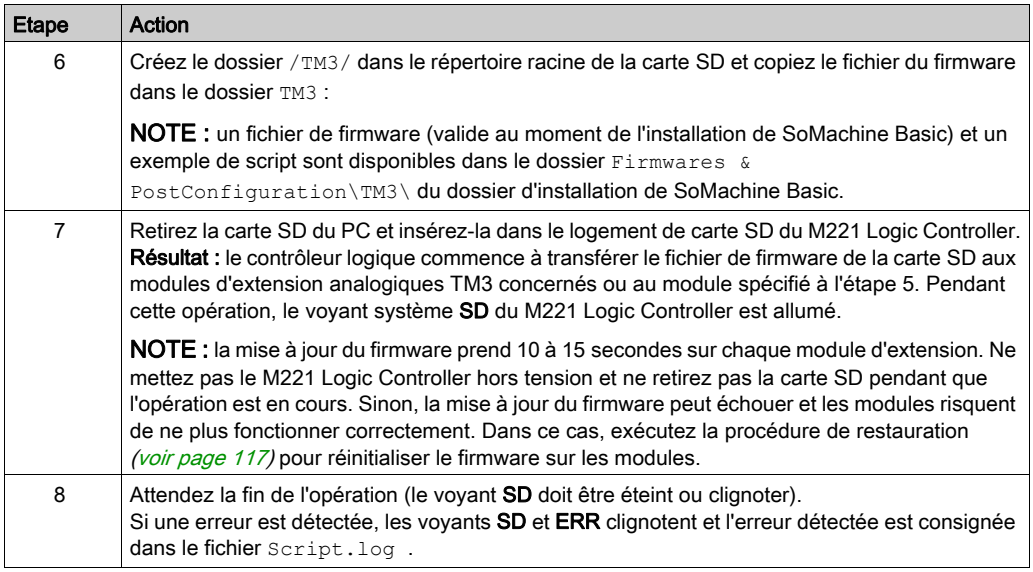

En cas de mise hors tension de l'équipement ou de coupure de courant ou d'interruption de communication pendant le transfert de l'application, l'équipement risque de cesser de fonctionner. En cas d'interruption de la communication ou de panne de courant, relancez le transfert. En cas de coupure de courant ou d'interruption de communication pendant la mise à jour du firmware, ou si le firmware n'est pas valide, l'équipement risque de cesser de fonctionner. Dans ce cas, utilisez un firmware valide et relancez la mise à jour.

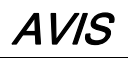

### EQUIPEMENT INOPERANT

- N'interrompez pas le transfert du programme d'application ou de la mise à jour du firmware.
- Relancez le transfert s'il est interrompu pour une raison quelconque.
- N'essayez pas de mettre l'équipement (Logic Controller, Motion Controller, HMI Controller ou variateur) en service avant la fin du transfert.

Le non-respect de ces instructions peut provoquer des dommages matériels.

#### **Exemple**

Considérons la configuration indiquée dans le tableau suivant :

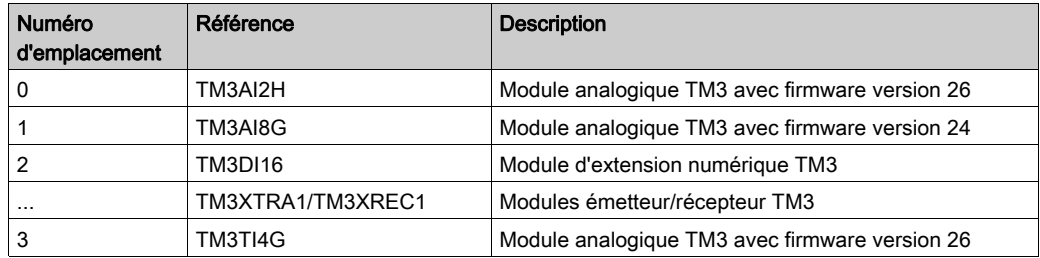

Les modules doivent être au niveau de version 26 pour recevoir une mise à jour du firmware. Dans cet exemple, une mise à jour du firmware vers la version 27 n'est possible que sur les modèles situés dans les emplacements 0 et 3.

#### <span id="page-116-0"></span>Procédure de récupération

Ce tableau explique comment réinitialiser le firmware sur les modules d'extension analogique TM3 :

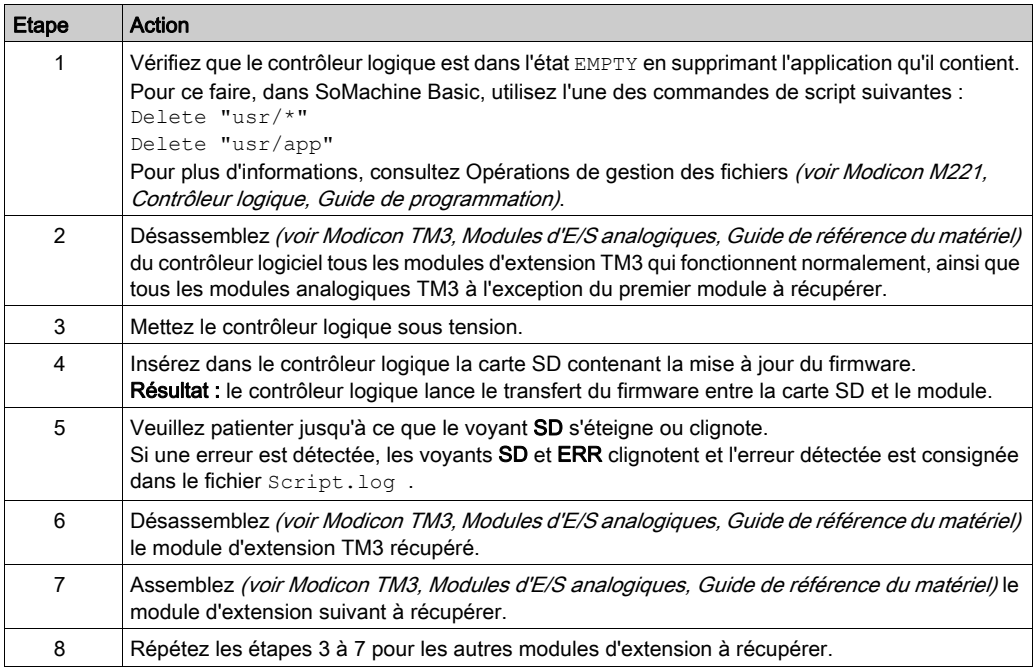

# **Glossaire**

## B

#### bornier

Le bornier est le composant intégré dans un module électronique qui établit les connexions électriques entre le contrôleur et les équipements de terrain.

### E

#### E/S numérique

(Entrée/sortie numérique) Connexion de circuit individuelle au niveau du module électronique qui correspond directement à un bit de table de données. Ce bit de table de données contient la valeur du signal au niveau du circuit d'E/S. Il permet à la logique de contrôle un accès numérique aux valeurs d'E/S.

## H

### HE10

Connecteur rectangulaire pour les signaux électriques avec des fréquences inférieures à 3 MHz, selon la norme IEC 60807-2.

## R

### RJ45

Type standard de connecteur à 8 broches pour les câbles réseau Ethernet.

Glossaire

# Index

### Symbols

%SW118, [34](#page-33-0) %SW119, [34](#page-33-0) %SW120, [34](#page-33-0)

# A

activation, [102](#page-101-0) adressage lors du déplacement de modules, [29](#page-28-0) affichage détails de la programmation, [39](#page-38-0) arborescence d'équipements, [29](#page-28-1), [42](#page-41-0) automatique démarrage, [93](#page-92-1)

### B

bits système %S<sub>106</sub>, [15](#page-14-0)  $%S107.16$  $%S107.16$ bus d'extension d'E/S redémarrage, [16](#page-15-0)

## C

caractéristiques modules d'E/S mixtes analogiques, [25](#page-24-0) modules d'E/S numériques, [19](#page-18-0), [20](#page-19-0), [22](#page-21-0), [26](#page-25-0), [28](#page-27-1) modules d'entrées analogiques, [23](#page-22-0) modules de sorties analogiques, [24](#page-23-0) commentaires affichage, [39](#page-38-0) configuration, [43](#page-42-0), [90](#page-89-0), [112](#page-111-1) E/S numériques, [37](#page-36-0) entrées analogiques, [60](#page-59-0) entrées numériques, [37](#page-36-1) valeurs de repli, [38](#page-37-0)

### D

démarrage automatique, [93](#page-92-1) non surveillé, [93](#page-92-1) surveillé, [93](#page-92-1) détails de la programmation affichage, [39](#page-38-0) diagnostic modules de sécurité TM3, [105](#page-104-0)

## E

EDM surveillance d'équipement externe, [96](#page-95-0) émetteur/récepteur, ajout, [42](#page-41-0) enclenchement temporisation, [104](#page-103-0) entrées analogiques configuration, [60](#page-59-0) entrées normales, [19](#page-18-0), [20](#page-19-0), [22](#page-21-0), [26](#page-25-0), [28](#page-27-1) entrées numériques configuration, [37](#page-36-1) état des voies d'entrée (%IWS), [3](#page-2-0), [83](#page-82-0) état des voies de sortie (%QWS), [3](#page-2-0), [83](#page-82-0)

### F

firmware téléchargement dans les modules d'extension TM3, [115](#page-114-0)

### G

gestion du firmware, [115](#page-114-1)

### I

informations générales pour la configuration des E/S règles générales, [14](#page-13-0)

informations générales sur la configuration des E/S, [19](#page-18-1) insertion d'un module, [29](#page-28-0)

### L

Logic Controller ajout à la configuration de SoMachine Basic, [29](#page-28-1), [42](#page-41-0) ajout d'un émetteur/récepteur, [42](#page-41-0) E/S intégrées, [29](#page-28-1)

### M

mélange de types de module, [31](#page-30-0) mise sous tension, [101](#page-100-0) module d'extension d'E/S expertes TM3 TM3XTYS4, [87](#page-86-0) module d'extension d'E/S numériques TM3 TM3, [43](#page-42-0) modules ajout, [29](#page-28-2) insertion, [29](#page-28-0) mélange de différents types, [31](#page-30-0) nombre maximum, [31](#page-30-1) remplacement, [30](#page-29-0) suppression, [30](#page-29-1) modules d'E/S analogiques TM3 diagnostic, [83](#page-82-1) téléchargement du firmware dans, [115](#page-114-0) TM3AI2H / TM3AI2HG , [47](#page-46-0) TM3AI4 / TM3AI4G , [49](#page-48-0) TM3AI8 / TM3AI8G , [51](#page-50-0) TM3AM6 / TM3AM6G , [76](#page-75-0) TM3AQ2/TM3AQ2G, [71](#page-70-0) TM3AQ4/TM3AQ4G, [73](#page-72-0) TM3TI4 / TM3TI4G , [54](#page-53-0) TM3TI4D / TM3TI4DG , [57](#page-56-0) TM3TI8T / TM3TI8TG , [59](#page-58-0) TM3TM3 / TM3TM3G , [79](#page-78-0) modules d'E/S mixtes analogiques caractéristiques, [25](#page-24-0) modules d'E/S numériques caractéristiques, [19](#page-18-0), [20](#page-19-0), [22](#page-21-0), [26](#page-25-0), [28](#page-27-1)

modules d'entrées analogiques caractéristiques, [23](#page-22-0) modules d'extension configuration, [37](#page-36-0) modules d'extension d'E/S expertes TM3 TM3, [112](#page-111-1) modules d'extension de sécurité TM3 TM3, [90](#page-89-0) modules de sécurité TM3 diagnostic, [105](#page-104-0) modules de sorties analogiques caractéristiques, [24](#page-23-0) mots système %SW118, [34](#page-33-0) %SW119, [34](#page-33-0) %SW120, [34](#page-33-0)

## N

nombre maximum de modules, [31](#page-30-1) non surveillé démarrage, [93](#page-92-1)

# O

octet d'état des voies d'entrée %IWS, [3](#page-2-0), [83](#page-82-0) octet d'état des voies de sortie %QWS, [3](#page-2-0), [83](#page-82-0) octets de diagnostic (%IWS, %QWS)), [3](#page-2-0), [83](#page-82-0)

### R

redémarrage temporisation, [104](#page-103-0) redémarrage du bus d'extension d'E/S, [16](#page-15-0) réinitialisation, [92](#page-91-0) remplacement module d'extension, [30](#page-29-0) repli valeurs, configuration, [38](#page-37-0)

### S

SoMachine Basic arborescence d'équipements, [29](#page-28-1), [42](#page-41-0) projet, [29](#page-28-1), [42](#page-41-0)

sortie temps de réponse, [103](#page-102-0) sorties numériques configuration de valeurs de repli, [38](#page-37-0) sorties relais, [19](#page-18-0), [20](#page-19-0), [22](#page-21-0), [26](#page-25-0), [28](#page-27-1) sorties transistor normales, [19](#page-18-0), [20](#page-19-0), [22](#page-21-0), [26](#page-25-0), [28](#page-27-1) suppression d'un module, [30](#page-29-1) surveillance d'équipement externe EDM, [96](#page-95-0) surveillé démarrage, [93](#page-92-1) symboles, affichage, [39](#page-38-0)

# T

temporisation enclenchement, [104](#page-103-0) redémarrage, [104](#page-103-0) temps de réponse sortie, [103](#page-102-0) temps de synchronisation, [98](#page-97-1) TM3, [13](#page-12-0) TM3 numérique, [13](#page-12-0) traitement des erreurs de bus d'E/S, [14](#page-13-1) actif, [14](#page-13-1), [15](#page-14-0) traitement passif des erreurs de bus d'E/S, [15](#page-14-0)

# $\overline{\mathsf{V}}$

verrouillage, [92](#page-91-0) vitesse du bus, [31](#page-30-0) vitesse du bus d'E/S, [31](#page-30-0)